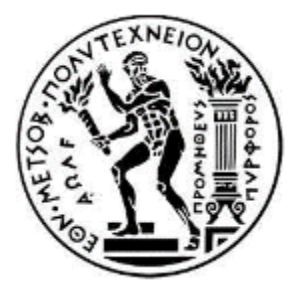

ΕΘΝΙΚΟ ΜΕΤΣΟΒΙΟ ΠΟΛΥΤΕΧΝΕΙΟ ΣΧΟΛΗ ΗΛΕΚΤΡΟΛΟΓΩΝ ΜΗΧΑΝΙΚΩΝ ΚΑΙ ΜΗΧΑΝΙΚΩΝ ΥΠΟΛΟΓΙΣΤΩΝ ΤΟΜΈΑΣ ΕΠΙΚΟΙΝΩΝΙΩΝ, ΗΛΕΚΤΡΟΝΙΚΗΣ & ΣΥΣΤΗΜΑΤΩΝ ΠΛΗΡΟΦΟΡΙΚΗΣ

## **Αυτοματοποίηση Δικτύου σε Εφαρμογή Lab on Demand**

Διπλωματική Εργασία

Γεώργιος Πρωϊμάκης

**Επιβλέπων:** Ευστάθιος Δ. Συκάς Καθηγητής Ε.Μ.Π.

Αθήνα, Ιούλιος 2021

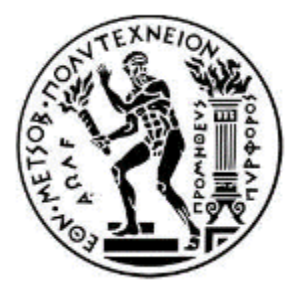

ΕΘΝΙΚΟ ΜΕΤΣΟΒΙΟ ΠΟΛΥΤΕΧΝΕΙΟ ΣΧΟΛΗ ΗΛΕΚΤΡΟΛΟΓΩΝ ΜΗΧΑΝΙΚΩΝ ΚΑΙ ΜΗΧΑΝΙΚΩΝ ΥΠΟΛΟΓΙΣΤΩΝ ΤΟΜΈΑΣ ΕΠΙΚΟΙΝΩΝΙΩΝ, ΗΛΕΚΤΡΟΝΙΚΗΣ & ΣΥΣΤΗΜΑΤΩΝ ΠΛΗΡΟΦΟΡΙΚΗΣ

### **Αυτοματοποίηση Δικτύου σε Εφαρμογή Lab on Demand**

Διπλωματική Εργασία

## Γεώργιος Πρωϊμάκης

**Επιβλέπων:** Ευστάθιος Δ. Συκάς Καθηγητής Ε.Μ.Π.

Εγκρίθηκε από την τριμελή εξεταστική επιτροπή την 13<sup>η</sup> Ιουλίου 2021.

................................... ................................... ...................................

Ευστάθιος Δ. Συκάς Συμεών Παπαβασιλείου Ιωάννα Ρουσσάκη Καθηγητής Ε.Μ.Π. Καθηγητής Ε.Μ.Π. Επίκουρη Καθηγήτρια Ε.Μ.Π.

Αθήνα, Ιούλιος 2021

...................................

Γεώργιος Πρωϊμάκης

Διπλωματούχος Ηλεκτρολόγος Μηχανικός και Μηχανικός Υπολογιστών Ε.Μ.Π.

Copyright ©Γεώργιος Πρωϊμάκης, 2021

Με επιφύλαξη παντός δικαιώματος. All rights reserved.

Απαγορεύεται η αντιγραφή, αποθήκευση και διανομή της παρούσας εργασίας, εξ ολοκλήρου ή τμήματος αυτής, για εμπορικό σκοπό. Επιτρέπεται η ανατύπωση, αποθήκευση και διανομή για σκοπό μη κερδοσκοπικό, εκπαιδευτικής ή ερευνητικής φύσης, υπό την προϋπόθεση να αναφέρεται η πηγή προέλευσης και να διατηρείται το παρόν μήνυμα. Ερωτήματα που αφορούν τη χρήση της εργασίας για κερδοσκοπικό σκοπό πρέπει να απευθύνονται προς το συγγραφέα.

Οι απόψεις και τα συμπεράσματα που περιέχονται σε αυτό το έγγραφο εκφράζουν το συγγραφέα και δεν πρέπει να ερμηνευθεί ότι αντιπροσωπεύουν τις επίσημες θέσεις του Εθνικού Μετσόβιου Πολυτεχνείου.

# Σύνοψη

Οι σύγχρονες τάσεις στο πεδίο των δικτύων υπολογιστών επιβάλλουν τη χρήση εικονικών μηχανών για την προσομοίωση πραγματικών δικτυακών τοπολογιών. Η εξέλιξη αυτή προσφέρει τη δυνατότητα εξοικονόμησης πόρων, καθώς και την ευελιξία της διαχείρισης των εξομοιούμενων μηχανών μέσω γραφικών περιβαλλόντων αλλά και προγραμματιστικών εργαλείων. Το υλικό που απαρτίζει τα σύγχρονα υπολογιστικά συστήματα μπορεί να υποστηρίξει εικονικές μηχανές με επιδόσεις συγκρίσιμες με αυτές που έχουν οι διακριτές δικτυακές συσκευές, όπως δρομολογητές (routers) και μεταγωγείς (switches). Στο πλαίσιο αυτό, η παρούσα διπλωματική εργασία αφορά στην ανάπτυξη μιας εφαρμογής για τη διαχείριση εικονικοποιημένων (virtualized) τοπολογιών δικτύων, οι οποίες αποτελούνται από δρομολογητές (routers), αλλά και εικονικές μηχανές που εξομοιώνουν τη λειτουργία προσωπικών υπολογιστών (PCs). Η εφαρμογή υλοποιείται αποκλειστικά με χρήση λογισμικού ανοιχτού κώδικα και είναι σχεδιασμένη για χρήση σε διανομές Linux. Συγκεκριμένα, η επικοινωνία με τον hypervisor (KVM) γίνεται μέσω του εργαλείου libvirt (API), που προσφέρει τη διασύνδεση με πολλές γλώσσες προγραμματισμού. Στόχος είναι ένα εύχρηστο γραφικό περιβάλλον που φιλοξενείται σε έναν φυλλομετρητή (browser) και ανταποκρίνεται στις ανάγκες εξομοιώσεων που πραγματοποιούνται στα πλαίσια εργαστηρίων δικτύων, τόσο σε εκπαιδευτικό όσο και σε ερευνητικό επίπεδο.

Λέξεις κλειδιά: εικονικοποίηση, libvirt, QEMU, KVM, Python, δίκτυα, δικτύωση, εξομοίωση, Linux, FreeBSD, BSDRP, δρομολογητής, hypervisor, τοπολογία, OSPF, BGP, labonline

### Abstract

Modern trends in the field of computer networks require the use of virtual machines to simulate real network topologies. This development enables the saving of resources, as well as the flexibility of managing the simulated machines through graphical environments and programming tools. The hardware used in modern computer systems can support virtual machines with performance comparable to discrete network devices, such as routers and switches. In this context, this diploma thesis concerns the development of an application for the management of virtualized network topologies, which consist of routers and virtual machines that simulate the operation of personal computers (PCs). The application is implemented exclusively using open source software and is designed for use in Linux distributions. Specifically, communication with the hypervisor (KVM) is done through libvirt (API), which offers an interface for many programming languages. The goal is an easyto-use graphical interface hosted in a browser that responds to the needs of simulations performed within network laboratories at both educational and research levels.

Keywords: virtualization, libvirt, QEMU, KVM, Python, networks, networking, simulation, Linux, FreeBSD, BSDRP, router, hypervisor, topology, OSPF, BGP, labonline

7

# Περιεχόμενα

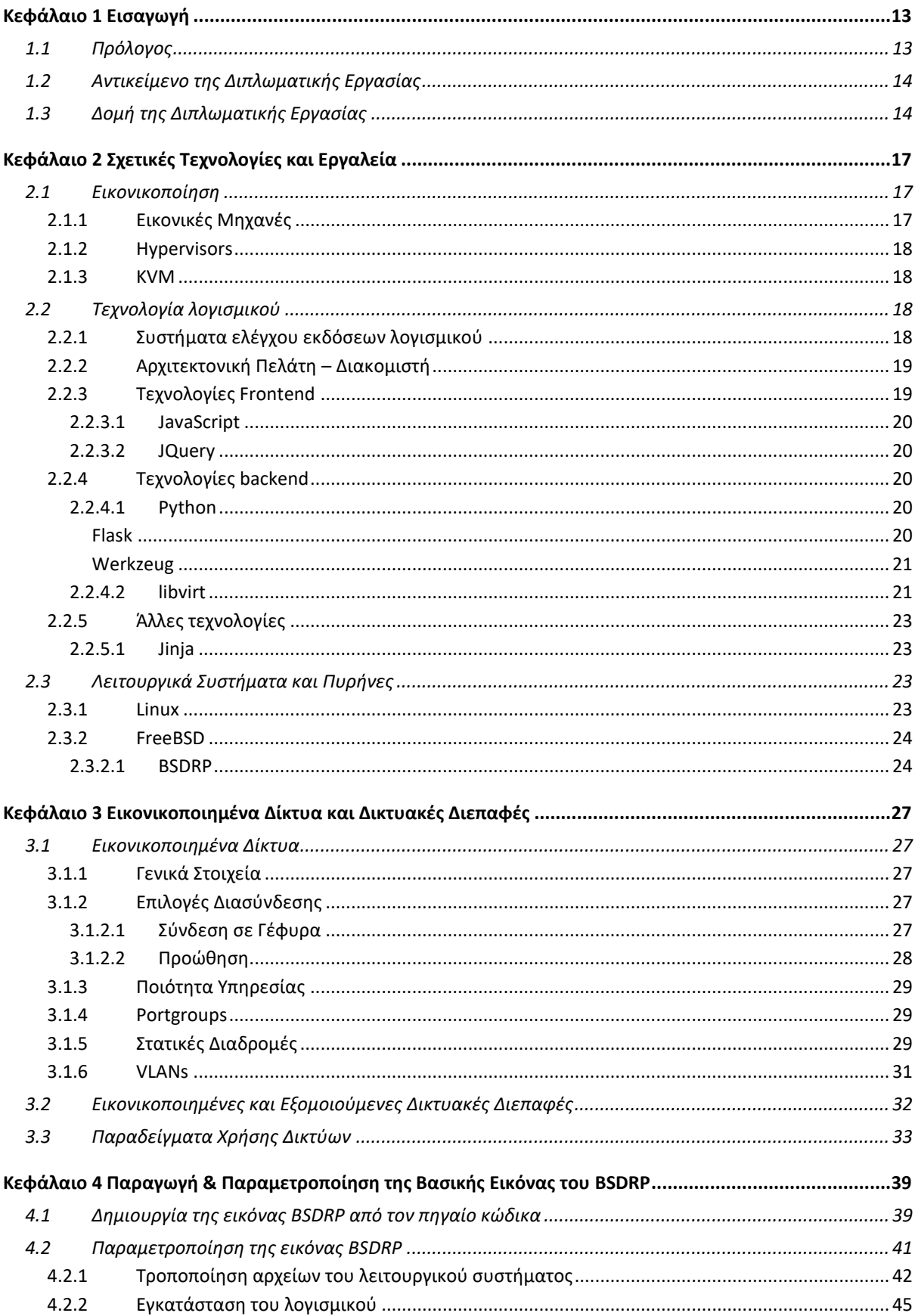

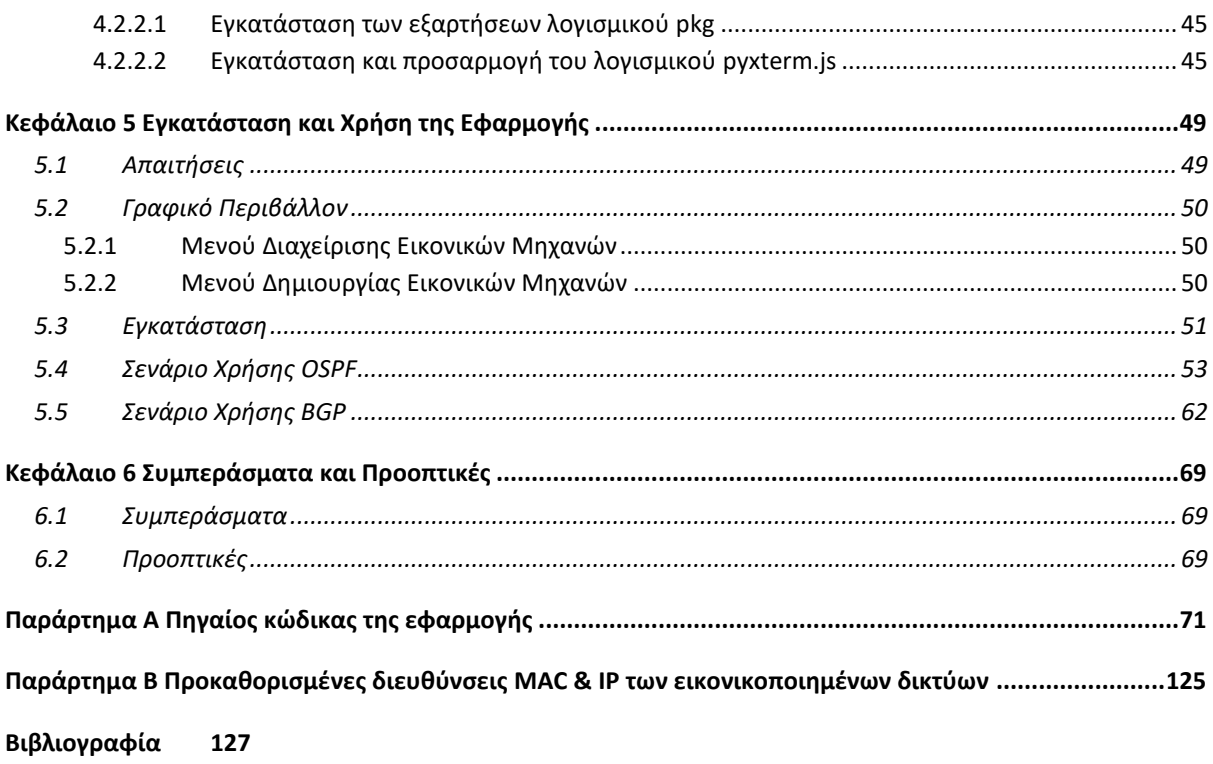

# Ευρετήριο Πινάκων

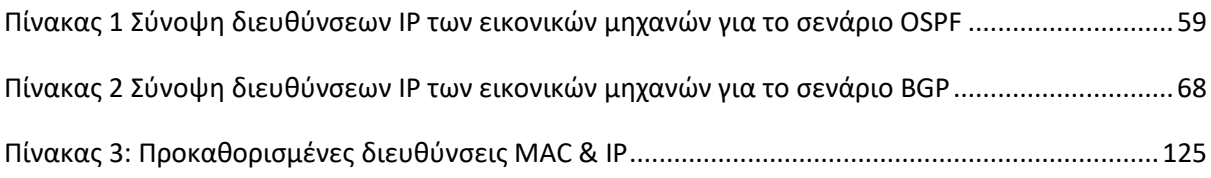

# Ευρετήριο Εικόνων

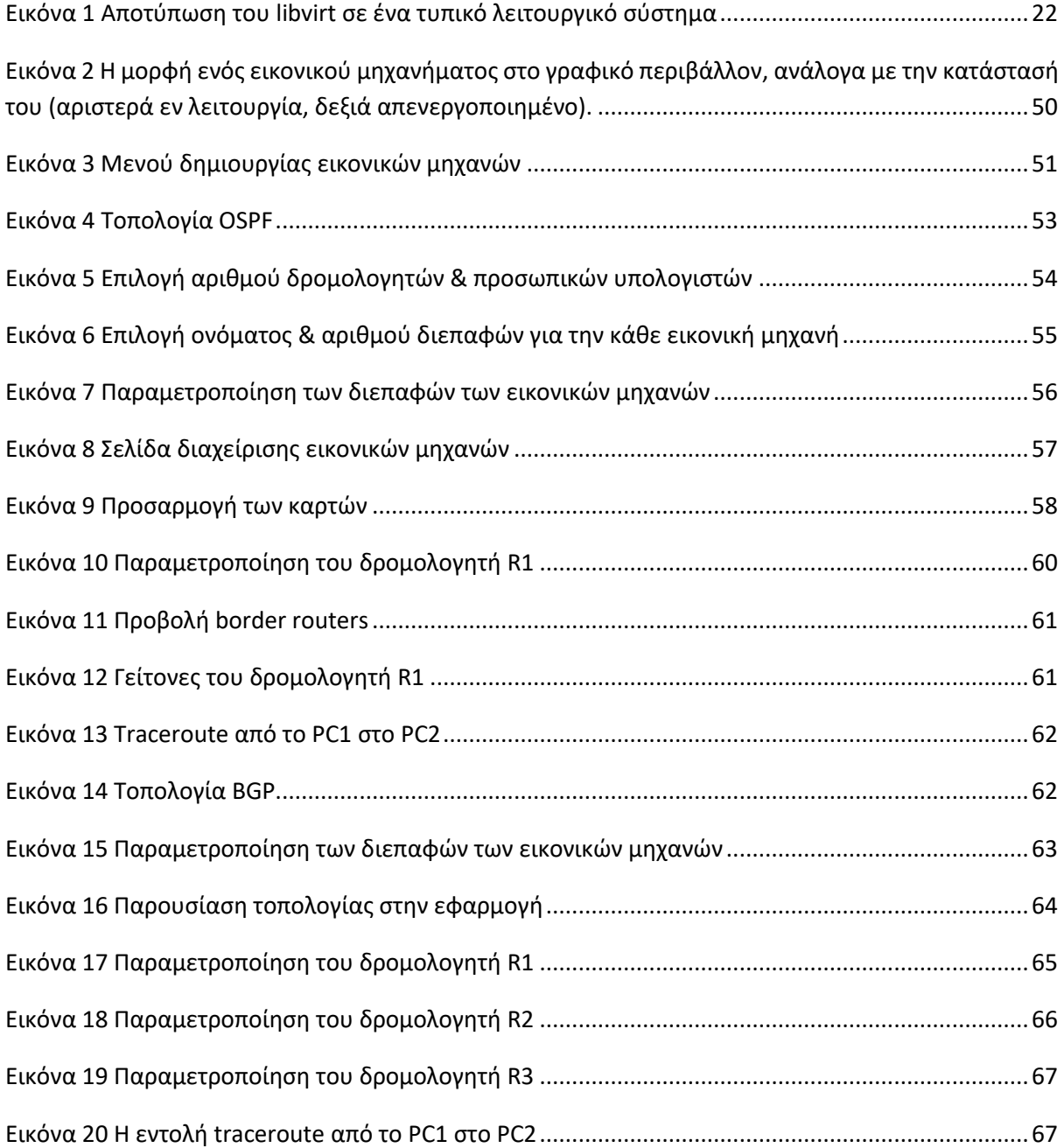

# <span id="page-12-0"></span>Κεφάλαιο 1 Εισαγωγή

### <span id="page-12-1"></span>1.1 Πρόλογος

Στα παραδοσιακά υπολογιστικά συστήματα, η δημιουργία δικτύων προϋπέθετε τη χρήση διακριτών δικτυακών συσκευών και τερματικών και η επικοινωνία μεταξύ αυτών γινόταν με χρήση φυσικών δικτυακών διεπαφών (καρτών δικτύου), και γινόταν είτε ενσύρματα είτε ασύρματα. Ωστόσο, στη διασύνδεση ενός πλήθους υπολογιστών απαιτούνταν διαφορετικοί τύποι καλωδίων, καρτών δικτύου, λειτουργικών συστημάτων, γεφυρών και πολλών άλλων στοιχείων δικτύωσης καθώς και διαφορετικοί τρόποι συνδεσμολογίας, ώστε να επιτευχθεί η κατάλληλη τοπολογία για κάθε περίπτωση.

Το πρόβλημα της σύνδεσης όλων αυτών των διαφορετικών στοιχείων και της δημιουργίας πολλαπλών συνδυασμών μεταξύ τους έρχεται να επιλύσει η εικονικοποίηση των διακριτών συσκευών και κατά συνέπεια των τοπολογιών δικτύων. Η υιοθέτηση της τεχνολογίας εικονικοποίησης έχει αυξηθεί σημαντικά τα τελευταία χρόνια. Ωστόσο, δεν πρόκειται για μια καινούργια ιδέα αλλά για μια τεχνολογία που υφίσταται εδώ και αρκετό καιρό και παρέχει έναν τρόπο διαχωρισμού του φυσικού υλικού (υπολογιστή) και του λογισμικού (λειτουργικό σύστημα και εφαρμογές), προσομοιώνοντας τη λειτουργία ενός φυσικού μηχανήματος που χρησιμοποιεί λογισμικό. Με αυτό τον τρόπο καθίσταται δυνατό σε ένα υπολογιστικό περιβάλλον να εκτελούνται πολλά ανεξάρτητα συστήματα ταυτόχρονα.

Σήμερα, η εικονικοποίηση χρησιμοποιείται στα κέντρα δεδομένων ώστε να επιτυγχάνεται ένα επίπεδο αφαίρεσης του φυσικού υλικού. Η τεχνολογία αυτή βοηθά στην κατανομή μεγάλων ποσοτήτων πόρων (CPU, κύρια μνήμη, δίσκοι και αποθηκευτικά μέσα) σε χρήστες ή πελάτες με τη μορφή εικονικών μηχανών και άλλων υπηρεσιών. Ακόμη, αξιοποιείται σε εμπορικά δίκτυα, μειώνοντας τον αριθμό των συνολικών φυσικών συσκευών σε έναν οργανισμό, αφού κάθε υπολογιστικό σύστημα μπορεί πλέον να φιλοξενεί πολλές εικονικές μηχανές και άρα πολλές εφαρμογές.

Σε ακαδημαϊκό επίπεδο, η εφαρμογή της εικονικοποίησης στη δημιουργία δικτυακών τοπολογιών έχει ανοίξει νέους δρόμους σε εκπαιδευτικό και ερευνητικό επίπεδο. Πιο συγκεκριμένα, οι εικονικοποιημένες τοπολογίες δικτύου προσφέρουν τη δυνατότητα υλοποίησης ποικίλων εξομοιώσεων που πραγματοποιούνται στα πλαίσια εργαστηρίων δικτύων από φοιτητές, καθηγητές και ερευνητές. Ακόμα, η εικονικοποίηση επιτρέπει τη δημιουργία ενός ασφαλούς δοκιμαστικού περιβάλλοντος στο οποίο μπορούν να λειτουργήσουν εύκολα και γρήγορα οι δικτυακές τοπολογίες δίχως να απαιτούνται οι φυσικές συσκευές και ο χρόνος εγκατάστασης και παραμετροποίησης αυτών. Πέρα από την ασφάλεια των εικονικών τοπολογιών, μειώνονται σημαντικά και οι δαπάνες κατανάλωσης ενέργειας που θα αποδίδονταν για την λειτουργία τους. Υπό αυτό το πρίσμα, ο πειραματισμός επί των τοπολογιών καθίσταται για όλη την ακαδημαϊκή και ερευνητική κοινότητα άμεσος, εύκολος στη χρήση και δίχως χρηματική επιβάρυνση.

### <span id="page-13-0"></span>1.2 Αντικείμενο της Διπλωματικής Εργασίας

Η παρούσα διπλωματική αναπτύσσεται γύρω από το σχεδιασμό και την υλοποίηση μιας web εφαρμογής για τη διαχείριση δικτυακών τοπολογιών. Στο πλαίσιο της εφαρμογής, προσφέρεται στο χρήστη η δυνατότητα κατασκευής και παραμετροποίησης μιας εικονικοποιημένης τοπολογίας δικτύου μέσω ενός εύχρηστου και φιλικού προς το χρήστη περιβάλλοντος. Βασικός πυρήνας της υλοποίησης του λογισμικού είναι η αξιοποίηση των εργαλείων της εικονικοποίησης και συγκεκριμένα των δυνατοτήτων αυτοματοποίησης της δημιουργίας εικονικών μηχανών και εικονικοποιημένων δικτύων.

### <span id="page-13-1"></span>1.3 Δομή της Διπλωματικής Εργασίας

Η διπλωματική εργασία εκτυλίσσεται σε **έξι** κεφάλαια με βάση τη ροή της διαδικασίας που ακολουθήθηκε κατά την εκπόνησή της.

#### [Κεφάλαιο 1](#page-12-0) – *[Εισαγωγή](#page-12-0)*

Στο πρώτο κεφάλαιο, γίνεται η εισαγωγή στο αντικείμενο της διπλωματικής εργασίας καθώς και γενική αναφορά στην τεχνολογία της εικονικοποίησης. Ακόμη, επισημαίνεται η συμβολή των εικονικών δικτυακών τοπολογιών σε ακαδημαϊκό και ερευνητικό επίπεδο, και στη συνέχεια πραγματοποιείται ο διαχωρισμός της εργασίας σε κεφάλαια, με συνοπτική περιγραφή καθενός από αυτά.

#### [Κεφάλαιο 2](#page-16-0) – *[Σχετικές Τεχνολογίες και Εργαλεία](#page-16-0)*

Στο δεύτερο κεφάλαιο, αναλύονται και επεξηγούνται οι λεπτομέρειες και οι βασικές έννοιες γύρω από την υλοποίηση της εφαρμογής, τα εργαλεία καθώς και οι τεχνολογίες που χρησιμοποιούνται.

#### [Κεφάλαιο 3](#page-26-0) – *[Εικονικοποιημένα Δίκτυα και Δικτυακές Διεπαφές](#page-26-0)*

Στο τρίτο κεφάλαιο, αναφέρονται οι επιλογές δικτύωσης που παρέχονται από το libvirt και το QEMU/KVM. Πιο συγκεκριμένα, παρουσιάζονται αναλυτικά οι διαφορετικοί τύποι δικτύων και διεπαφών, καθώς και παραδείγματα ορισμού δικτύων που υποστηρίζονται, όπως αυτά χρησιμοποιούνται για την υλοποίηση της εφαρμογής.

[Κεφάλαιο 4](#page-38-0) – *Παραγωγή & Παραμετροποίηση [της Βασικής Εικόνας του](#page-38-0) BSDRP*

Στο τέταρτο κεφάλαιο, περιγράφονται αναλυτικά τα βήματα δημιουργίας της βασικής εικόνας του λειτουργικού συστήματος που χρησιμοποιείται στην εφαρμογή. Περιλαμβάνεται η εγκατάσταση όλων των εξαρτήσεων και προγραμμάτων, καθώς και η παραμετροποίηση της βασικής εικόνας ώστε να ανταποκρίνεται στις ανάγκες των εξομοιώσεων.

[Κεφάλαιο 5](#page-48-0) – *[Εγκατάσταση και Χρήση της Εφαρμογής](#page-48-0)*

Στο πέμπτο κεφάλαιο, περιγράφεται αναλυτικά η διαδικασία εγκατάστασης των εξαρτήσεων και της εφαρμογής, γίνεται μία αναφορά στα στοιχεία που συνθέτουν το γραφικό περιβάλλον και παρουσιάζεται η χρήση της εφαρμογής μέσα από την εκτέλεση δύο σεναρίων.

#### [Κεφάλαιο 6](#page-68-0) – *[Συμπεράσματα και Προοπτικές](#page-68-0)*

Στο έκτο κεφάλαιο, επισημαίνονται τα συμπεράσματα που προκύπτουν από τη διαδικασία υλοποίησης της εφαρμογής αλλά και τη χρήση της. Επίσης, γίνεται αναφορά σε ορισμένες μελλοντικές επεκτάσεις του λογισμικού.

# Κεφάλαιο 2

# <span id="page-16-0"></span>Σχετικές Τεχνολογίες και Εργαλεία

### <span id="page-16-1"></span>2.1 Εικονικοποίηση

Εικονικοποίηση [1] είναι η τεχνολογία που δημιουργεί ένα επίπεδο αφαίρεσης πάνω από το υλικό ενός υπολογιστή και επιτρέπει την κατανομή υπολογιστικών πόρων με σκοπό τη δημιουργία εικονικών μηχανών. Κατά συνέπεια, δίνει τη δυνατότητα πιο αποδοτικής του υλικού ενός υπολογιστικού συστήματος, διότι μπορούν να λειτουργούν παράλληλα πολλά διαφορετικά λειτουργικά συστήματα και διεργασίες στο ίδιο υλικό.

#### <span id="page-16-2"></span>2.1.1 Εικονικές Μηχανές

Εικονική μηχανή [2] είναι ένας υπολογιστής καθορισμένος από λογισμικό, ο οποίος λειτουργεί εντός ενός υπολογιστικού συστήματος. Η υπολογιστική ισχύς των σύγχρονων υπολογιστικών συστημάτων επιτρέπει την υποστήριξη εικονικών μηχανών, παρέχοντας ευελιξία στους χρήστες μέσω απλών στη χρήση προγραμμάτων για τη διαχείρισή τους. Ενδεικτικά, μερικές χρήσεις που έχουν σήμερα οι εικονικές μηχανές είναι οι εξής:

- Δοκιμή λογισμικού Οι προγραμματιστές μπορούν να δοκιμάζουν το λογισμικό που δημιουργούν σε πολλά διαφορετικά λειτουργικά συστήματα.
- Λογισμικό σχεδιασμένο για άλλα λειτουργικά συστήματα Σε πολλές περιπτώσεις, τα προγράμματα αναπτύσσονται για διάφορους λόγους για χρήση σε ένα μόνο λειτουργικό σύστημα.
- Παλαιότερες εκδόσεις λογισμικού Προγράμματα που έχουν σχεδιαστεί για χρήση σε παλαιότερα λειτουργικά συστήματα πιθανόν να μην υποστηρίζονται από τις πιο σύγχρονες εκδόσεις. Στην περίπτωση αυτή, ο χρήστης μπορεί να εγκαταστήσει μια παλαιότερη έκδοση του λειτουργικού συστήματος σε μια εικονική μηχανή.

Ακόμη, η φιλοξενία εικονικών μηχανών προσφέρεται σήμερα ως υπηρεσία από τους παρόχους υπηρεσιών σύννεφου (cloud providers). Οι πάροχοι αυτοί προσφέρουν στους πελάτες τη δυνατότητα φιλοξενίας εικονικών μηχανών, οι οποίες έχουν ποικίλες χρήσεις, όπως εφαρμογές SaaS (Softwareas-a-Service), δημιουργία και διαχείριση αντιγράφων ασφαλείας και υπηρεσίες φιλοξενίας ιστοτόπων ή ηλεκτρονικού ταχυδρομείου.

#### <span id="page-17-0"></span>2.1.2 Hypervisors

Ο hypervisor [3] (ή Virtual Machine Monitor) είναι λογισμικό που μπορεί να δημιουργεί και να διαχειρίζεται εικονικές μηχανές. Μεταξύ των αρμοδιοτήτων του είναι η κατανομή υπολογιστικών πόρων, όπως χρήση κεντρικής μονάδας επεξεργασίας (CPU), κύριας μνήμης και μέσων αποθήκευσης, στις εικονικές μηχανές. Η διαχείριση αυτή επιτυγχάνεται μέσω λογισμικού που τρέχει στο επίπεδο του λειτουργικού συστήματος, όπως πχ. διαχειριστής μνήμης (memory manager), χρονοπρογραμματιστής διεργασιών (process scheduler), η στοίβα εισόδου – εξόδου (I/O stack) και προγράμματα οδήγησης (device drivers).

Οι hypervisors διακρίνονται σε Τύπου 1 και Τύπου 2. Αφενός, οι Τύπου 1 hypervisors (bare metal) αλληλεπιδρούν άμεσα με το υλικό για την υποστήριξη εικονικών μηχανών, χωρίς να χρειάζεται να ζητήσουν πόρους από ένα παραδοσιακό λειτουργικό σύστημα. Προσφέρουν κατά κανόνα καλύτερες επιδόσεις εικονικοποίησης και χρησιμοποιούνται σήμερα σε εξυπηρετητές κέντρων δεδομένων (data centers) και άλλων μεγάλων επιχειρήσεων. Αφετέρου, οι Τύπου 2 hypervisors(hosted) τρέχουν εντός ενός λειτουργικού συστήματος. Στην περίπτωση αυτή χρειάζεται να κατανέμονται οι υπολογιστικοί πόροι μεταξύ των φιλοξενούμενων (guests) με τρόπο ώστε να εξασφαλίζεται η απρόσκοπτη λειτουργία των διεργασιών που τρέχουν στο φιλοξενούν λειτουργικό σύστημα (host).

Στα πλαίσια της διπλωματικής εργασίας θα χρησιμοποιηθεί η μονάδα εικονικοποίησης KVM, η οποία επεκτείνει τη λειτουργικότητα του πυρήνα του λειτουργικού συστήματος, ώστε ο τελευταίος να λειτουργεί ως hypervisor.

#### <span id="page-17-1"></span>2.1.3 KVM

Το KVM (Kernel-based Virtual Machine) [4] είναι μια μονάδα εικονικοποίησης του πυρήνα Linux, η οποία επιτρέπει στον πυρήνα να λειτουργεί ως hypervisor. Προϋποθέτει την ύπαρξη των επεκτάσεων εικονικοποίησης, όπως οι Intel VT-x και AMD-V. Οι τελευταίες δίνουν τη δυνατότητα στον hypervisor να αξιοποιεί περαιτέρω δυνατότητες του υλικού με σκοπό την άμεση βελτίωση των επιδόσεων των εικονικών μηχανών που φιλοξενούνται. Η τεχνική αυτή ονομάζεται εικονικοποίηση υποβοηθούμενη από το υλικό (hardware assisted virtualization). Το KVM υποστηρίζει μέσω hardware-assisted virtualization πολλά διαφορετικά φιλοξενούμενα λειτουργικά συστήματα, όπως είναι οι διανομές Linux, οι διανομές BSD, τα Windows, Haiku, Solaris, macOS και ReactOS. Επίσης, παρέχει υποστήριξη για παραεικονικοποίηση (paravirtualization) μέσω του Virtio API [5], το οποίο παρέχει εξομοιωμένες εκδόσεις φυσικών συσκευών και προγραμμάτων οδήγησης.

### <span id="page-17-2"></span>2.2 Τεχνολογία λογισμικού

#### <span id="page-17-3"></span>2.2.1 Συστήματα ελέγχου εκδόσεων λογισμικού

Ο έλεγχος εκδόσεων (version control) [6] είναι η τεχνική παρακολούθησης και διαχείρισης των αλλαγών που υφίσταται ο πηγαίος κώδικας ενός λογισμικού. Τα συστήματα ελέγχου εκδόσεων λογισμικού χρησιμοποιούνται από ομάδες σχεδιασμού και ανάπτυξης λογισμικού και παρακολουθούν όλες τις αλλαγές που κάνουν οι προγραμματιστές. Με αυτό τον τρόπο, μπορούν εύκολα να εντοπιστούν προβλήματα και λάθη που δημιουργούνται και καθίσταται απλούστερη και ευκολότερη η διαδικασία διόρθωσης και συντήρησης μεγάλων έργων λογισμικού. Τα σύγχρονα πακέτα λογισμικού version control, όπως είναι το Git, επιτρέπουν μεταξύ άλλων τη σύγκριση διαφορετικών εκδόσεων του λογισμικού, την παράλληλη ενασχόληση πολλών προγραμματιστών με τον ίδιο πηγαίο κώδικα χωρίς να δημιουργείται σύγχυση, την αυτοματοποίηση δοκιμών και σεναρίων ελέγχου (tests) αλλά και την αυτοματοποίηση των διαδικασιών της συνεχούς ολοκλήρωσης (continuous integration – CI) και της συνεχούς παράδοσης (continuous deployment – CD).

#### <span id="page-18-0"></span>2.2.2 Αρχιτεκτονική Πελάτη – Διακομιστή

Οι υπηρεσίες που προσφέρονται μέσω διαδικτύου (web services) συνηθίζεται να βασίζουν την αρχιτεκτονική τους στο μοντέλο πελάτη – διακομιστή [7]. Σύμφωνα με το μοντέλο αυτό, οι πελάτες (χρήστες ή προγράμματα σε ένα δίκτυο) υποβάλλουν αιτήματα σε έναν μικρό αριθμό εξυπηρετητών. Οι εξυπηρετητές είναι άλλα προγράμματα σε ένα δίκτυο που ανταποκρίνονται στα αιτήματα του πελάτη. Οι εξυπηρετητές που λειτουργούν σήμερα, προκειμένου να μπορούν να εξυπηρετήσουν τα αιτήματα των πελατών απρόσκοπτα, χρησιμοποιούν υλικό με αυξημένες υπολογιστικές δυνατότητες, ταχείες συνδέσεις δικτύου καθώς και μηχανισμούς εφεδρείας σε περίπτωση που τεθούν εκτός λειτουργίας.

Ένας πελάτης υποβάλλει ένα αίτημα στον εξυπηρετητή και ο εξυπηρετητής αποκρίνεται με ικανοποίηση του αιτήματος του πελάτη. Στο μοντέλο πελάτη – εξυπηρετητή, νέοι εξυπηρετητές μπορούν να προστεθούν σταδιακά με την αύξηση των αιτημάτων και γενικότερα με την αύξηση της ζήτησης. Δηλαδή, το μοντέλο αυτό είναι εύκολα επεκτάσιμο. Πολλοί πελάτες μπορούν να μοιραστούν τους πόρους που παρέχονται από έναν μόνο εξυπηρετητή. Αυτό εξαλείφει την ανάγκη κάθε πελάτη να έχει το δικό του «αντίγραφο» των πόρων. Κάθε υπηρεσία διαδικτύου έχει το δικό της συνδεδεμένο σύνολο πελατών και εξυπηρετητών.

Μερικοί τύποι εξυπηρετητών [8] είναι οι εξής:

- Εξυπηρετητής ιστού
- Εξυπηρετητής βάσης δεδομένων
- Εξυπηρετητής εφαρμογής
- Εξυπηρετητής αρχείων
- Εξυπηρετητής ηλεκτρονικής αλληλογραφίας

#### <span id="page-18-1"></span>2.2.3 Τεχνολογίες Frontend

Το frontend της εφαρμογής είναι δομημένο γύρω από τις τεχνολογίες HTML και CSS, καθώς και τα πιο εξειδικευμένα εργαλεία (βιβλιοθήκες, μηχανές προτυποποίησης) που αναλύονται παρακάτω. Η HTML είναι η γλώσσα σήμανσης που χρησιμοποιείται στο διαδίκτυο. Χρησιμοποιείται για την αποτύπωση περιεχομένου (κείμενο, εικόνες, πίνακες, κ.ά.) σε μία σελίδα ιστού. Η CSS είναι η γλώσσα με την οποία περιγράφεται η παρουσίαση και η μορφοποίηση του περιεχομένου που έχει οργανωθεί σε HTML (ή XML).

#### <span id="page-19-0"></span>2.2.3.1 JavaScript

Η JavaScript [9] είναι μια ευρέως χρησιμοποιούμενη γλώσσα προγραμματισμού που συνδυάζει πολλά διαφορετικά χαρακτηριστικά. Είναι γλώσσα υψηλού επιπέδου, τελευταίας στιγμής μεταγλωττιζόμενη (compiled just-in-time) και υποστηρίζει προγραμματιστικά παραδείγματα (paradigms) όπως αυτά του συναρτησιακού (functional), προστακτικού (imperative), χειρισμού γεγονότων (event-driven) και αντικειμενοστρεφούς (object-oriented) προγραμματισμού. Συμμορφώνεται στο πρότυπο ECMAScript, ο ρόλος του οποίου είναι η διασφάλιση της συμβατότητας της γλώσσας JavaScript με όλους τους φυλλομετρητές ιστού. Σήμερα έχει υπολογιστεί ότι χρησιμοποιείται από το 97% των ιστοτόπων του διαδικτύου [10].

#### <span id="page-19-1"></span>2.2.3.2 JQuery

Η JQuery [11] είναι μια βιβλιοθήκη της Javascript με αρκετές δυνατότητες, όπως διάσχιση αρχείων HTML και αλλαγή στοιχείων, χειρισμό γεγονότων, εφαρμογή κινούμενων γραφικών (animations) και υποστήριξη AJAX (Asynchronous Javascript and XML). Αποτελεί ένα ισχυρό εργαλείο για τους προγραμματιστές και σχεδιαστές ιστοτόπων και διαδικτυακών εφαρμογών, ενθαρρύνοντας τη δημιουργία επεκτάσεων και επιπέδων αφαίρεσης πάνω από τις εφαρμογές. Συγχρόνως, προωθεί τη δημιουργία δυναμικών εφαρμογών web και τη χρήση διασυνδέσεων API.

Αυτά τα στοιχεία της JQuery την καθιστούν ιδανική επιλογή, σε συνδυασμό με τις άλλες τεχνολογίες που αναφέρονται, για την ανάπτυξη μιας διαδραστικής διεπαφής χρήστη στο πλαίσιο της παρούσας εργασίας. Συγκεκριμένα, στην εφαρμογή αξιοποιούνται χαρακτηριστικά στοιχεία της JQuery (έκδοση 3.6.0) όπως αυτά που προαναφέρθηκαν, αλλά και της επέκτασης JQuery UI (έκδοση 1.12.1).

#### <span id="page-19-2"></span>2.2.4 Τεχνολογίες backend

#### <span id="page-19-3"></span>2.2.4.1 Python

Η Python [12] είναι μια υψηλού επιπέδου, διερμηνευόμενη, διαδραστική, φορητή, αντικειμενοστρεφής γλώσσα προγραμματισμού που χρησιμοποιείται ευρέως σήμερα κυρίως λόγω της απλότητας στη σύνταξη, της αναγνωσιμότητας και των διεπαφών που υποστηρίζει. Συγκεκριμένα, έχουν αναπτυχθεί πολλές επεκτάσεις και διεπαφές γύρω από την Python μέσω των οποίων μπορεί να αλληλεπιδράσει μεταξύ των άλλων με λειτουργικά συστήματα, συστήματα διαχείρισης παραθύρων, άλλες γλώσσες προγραμματισμού και υλικό. Υποστηρίζει προγραμματιστικά υποδείγματα όπως αυτό του συναρτησιακού προγραμματισμού και του διαδικαστικού προγραμματισμού.

Η παρούσα διπλωματική εργασία βασίζεται στην Python τόσο για την αλληλεπίδραση με τις εικονικές μηχανές, όσο και για τη μοντελοποίηση του backend και των δεδομένων. Συγκεκριμένα, ο βασικός πυρήνας της εφαρμογής συντάσσεται με την έκδοση 3.8.6 της Python και τα εργαλεία Flask και libvirtpython, τα οποία αναλύονται παρακάτω.

#### <span id="page-19-4"></span>*Flask*

Το Flask [13] είναι ένα WSGI (Web Server Gateway Interface) μικρο-πλαίσιο (microframework) της Python. Δημιουργήθηκε από την Pallets Projects και αποτελεί μία από τις πλέον διαδεδομένες λύσεις στο χώρο των εφαρμογών διαδικτύου. Το Flask στηρίζεται στα εργαλεία Jinja και Werkzeug, τα οποία αναλύονται παρακάτω. Με το πρόθεμα "micro" εννοείται ότι το συγκεκριμένο framework διατηρεί μια απλή και επεκτάσιμη βάση, δίνοντας τη δυνατότητα στους προγραμματιστές να λαμβάνουν εκείνοι αποφάσεις για το ποια εργαλεία ή επεκτάσεις θα χρησιμοποιήσουν (μηχανές προτυποποίησης, συστήματα διαχείρισης βάσεων δεδομένων, εξυπηρετητές WSGI, REST APIs, άλλα frameworks) ανάλογα με την εφαρμογή.

#### <span id="page-20-0"></span>*Werkzeug*

Το Werkzeug [14] είναι μια περιεκτική WSGI βιβλιοθήκη εφαρμογών ιστού της Python που δημιουργήθηκε από την Pallets Projects. Ο ρόλος της στην παρούσα εφαρμογή είναι συμπληρωματικός, καθώς ενδείκνυται η χρήση του μαζί με το Flask και τη Jinja για τη δημιουργία διαδικτυακών εφαρμογών βασισμένων σε Python, αλλά το πεδίο εφαρμογής του δεν περιορίζεται εκεί. Μπορεί να χρησιμοποιηθεί αυτούσιο (περιλαμβάνει έναν εξυπηρετητή WSGI) μαζί με μία μηχανή προτυποποίησης.

#### <span id="page-20-1"></span>2.2.4.2 libvirt

Το libvirt [15] είναι ένα εργαλείο εικονικοποίησης που προσφέρει ένα φορητό API για τη γλώσσα C με σκοπό τη διαχείριση εικονικών μηχανών. Υποστηρίζει όλους τους ευρέως διαδεδομένους hypervisors όπως KVM, Xen, LXC, ESX, VMware, Hyper-V, Virtualbox και bhyve. Το API της C με τη σειρά του έχει συνδεθεί με πολλές άλλες γλώσσες προγραμματισμού, όπως είναι οι Python, Perl, PHP, GO, Java και OCaml. Το libvirt αποτελεί δωρεάν και ανοικτού κώδικα λογισμικό που δημιουργήθηκε από τη Red Hat και σήμερα βρίσκει εφαρμογή σε λύσεις λογισμικού βασισμένες στο υπολογιστικό σύννεφο (cloud-based solutions) [16].

Το libvirt είναι δομημένο στην αρχιτεκτονική πελάτη – εξυπηρετητή. Στον εξυπηρετητή εκτελείται η διεργασία libvirtd, ο σκοπός της οποίας είναι να δέχεται αιτήματα από τους πελάτες και να τα προωθεί στον κατάλληλο hypervisor. Η επικοινωνία μεταξύ libvirt και των hypervisors πραγματοποιείται μέσω του οδηγού (driver) που προσδιορίζει τον εκάστοτε hypervisor σε μορφή URI (RFC 2396) [17], ακολουθούμενο προαιρετικά από τη μέθοδο επικοινωνίας (TCP, SSH, κ.ά.). Ενδεικτικά, για να πραγματοποιηθεί σύνδεση με τον QEMU/KVM εντός του ίδιου συστήματος, χρησιμοποιείται το URI

#### qemu:///system

Η συγκεκριμένη διεύθυνση αναφέρεται στη διεργασία που libvirt εκτελείται από το ίδιο το σύστημα, εν αντιθέσει με τη διεύθυνση session, η οποία αναφέρεται στη διεργασία που εκτελείται από το μη εξουσιοδοτημένο (unprivileged) χρήστη qemu [18]. Η πρώτη έχει πρόσβαση σε όλους τους υπολογιστικούς πόρους που είναι διαθέσιμοι από το λειτουργικό σύστημα, ενώ η δεύτερη δεν έχει πρόσβαση στους πόρους που ανήκουν αποκλειστικά στον υπερχρήστη (root). Άλλα παραδείγματα διευθύνσεων URI αποτελούν τα εξής:

xen+ssh://user@host

qemu+tcp://localhost:5000/default

Στο πρώτο παράδειγμα, γίνεται κρυπτογραφημένη σύνδεση στον hypervisor Xen που βρίσκεται στον εξυπηρετητή host μέσω SSH με όνομα χρήστη user. Στο δεύτερο παράδειγμα, γίνεται μη κρυπτογραφημένη σύνδεση στον QEMU πάνω από το πρωτόκολλο μεταφοράς TCP στο τοπικό σύστημα, στη θύρα 5000 στο default path. Στην [Εικόνα](#page-21-0) 1 παρουσιάζεται συνοπτικά η αλληλεπίδραση μεταξύ libvirt και του λειτουργικού συστήματος κατά τη διαχείριση εικονικών μηχανών.

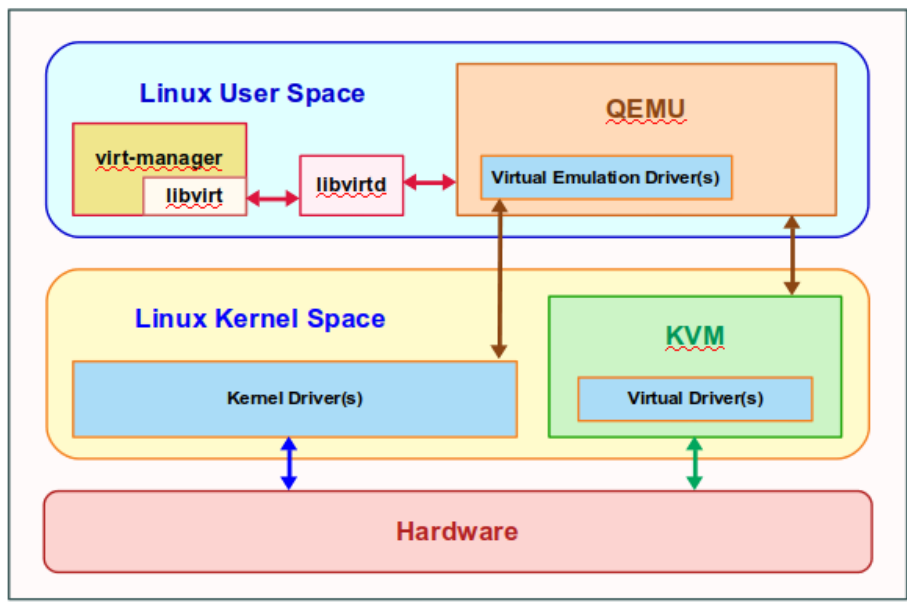

*Εικόνα 1 Αποτύπωση του libvirt σε ένα τυπικό λειτουργικό σύστημα*

<span id="page-21-0"></span>Το libvirt αποτελεί τη βάση για εργαλεία χρήστη που έχουν αναπτυχθεί ώστε να διευκολύνουν τη διαχείριση εικονικών μηχανών και hypervisors. Μερικά από αυτά είναι τα εξής:

- virsh, το οποίο είναι λογισμικό γραμμής εντολών για τη διαχείριση εικονικών μηχανών, εικονικοποιημένων δικτύων, εικονικοποιημένων μονάδων δίσκου, τερματικών, αλλά και του ίδιου του hypervisor.
- virt-clone, το οποίο είναι ένα εργαλείο γραμμής εντολών για την δημιουργία κλώνων εικονικών μηχανών. Υποστηρίζει συγκεκριμένα συστήματα αρχείων των φιλοξενούμενων, όπως το EXT4.
- virt-install, το οποίο είναι ένα εργαλείο γραμμής εντολών που επιτρέπει την δημιουργία εικονικών μηχανών. Το εργαλείο αυτό παρέχει πολλές επιλογές παραμετροποίησης, ενώ υποστηρίζει την εκκίνηση των φιλοξενούμενων τόσο από οπτικά μέσα όσο και μέσω δικτύου (NFS, PXE, κ.ά.).
- virt-manager, το οποίο αποτελεί μία από τις πιο διαδεδομένες εφαρμογές γραφικού περιβάλλοντος για τη διαχείριση των εικονικών μηχανών. Υποστηρίζει τη δυνατότητα σύνδεσης σε καθορισμένες διευθύνσεις (URIs), όπως αυτές ορίζονται από το libvirt και έχουν ήδη αναφερθεί. Αυτό επιτρέπει τη διαχείριση εικονικών μηχανών από πολλούς διαφορετικούς hypervisors, τόσο σε τοπικό επίπεδο όσο και σε απομακρυσμένα υπολογιστικά συστήματα.

Στην παρούσα διπλωματική χρησιμοποιείται η έκδοση 7.1.0 του API του libvirt για τη γλώσσα Python (libvirt-python).

#### <span id="page-22-0"></span>2.2.5 Άλλες τεχνολογίες

Σε αυτή την υποενότητα αναφέρονται εργαλεία που δεν ανήκουν σε κάποια από τις προαναφερθείσες κατηγορίες.

#### <span id="page-22-1"></span>2.2.5.1 Jinja

Η Jinja [19] είναι μία ταχεία, εκφραστική και επεκτάσιμη μηχανή προτυποποίησης (templating engine) που χρησιμοποιείται σήμερα ευρέως ως συνδετικός κρίκος μεταξύ ενός τυπικού Flask backend και του frontend. Μπορεί να συνυπάρχει μαζί με κώδικα HTML στο ίδιο αρχείο, ενώ ειδικοί χαρακτήρες του προτύπου Jinja μεταφράζονται σε απλό κείμενο κατά την εκτέλεση (rendering). Κάθε πρότυπο μπορεί να περιέχει τα εξής:

- άλλα πρότυπα Jinja (υποστηρίζει κληρονομικότητα και ενσωμάτωση μέσω των εντολών inherit και include αντίστοιχα)
- μακροεντολές (macros) που ορίζονται εντός του προτύπου
- Πρότυπα HTML με δυνατότητα autoescaping
- υποστήριξη για AsyncIO (ασύγχρονη κλήση συναρτήσεων)
- υποστήριξη για διεθνοποίηση (internationalization/i18n) με τη χρήση της Babel
- λογική επιλογής και επανάληψης (if, for, κλπ.)

Η Jinja2 [20] (τρέχουσα έκδοση της Jinja) αποτελεί μια χρήσιμη μηχανή που επιτρέπει το διαχωρισμό του πηγαίου κώδικα Python από το frontend. Ακόμη, δίνει στους σχεδιαστές ισχυρά εργαλεία με τα οποία μπορούν να εύκολα να ενσωματώσουν λογική και μεταβλητές στα πρότυπα που δημιουργούν, χωρίς να περιορίζονται από τον κώδικα Python.

### <span id="page-22-2"></span>2.3 Λειτουργικά Συστήματα και Πυρήνες

#### <span id="page-22-3"></span>2.3.1 Linux

Ο πυρήνας Linux [21] είναι ένας αρθρωτός, μονολιθικός πυρήνας λειτουργικού συστήματος. Δημιουργήθηκε το 1991 και αποτελεί ένα από τα πιο χαρακτηριστικά παραδείγματα ελεύθερου και ανοικτού κώδικα λογισμικού. Σήμερα συναντάται σε πολλούς διαφορετικούς τύπους υπολογιστικών συστημάτων και συσκευών, μεταξύ των οποίων είναι προσωπικοί υπολογιστές, κινητά τηλέφωνα, ενσωματωμένα συστήματα, εξυπηρετητές και υπερυπολογιστές. Κύρια χαρακτηριστικά του Linux είναι τα εξής:

• Είναι αρθρωτός πυρήνας [22], δηλαδή επιτρέπει στο χρήστη να προσθέτει περαιτέρω λειτουργικότητα φορτώνοντας υπομονάδες πυρήνα (φορτώσιμα αρθρώματα) κατά το δοκούν. Παραδείγματα τέτοιων αρθρωμάτων αποτελούν τα προγράμματα οδήγησης (για την υποστήριξη υλικού), τα αρθρώματα για συστήματα αρχείων, δαίμονες και κλήσεις συστήματος που δεν υποστηρίζονται από το βασικό πυρήνα [23].

• Είναι μονολιθικός πυρήνας [24], με την έννοια ότι λειτουργεί εξ ολοκλήρου στο χώρο πυρήνα (kernelspace) και ενσωματώνει σε μία βασική διεργασία όλες τις επιμέρους υπομονάδες που τον απαρτίζουν. Αυτό συμβάλλει στην ελαχιστοποίηση του αποτυπώματος του πυρήνα στη μνήμη.

Η εφαρμογή που περιγράφεται παρακάτω έχει σχεδιαστεί και υλοποιηθεί στη διανομή Ubuntu (έκδοση 20.10), η οποία είναι μια δημοφιλής διανομή βασισμένη στον πυρήνα Linux. Το Ubuntu επιλέχθηκε διότι αφενός χρησιμοποιείται τόσο σε προσωπικούς υπολογιστές όσο και σε σύνθετα υπολογιστικά συστήματα (μεγάλες επιχειρήσεις, κέντρα δεδομένων, πανεπιστήμια, ερευνητικά κέντρα), και αφετέρου παρέχει σε τακτική βάση ενημερώσεις ασφαλείας και υποστήριξη νέων προγραμμάτων οδήγησης. Ακόμη, υποστηρίζεται από μια μεγάλη κοινότητα που αποτελείται από χρήστες προσωπικών υπολογιστών, επιστήμονες, ερευνητές, μηχανικούς, κέντρα ερευνών, δημόσιους φορείς αλλά και τεχνολογικούς κολοσσούς.

#### <span id="page-23-0"></span>2.3.2 FreeBSD

Το FreeBSD [25] είναι ένα \*nix (παρόμοιο με Unix) δωρεάν και ανοικτού κώδικα λειτουργικό σύστημα που προέκυψε από το BSD (Berkeley Software Distribution). Δημιουργήθηκε το 1993 και αποτελεί το πιο δημοφιλές της οικογένειας λειτουργικών συστημάτων BSD. Έχει αρκετές διαφορές με το Linux, μεταξύ των οποίων οι εξής:

- Το FreeBSD είναι ένα ολοκληρωμένο λειτουργικό σύστημα στο οποίο περιλαμβάνεται ο πυρήνας, τα προγράμματα οδήγησης για την υποστήριξη υλικού, η τεκμηρίωση και ο χώρος χρήστη (userland<sup>1</sup>) δηλαδή εφαρμογές χρήστη, δαίμονες, βιβλιοθήκες και άλλες μονάδες συστήματος [26]. Αντιθέτως, ο όρος Linux αναφέρεται μόνο στον πυρήνα. Ως εκ τούτου, το λογισμικό του χώρου χρήστη που ενσωματώνεται σε κάθε διανομή αποτελεί επιλογή του δημιουργού της κάθε διανομής.
- Το FreeBSD διανέμεται κάτω από την ανεκτική (permissive) άδεια BSD, ενώ το Linux διατίθεται με την άδεια GPL. Με λίγα λόγια, η άδεια BSD είναι πιο αυστηρή, καθώς επιτρέπει την αναδιανομή αντιγράφων λογισμικού αποκλειστικά με χρήση της ίδιας άδειας, ενώ η άδεια GPL επιτρέπει την αναδιανομή με χρήση άλλων αδειών, μεταξύ των οποίων και αδειών κλειστού κώδικα.

#### <span id="page-23-1"></span>2.3.2.1 BSDRP

Το BSDRP [27] (BSD Router Project) είναι μια διανομή του BSD που εστιάζει στη χρήση σε δίκτυα υπολογιστών. Συγκεκριμένα, στο λειτουργικό σύστημα περιλαμβάνονται ευρέως διαδεδομένες σουίτες λογισμικού για δικτύωση, όπως τα FRRouting [28] (απόγονος του Quagga) και BIRD[29] (BIRD Internet Routing Daemon). Τα λογισμικά αυτά υποστηρίζουν πολλά από τα πρωτόκολλα δικτύωσης που χρησιμοποιούνται σήμερα, περιλαμβανομένων των πρωτοκόλλων διανυσμάτων απόστασης (distance vector), κατάστασης ζεύξεων (link state) και διανυσμάτων διαδρομών (path vector). Ενδεικτικά αναφέρονται τα πρωτόκολλα RIP, OSPF, BGP, BABEL, EIGRP και IS-IS.

<sup>1</sup> Με τον όρο userland εννοείται γενικά οποιοδήποτε λογισμικό δεν ανήκει στο χώρο πυρήνα.

Η συγκεκριμένη διανομή έχει αξιολογηθεί και έχει επιλεχθεί για χρήση στη διπλωματική εργασία. Συγκεκριμένα, έχει τροποποιηθεί καταλλήλως, όπως παρουσιάζεται σε επόμενη ενότητα, ώστε να εξυπηρετήσει το ρόλο του δρομολογητή σε περιβάλλον εξομοίωσης δικτύων υπολογιστών.

# Κεφάλαιο 3

# <span id="page-26-0"></span>Εικονικοποιημένα Δίκτυα και Δικτυακές Διεπαφές

Ένας από τους κύριους λόγους που το libvirt API και το QEMU/KVM χρησιμοποιούνται στην παρούσα διπλωματική εργασία είναι η πληθώρα επιλογών που παρέχονται σχετικά με τη δικτύωση εικονικών μηχανών. Στην ενότητα αυτή παρουσιάζονται αναλυτικά οι δυνατότητες που προσφέρουν τα εργαλεία εικονικοποίησης για την περιγραφή των διαφορετικών τύπων δικτύων και δικτυακών διεπαφών που μπορούν να χρησιμοποιηθούν στην εξομοίωση τοπολογιών δικτύων.

### <span id="page-26-1"></span>3.1 Εικονικοποιημένα Δίκτυα

#### <span id="page-26-2"></span>3.1.1 Γενικά Στοιχεία

Τα δίκτυα που δημιουργούνται στο libvirt περιγράφονται σε XML [30]. Το στοιχείο ρίζας είναι πάντοτε το network, ενώ τα εμφωλευμένα σε αυτό στοιχεία προορίζονται για τον προσδιορισμό διαφόρων παραμέτρων του κάθε δικτύου. Κατ' αρχάς, στο δεύτερο επίπεδο εμφώλευσης ορίζονται παράμετροι όπως το όνομα του δικτύου, ο μοναδικός κωδικός ταυτοποίησης (UUID<sup>2</sup>), οι παράμετροι της γέφυρας (όνομα, STP, κ.ά.), η διεύθυνση MAC, η MTU<sup>3</sup>, οι παράμετροι DNS, καθώς και η διεύθυνση IP<sup>4</sup>.

#### <span id="page-26-3"></span>3.1.2 Επιλογές Διασύνδεσης

Για τη διασύνδεση των φιλοξενούμενων παρέχονται μεταξύ των άλλων οι επιλογές σύνδεσης με προώθηση (forwarding) και σύνδεσης σε γέφυρα (χωρίς προώθηση).

#### <span id="page-26-4"></span>3.1.2.1 Σύνδεση σε Γέφυρα

Η λύση αυτή στοχεύει στη σύνδεση όλων των φιλοξενούμενων σε μία γέφυρα. Με αυτό τον τρόπο επιτυγχάνεται επικοινωνία μεταξύ τους, αλλά και απομόνωση του τοπικού αυτού δικτύου από άλλα δίκτυα και από το δίκτυο του φιλοξενούντος. Η σύνδεση δηλώνεται με το στοιχείο bridge στο δεύτερο επίπεδο. Σε αυτό τον τύπο σύνδεσης μπορούν να καθοριστούν τα παρακάτω:

• Το πεδίο name, δηλαδή το όνομα της γέφυρας. Στο πεδίο αυτό δίνονται συνήθως ονόματα της μορφής virbr[x], όπου x ο αριθμός της (εικονικοποιημένης) γέφυρας. Σε περίπτωση που το όνομα δεν οριστεί, ανατίθεται από το libvirt ένα όνομα με την παραπάνω μορφή.

<sup>2</sup> Προαιρετικό πεδίο. Αν δεν δοθεί, τότε ανατίθεται ένα τυχαίο UUID από το libvirt σε κάθε δίκτυο.

<sup>3</sup> Maximum Transmission Unit

<sup>4</sup> Χρησιμοποιείται ως προεπιλεγμένη πύλη για τις συσκευές που είναι συνδεδεμένες στο δίκτυο

- Το πεδίο stp, με επιλογές on ή off, για την ενεργοποίηση ή την απενεργοποίηση αντίστοιχα του πρωτοκόλλου STP.
- Το πεδίο delay για την εισαγωγή καθυστέρησης στην προώθηση πακέτων από τη γέφυρα.
- Το πεδίο macTableManager, με τιμές kernel (εκ προεπιλογής) και libvirt, για την ανάθεση στο λειτουργικό σύστημα ή στο libvirt αντίστοιχα της διαχείρισης του πίνακα διευθύνσεων MAC (MAC address table). Σε κάποιες περιπτώσεις παρατηρούνται αυξημένες επιδόσεις με τη χρήση του libvirt για το σκοπό αυτό.

#### <span id="page-27-0"></span>3.1.2.2 Προώθηση

Μέσω της λειτουργίας προώθησης, το δίκτυο μπορεί να επικοινωνήσει με το δίκτυο του φιλοξενούντος. Η προώθηση μπορεί να γίνει με τους παρακάτω τρόπους, ανάλογα με την τιμή που ορίζεται στο πεδίο forward:

- nat, για μετάφραση διευθύνσεων με το πρωτόκολλο NAT. Στην περίπτωση αυτή, το τείχος προστασίας επιτρέπει την κίνηση μεταξύ των δύο δικτύων (φιλοξενούντος και φιλοξενούμενου), εκτός αν έχει οριστεί συγκεκριμένη συσκευή για την προώθηση, οπότε το τείχος προστασίας επιτρέπει την κίνηση μόνο στη συσκευή αυτή. Προαιρετικά, μπορεί να οριστεί προώθηση σε συγκεκριμένες θύρες (port forwarding) μέσω των στοιχείων port εντός του στοιχείου nat.
- route, για δρομολόγηση (από το δίκτυο του φιλοξενούμενου στο δίκτυο του φιλοξενούντος). Στη λειτουργία αυτή η κίνηση μεταξύ των δύο δικτύων δεν περιορίζεται, εκτός αν έχει οριστεί συγκεκριμένη συσκευή για την προώθηση, οπότε και το τείχος προστασίας επιτρέπει μόνο την κίνηση στη συσκευή αυτή.
- open, για προώθηση πακέτων χωρίς περιορισμούς από το τείχος προστασίας. Στην περίπτωση αυτή υποτίθεται ότι ο δρομολογητής του τοπικού δικτύου (του φιλοξενούμενου) έχει τις κατάλληλες εγγραφές για την προώθηση πακέτων προς το δίκτυο του φιλοξενούντος.
- bridge, είτε για τη χρήση μίας υπάρχουσας γέφυρας που έχει καθοριστεί στο δίκτυο του φιλοξενούντος, είτε για τη χρήση υπάρχουσας γέφυρας τύπου Open vSwitch, είτε για τη δικτύωση με απ' ευθείας διασυνδέσεις τύπου macvtap.
- private, για τη δικτύωση με macvtap κάθε εικονικής μηχανής ξεχωριστά στο δίκτυο του φιλοξενούντος. Στην περίπτωση αυτή, οι εικονικές μηχανές είναι απομονωμένες μεταξύ τους. Προαιρετικά, μπορεί να συνδυαστεί με το πρωτόκολλο 802.1Qbh (με ετικέτες VN), μέσω του οποίου ταυτοποιούνται οι εικονικοποιημένες ή εξομοιούμενες δικτυακές διεπαφές [31] (προϋποθέτει την υποστήριξη του πρωτοκόλλου από ένα εξωτερικό switch).
- νepa, για τη δρομολόγηση με το πρωτόκολλο 802.1Qbg (VEPA<sup>5</sup>). Το πρωτόκολλο αυτό χρησιμοποιείται για τον έλεγχο της διαδρομής των πακέτων μεταξύ hypervisor και φιλοξενούμενων εικονικών μηχανών. Συγκεκριμένα, η κίνηση μεταξύ εικονικών μηχανών περνάει υποχρεωτικά από ένα εξωτερικό switch που υποστηρίζει το πρωτόκολλο αυτό.

<sup>5</sup> Virtual Ethernet Port Aggregator

- passthrough, όπου χρησιμοποιείται η απ' ευθείας σύνδεση macvtap με μία φυσική διεπαφή, η οποία καθορίζεται από το στοιχείο interface (στο τρίτο επίπεδο). Κάθε τέτοια εγγραφή δεσμεύει την εκάστοτε φυσική διεπαφή, οπότε η τελευταία δεν μπορεί να χρησιμοποιηθεί από άλλη εικονική μηχανή.
- hostdev, όπου η εικονική μηχανή συνδέεται απ' ευθείας με μία φυσική διεπαφή μέσω PCI passthrough (υποστηρίζονται διεπαφές PCI και PCIe). Λόγω περιορισμών στη σχεδίαση των προγραμμάτων οδήγησης δικτυακών διεπαφών PCI, υποστηρίζονται αποκλειστικά οι συσκευές με την προδιαγραφή SR-IOV<sup>6</sup>. Προαιρετικά μπορεί να συνδυαστεί με ετικέτες VLAN ή VN.

Στην πράξη, οι επιλογές private, vepa, passthrough και hostdev χρησιμοποιούνται ευρέως για την αξιοποίηση εξειδικευμένων λειτουργιών των φυσικών switches, οι οποίες είτε δεν έχουν υλοποιηθεί σε επίπεδο hypervisor, είτε υστερούν σε επιδόσεις σε σχέση με τα switches.

#### <span id="page-28-0"></span>3.1.3 Ποιότητα Υπηρεσίας

Μία ακόμη λειτουργία που μπορεί να αξιοποιηθεί από τους φιλοξενούμενους είναι αυτή της ποιότητας υπηρεσίας (Quality of Service – QoS). Οι βασικές παράμετροι της λειτουργίας αυτής σχετίζονται με το εύρος ζώνης που κατανέμεται σε ένα δίκτυο. Συγκεκριμένα, στο στοιχείο bandwidth εμφωλεύονται τα inbound και outbound, τα οποία έχουν τις παραμέτρους average, peak και burst για τον προσδιορισμό του μέσου όρου, του μέγιστου και του εύρους ζώνης και του εύρους ζώνης απότομης μεταφοράς (burst) αντίστοιχα, όπως φαίνεται στο παρακάτω απόσπασμα.

```
<bandwidth>
   <inbound average='1000' peak='5000' burst='5120'/>
   <outbound average='128' peak='256' burst='256'/>
</bandwidth>
```
#### <span id="page-28-1"></span>3.1.4 Portgroups

Μία ακόμη δυνατότητα που προσφέρεται κατά τη δημιουργία νέων εικονικοποιημένων δικτύων είναι ο καθορισμός portgroups. Αυτά χρησιμοποιούνται για την ομαδοποίηση δικτυακών διασυνδέσεων σε κλάσεις, ανάλογα με το επίπεδο ή τύπο υπηρεσίας που προσφέρεται. Τα βασικά στοιχεία ενός portgroup είναι το όνομα (name), το virtualport και προαιρετικά το εύρος ζώνης (bandwidth). Στην περίπτωση που η διεπαφή της εκάστοτε εικονικής μηχανής καθορίζει ένα portgroup, οι πληροφορίες αυτής της κλάσης θα συγχωνευτούν στη διαμόρφωση της διεπαφής. Κάθε bandwidth που καθορίζεται στο αρχείο XML της εικονικής μηχανής υπερισχύει έναντι οποιασδήποτε ρύθμισης στο επιλεγμένο portgroup ενώ εάν έχουν οριστεί virtualports στο portgroup, τότε αυτά θα συγχωνευθούν.

#### <span id="page-28-2"></span>3.1.5 Στατικές Διαδρομές

Ο καθορισμός στατικών διαδρομών εντός των δικτύων είναι χρήσιμος στην περίπτωση που είναι επιθυμητή η δήλωση διαδρομών προς τα δίκτυα των φιλοξενούμενων, οι οποίες δεν έχουν

```
' 29
```
<sup>6</sup> Single Root I/O Virtualization

γνωστοποιηθεί με κάποιον τρόπο στον hypervisor αλλά είναι προσβάσιμες μόνο από τους φιλοξενούμενους. Όπως φαίνεται στο παρακάτω παράδειγμα, είναι δυνατό να οριστεί μια εικονική διεπαφή δικτύου χωρίς διευθύνσεις IP, παραλείποντας εξ ολοκλήρου τα στοιχεία ip, dns και forward. Τέτοια δίκτυα είναι χρήσιμα για να παρέχουν στον hypervisor δυνατότητα διασύνδεσης σε δίκτυα τα οποία είναι προσβάσιμα μόνο μέσω φιλοξενούμενων και είναι γνωστά ως very private ή very isolated.

```
<network ipv6='yes'>
   <name>very_private</name>
   <bridge name='virbr1' stp='on'/>
   <mac address='52:54:00:5D:C7:9E'/>
</network>
```
Ένας φιλοξενούμενος με δυνατότητα σύνδεσης τόσο στο δίκτυο μόνο για φιλοξενούμενους όσο και σε άλλο δίκτυο που είναι άμεσα προσβάσιμο από τον hypervisor μπορεί να λειτουργήσει ως πύλη μεταξύ των δικτύων. Η πληροφορία για τη δρομολόγηση από το δίκτυο του hypervisor στο very isolated δίκτυο μπορεί να συμπεριληφθεί μέσω της στατικής διαδρομής.

Ένα τυπικό παράδειγμα δήλωσης στατικής διαδρομής, όπως φαίνεται παρακάτω, μπορεί να περιλαμβάνει τα εξής:

- διεύθυνση IP (που χρησιμοποιείται ως προεπιλεγμένη πύλη).
- DHCP pool του εξυπηρετητή DHCP για τη δυναμική απόδοση διευθύνσεων στις διεπαφές των φιλοξενούμενων.
- το στοιχείο route, για τη δήλωση της στατικής διαδρομής. Σε αυτό δηλώνονται οι εγγραφές address (διεύθυνση δικτύου προορισμού), prefix (πρόθεμα δικτύου), gateway (πύλη) και metric<sup>7</sup> (μετρική).

```
<ip address="192.168.100.1" netmask="255.255.255.0">
   <dhcp>
     <range start="192.168.100.50" end="192.168.100.127"/>
   </dhcp>
\langleip>
<route address="192.168.200.0" prefix="28" gateway="192.168.100.200"/>
<ip family="ipv6" address="2001:db8:ca2:2::1" prefix="64"/>
<route family="ipv6" address="2001:db9:4:1::" prefix="64" 
gateway="2001:db8:ca2:2::3" metric='2'/>
```
 $^7$  Το metric υποδηλώνει τη σειρά προτίμησης κατά τον ορισμό διαδρομών. Αν στο παράδειγμα υπήρχε διαδρομή με το ίδιο ταίριασμα (δικτύου και προθέματος) με μικρότερο metric, τότε θα προτιμούνταν αυτή.

Στο παράδειγμα αυτό, αν υπήρχε στατική διαδρομή για το δίκτυο 2001:db9:4:1::/64 (δεύτερη εγγραφή route) με μικρότερο metric ή χωρίς δηλωμένο metric (το προεπιλεγμένο metric είναι 1), τότε θα προτιμούνταν αυτή.

#### <span id="page-30-0"></span>3.1.6 VLANs

Το πρωτόκολλο 802.1Q (ετικέτες VLAN) μπορεί να χρησιμοποιηθεί αν στη δικτύωση των φιλοξενουμένων υποστηρίζεται διαφάνεια ετικετών VLAN. Οι διασυνδέσεις που υποστηρίζουν τη χρήση ετικετών VLAN διαφανών ως προς τους φιλοξενούμενους είναι μεταξύ άλλων οι bridge συνδέσεις σε Open vSwitch και οι hostdev συνδέσεις σε SR-IOV. Επισημαίνεται ότι οι επιλογές δικτύωσης που προσφέρονται από τον πυρήνα και το libvirt δεν υποστηρίζουν τις διαφανείς ετικέτες VLAN. Επίσης, η λειτουργία trunking με πολλαπλές ετικέτες VLAN υποστηρίζεται αποκλειστικά στις συνδέσεις Open vSwitch.

Στην πράξη, η λειτουργία ετικετών VLAN μπορεί να εφαρμοστεί σε δίκτυα με το στοιχείο vlan (στο δεύτερο επίπεδο εμφώλευσης). Όπως φαίνεται στο παρακάτω παράδειγμα, μπορούν να δηλωθούν πολλαπλές ετικέτες σε trunk, ενώ μπορεί επίσης να οριστεί ετικέτα VLAN σε portgroups.

```
<network>
   <name>ovs-net</name>
   <forward mode='bridge'/>
   <bridge name='ovsbr0'/>
   <virtualport type='openvswitch'>
     <parameters interfaceid='09b11c53-8b5c-4eeb-8f00-d84eaa0aaa4f'/>
   </virtualport>
   <vlan trunk='yes'>
     <tag id='42' nativeMode='untagged'/>
     <tag id='47'/>
   </vlan>
   <portgroup name='dontpanic'>
     <vlan>
       <tag id='42'/>
     </vlan>
   </portgroup>
</network>
```
## <span id="page-31-0"></span>3.2 Εικονικοποιημένες και Εξομοιούμενες Δικτυακές Διεπαφές

Στην ενότητα αυτή θα αναλυθεί η σύνδεση εικονικών μηχανών στο δίκτυο μέσω δικτυακών διεπαφών. Κατ' αρχάς, η κάθε διεπαφή καθορίζεται μέσω του στοιχείου interface, το οποίο είναι εμφωλευμένο εντός του devices. Η πρώτη εγγραφή που ορίζεται είναι ο τρόπος σύνδεσης της διεπαφής (type), που μπορεί να πάρει τις τιμές network, direct, ethernet, bridge, hostdev, udp, vhostuser, user, ανάλογα με τη λειτουργία που είναι επιθυμητή, ενώ συνήθως χρησιμοποιείται η λειτουργία network.

Στο επόμενο επίπεδο, ορίζονται οι παράμετροι της κάθε διεπαφής. Τα στοιχεία που περιέχουν την πληροφορία αυτή είναι τα εξής:

- source, που περιέχει τις εγγραφές για το δίκτυο στο οποίο θα συνδεθεί η διεπαφή (network), τη γέφυρα (bridge).
- mac, με την εγγραφή address για τον προσδιορισμό της διεύθυνσης MAC της διεπαφής.
- target (της μορφής<sup>8</sup> vnet[x], vif[x], macvtap[x], macvlan[x]), που περιέχει την εγγραφή dev για τη συσκευή τύπου TUN/TAP στην οποία συνδέεται η διεπαφή αναλόγως του τρόπου διασύνδεσης.
- model, δηλαδή το μοντέλο της διεπαφής (στην εγγραφή type).
- το ψευδώνυμο (alias), που χρησιμεύει συνήθως στη συνάθροιση (aggregation) διεπαφών.
- address, που περιέχει τις εγγραφές για τον τύπο (type) της σύνδεσης της εικονικής συσκευής της διεπαφής στην εικονική μηχανή (συνήθως pci), τα domain, bus, slot και function που σχετίζονται με την εσωτερική οργάνωση του εικονικοποιημένου ή εξομοιούμενου υλικού εντός του libvirt.

Σε ό,τι αφορά τα μοντέλα δικτυακών διεπαφών που υποστηρίζονται από το QEMU/KVM, η κυριότερη κατηγοριοποίηση σχετίζεται με την εξομοίωση ή την εικονικοποίηση αυτών. Οι εξομοιούμενες διεπαφές προκύπτουν από την προσομοίωση πραγματικών καρτών δικτύου και οι εικονικές μηχανές συμπεριφέρονται προς αυτές ως φυσικές συσκευές. Το πλεονέκτημα που προσφέρουν είναι η συμβατότητα με παλαιότερες εκδόσεις λειτουργικών συστημάτων, οι οποίες πιθανόν να μην διαθέτουν προγράμματα οδήγησης για εικονικοποιημένες διεπαφές δικτύου. Οι διεπαφές που υποστηρίζονται βασίζονται σε δημοφιλή chipsets κατασκευαστών όπως οι Intel, Realtek, AMD. Συγκεκριμένα, τα μοντέλα που διατίθενται είναι τα παρακάτω:

- ne2k\_isa/ne2k\_pci (Novell NE2000, 10Mb/s),
- i82551/i82557b/i82559er (Intel 8255x, 10/100Mb/s),
- pcnet (AMD, 10Mb/s),

<sup>8</sup> Τα ονόματα αυτά είναι δεσμευμένα για χρήση από το libvirt.

- rtl8139 (Realtek, 10/100Mb/s),
- e1000 (Intel PRO/1000, 10/100/1000Mb/s).

Οι εικονικοποιημένες διεπαφές, σε αντίθεση με τις εξομοιούμενες, στηρίζονται στην παραεικονικοποίηση (paravirtualization) υλικού και όχι στην προσομοίωση πραγματικών συσκευών. Η διεπαφή που διατίθεται για χρήση στον QEMU/KVM είναι η virtio. Το πλεονέκτημα που προσφέρει μια τέτοια διεπαφή είναι κυρίως οι βελτιωμένες επιδόσεις λόγω της απουσίας του overhead που προκύπτει από την εξομοίωση μιας πραγματικής συσκευής. Πέρα από αυτό, η virtio υποστηρίζει μεγαλύτερο εύρος ζώνης<sup>9</sup> από τις εξομοιούμενες κάρτες δικτύου, έως και 10Gb/s.

### <span id="page-32-0"></span>3.3 Παραδείγματα Χρήσης Δικτύων

Με βάση την παραπάνω ανάλυση, θα αναλυθούν στη συνέχεια μερικές ενδεικτικές περιπτώσεις εικονικοποιημένων δικτύων και διεπαφών που χρησιμοποιούνται στην εφαρμογή που αναπτύχθηκε στο πλαίσιο της εργασίας. Κατ' αρχάς, σε κάθε εικονική μηχανή χρησιμοποιείται μία διεπαφή που προορίζεται αποκλειστικά για την πρόσβαση στην κονσόλα, ώστε να είναι δυνατή η διαχείριση μέσα από ένα απομακρυσμένο τερματικό ακόμα και στην περίπτωση που γίνει κάποιο λάθος στην παραμετροποίηση των υπόλοιπων διεπαφών. Το εικονικοποιημένο δίκτυο που εξυπηρετεί τη διεπαφή διαχείρισης δημιουργείται αυτομάτως τη στιγμή που ορίζεται (on demand) και καταστρέφεται όταν διαγράφεται η εκάστοτε εικονική μηχανή. Τα χαρακτηριστικά του δικτύου αυτού συνοψίζονται στα εξής:

- Παρέχεται απομόνωση μεταξύ όλων των δικτύων διαχείρισης των εικονικών μηχανών, καθώς κάθε διεπαφή διαχείρισης συνδέεται αποκλειστικά σε μία γέφυρα.
- Κάθε εικονική μηχανή έχει μία διεύθυνση IP για απομακρυσμένη πρόσβαση, η οποία βρίσκεται σε ένα απομονωμένο υποδίκτυο.
- Κάθε δίκτυο διαχείρισης έχει μοναδικά στοιχεία (όνομα, UUID, διεύθυνση MAC, προεπιλεγμένη πύλη).
- Κάθε εικονική μηχανή λαμβάνει διεύθυνση IP για τη διεπαφή διαχείρισης μέσω του DHCP server που εξυπηρετεί στη διεύθυνση που έχει οριστεί στο πεδίο address του στοιχείου ip.
- Κάθε εικονική μηχανή λαμβάνει δυναμικά hostname, το οποίο έχει οριστεί μέσω του μηχανισμού αντιστοίχισης αφενός της διεύθυνσης MAC με τη διεύθυνση IP και αφετέρου της διεύθυνσης IP με το hostname.

Τα δίκτυα αυτά έχουν μελετηθεί ώστε να ανταποκρίνονται στο πρότυπο του δικτύου Host-Only που προσφέρεται στο Virtualbox, το οποίο παρέχει απ' ευθείας επικοινωνία μεταξύ του host και του εκάστοτε guest, ενώ παράλληλα παρέχει απομόνωση από άλλα εικονικοποιημένα ή φυσικά δίκτυα στα οποία έχει πρόσβαση ο hypervisor.

<sup>&</sup>lt;sup>9</sup> Διαπραγματευμένο – Negotiated.

Η παραμετροποίηση (διευθύνσεις MAC και IP) όλων των δικτύων που παράγονται από την εφαρμογή περιγράφεται αναλυτικά στο [Παράρτημα Β](#page-124-0). Παρακάτω παρατίθεται ενδεικτικά το εικονικοποιημένο δίκτυο που εξυπηρετεί την απομακρυσμένη διαχείριση του προσωπικού υπολογιστή PC1.

```
<network>
   <name>mgmtpc1</name>
   <uuid>6ac5acf9-940b-41fc-87a7-1ae02acccc41</uuid>
   <forward mode="nat"/>
   <bridge stp="on" delay="0" name="virbr125"/>
   <mac mac="52:54:00:41:cc:00"/>
   <dns>
     <host ip="172.21.2.1">
       <hostname>PC1</hostname>
     </host>
   </dns>
   <ip netmask="255.255.255.0" address="172.21.2.200">
     <dhcp>
       <host mac="52:54:00:41:cc:01" ip="172.21.1.1"/>
     </dhcp>
  \langleip>
</network>
```
Ένας άλλος τύπος δικτύωσης που χρησιμοποιείται, η χρήση του οποίου είναι αρκετά διαδεδομένη σε προσομοιώσεις δικτύων, είναι η εσωτερική δικτύωση (internal networking<sup>10</sup>). Τα εσωτερικά δίκτυα επιτρέπουν την κίνηση μεταξύ των φιλοξενούμενων (οι οποίοι βρίσκονται στο ίδιο υποδίκτυο), χωρίς όμως να έχει οριστεί προώθηση από το δίκτυο αυτό προς το δίκτυο του φιλοξενούντος. Στην πράξη, επομένως, δεν υπάρχει επικοινωνία με κανένα άλλο δίκτυο, εκτός αν υπάρχουν διαδρομές από κάποιον φιλοξενούμενο προς άλλα δίκτυα. Στην περίπτωση αυτή, ο φιλοξενούμενος αυτός, εφόσον δύναται να προωθεί πακέτα από μία διεπαφή του προς μία άλλη, μπορεί να θεωρηθεί ως δρομολογητής για τα δίκτυα που δεν είναι προσβάσιμα από το εσωτερικό δίκτυο προς ένα άλλο δίκτυο. Παρακάτω, παρατίθεται ένα απόσπασμα του ορισμού του εικονικοποιημένου δικτύου LAN1 σε μορφή XML, όπως χρησιμοποιείται στην εφαρμογή.

```
<network>
   <name>LAN1</name>
   <uuid>6ac5acf9-940b-41fc-87a7-1ae02af8cc01</uuid>
   <bridge name='virbr9' stp='on' delay='0'/>
```
<sup>&</sup>lt;sup>10</sup> Η ορολογία αυτή συναντάται στο Virtualbox.

```
 <mac address='52:54:00:01:4d:00'/>
   <dns>
     <host ip='10.10.1.1'>
       <hostname>R1</hostname>
     </host>
     <host ip='10.10.1.2'>
       <hostname>R2</hostname>
     </host>
     ...
     <host ip='10.10.1.24'>
       <hostname>R24</hostname>
     </host>
   </dns>
   <ip address='10.10.1.200' netmask='255.255.255.0'>
     <dhcp>
       <range start='10.10.1.49' end='10.10.1.99'/>
       <host mac='52:54:00:01:4d:01' ip='10.10.1.1'/>
       <host mac='52:54:00:01:4d:02' ip='10.10.1.2'/>
       ...
       <host mac='52:54:00:01:4d:18' ip='10.10.1.24'/>
     </dhcp>
  \langleip>
</network>
```
Στη συγκεκριμένη περίπτωση, η εικονικοποιημένη γέφυρα που χρησιμοποιείται από το δίκτυο LAN1 είναι η virbr9, ενώ δεν περιέχεται το στοιχείο forward, υποδεικνύοντας την απουσία προώθησης και άρα την επικοινωνία αποκλειστικά μεταξύ των φιλοξενούμενων, όπως αναλύθηκε παραπάνω. Επίσης, αναφορικά με τις εγγραφές του DHCP server, φαίνεται η αντιστοίχιση συγκεκριμένων διευθύνσεων MAC σε διευθύνσεις IP, η οποία γίνεται εντός του στοιχείου dhcp. Τέλος, η δυναμική ανάθεση hostname στους φιλοξενούμενους γίνεται εντός του στοιχείου dns, όπου οι εικονικές μηχανές με τις συγκεκριμένες διευθύνσεις IP μπορούν να λάβουν δυναμικά το εκάστοτε hostname που αναγράφεται στην παραμετροποίηση. Με όμοιο τρόπο ορίζονται όλα τα εσωτερικά δίκτυα της εφαρμογής, τα οποία περιγράφονται στ[ο Παράρτημα Β](#page-124-0).

Όμοια παραμετροποίηση παρουσιάζουν τα δίκτυα ΝΑΤ (NAT networks<sup>11</sup>), καθώς έχουν την ίδια μορφή με τα εσωτερικά δίκτυα, με τη διαφορά ότι περιέχουν επίσης την επιλογή προώθησης. Στα

<sup>&</sup>lt;sup>11</sup> Η ορολογία αυτή συναντάται στο Virtualbox.

δίκτυα αυτά, όπως είναι γνωστό, οι φιλοξενούμενοι συνδέονται σε μία κοινή γέφυρα, οπότε υπάρχει επικοινωνία μεταξύ τους. Επιπλέον, η κίνηση προωθείται μέσω NAT στο δίκτυο του φιλοξενούντος, ενώ σημειώνεται ότι η κίνηση από το δίκτυο του φιλοξενούντος προς το δίκτυο των φιλοξενούμενων δεν επιτρέπεται, εκτός αν έχει οριστεί προώθηση θυρών. Παρακάτω παρουσιάζεται η παραμετροποίηση σε μορφή XML ενός τέτοιου δικτύου, όπως χρησιμοποιείται στην εφαρμογή.

```
<network>
   <name>network1</name>
   <uuid>6ac5acf9-940b-41fc-87a7-1ae02af8ccc1</uuid>
   <forward mode='nat'/>
   <bridge name='virbr0' stp='on' delay='0'/>
   <mac address='52:54:00:c1:4d:00'/>
   <dns>
     <host ip='10.0.1.1'>
       <hostname>R1</hostname>
     </host>
     <host ip='10.0.1.2'>
       <hostname>R2</hostname>
     </host>
     ...
     <host ip='10.0.1.24'>
       <hostname>R24</hostname>
     </host>
   </dns>
   <ip address='10.0.1.200' netmask='255.255.255.0'>
     <dhcp>
       <range start='10.0.1.49' end='10.0.1.99'/>
       <host mac='52:54:00:c1:4d:01' ip='10.0.1.1'/>
       <host mac='52:54:00:c1:4d:02' ip='10.0.1.2'/>
       ...
       <host mac='52:54:00:c1:4d:18' ip='10.0.1.24'/>
     </dhcp>
  \langleip>
</network>
```
# Κεφάλαιο 4 Παραγωγή & Παραμετροποίηση της Βασικής Εικόνας του BSDRP

### 4.1 Δημιουργία της εικόνας BSDRP από τον πηγαίο κώδικα

Στην ενότητα αυτή περιγράφονται τα βήματα για τη ρύθμιση της εικόνας (image) του BSDRP που θα χρησιμοποιηθεί ως δρομολογητής στην εφαρμογή.

Η εικόνα του BSDRP μπορεί να μεταφορτωθεί από τη σελίδα του project [\(bsdrp.net\)](http://bsdrp.net/). Λόγω των περιορισμών στη χρήση του διαχειριστή λογισμικού του FreeBSD (pkg), προτιμήθηκε η μεταγλώττιση του BSDRP από τον πηγαίο κώδικα. Η μεταγλώττιση μπορεί αποκλειστικά σε FreeBSD, επομένως αρχικά θα μεταφορτωθεί μια εικόνα μορφής iso του FreeBSD (χρησιμοποιείται η έκδοση 12.2). Στη συνέχεια, υποθέτοντας ότι η εικόνα βρίσκεται στον κατάλογο των λήψεων, μπορεί να δημιουργηθεί μια εικονική μηχανή από αυτή την εικόνα με την εντολή

```
virt-install \
--name FreeBSD \
--ram 3072 \
--disk path=/var/lib/libvirt/images/FreeBSD.qcow2,size=32 \
--network network=default, model='e1000' \
--vcpus 2 \setminus--os-type linux \
--os-variant generic \
--console pty,target_type=serial \
--cdrom ~/Downloads/FreeBSD-12.2-RELEASE-amd64-dvd1.iso
```
Η παραπάνω εντολή αναθέτει στην εικονική μηχανή μία μονάδα εικονικού δίσκου (μορφής qcow2) μεγέθους 32GB, δύο πυρήνες CPU και 3GB κύριας μνήμης (RAM), καθώς και μια δικτυακή διεπαφή τύπου NAT που συνδέεται στο εικονικοποιημένο δίκτυο με όνομα default. Το δίκτυο αυτό έχει οριστεί εκ προεπιλογής από το libvirt.

Με την ολοκλήρωση της ανάθεσης του εικονικού δίσκου, η εικονική μηχανή τίθεται αυτόματα σε λειτουργία. Αμέσως μετά εμφανίζεται το παράθυρο της εικονικής μηχανής, και συγκεκριμένα η εγκατάσταση του FreeBSD. Ακολουθώντας τα βήματα, το λειτουργικό σύστημα εγκαθίσταται στον εικονικό δίσκο που έχει δημιουργηθεί προηγουμένως. Μετά την πρώτη εκκίνηση του λειτουργικού συστήματος, η εικονική μηχανή είναι πλέον έτοιμη για χρήση. Αρχικά πραγματοποιείται ενημέρωση του καταλόγου αποθηκών λογισμικού του pkg, με την εντολή

pkg update

Στη συνέχεια, θα γίνει η εγκατάσταση του εργαλείου git με την εντολή

pkg install git

Για την εκτέλεση των σεναρίων (scripts) του BSDRP, είναι απαραίτητη η κλωνοποίηση (clone) της αποθήκης (repository) από το GitHub. Μετά την εγκατάσταση του git, το repository κλωνοποιείται με την εντολή

git clone<https://github.com/ocochard/BSDRP>

Αφού τεθεί ο κατάλογος με όνομα BSDRP ως τρέχων κατάλογος, θα τροποποιηθούν τα αρχεία παραμετροποίησης της εικόνας που θα δημιουργηθεί. Η πρώτη τροποποίηση αφορά στο μέγεθος της εικόνας, όπου αντί 2GB θα επεκταθεί στα 3GB. Για την αλλαγή αυτή, στο αρχείο BSDRP/make.conf τροποποιείται η γραμμή

DISK\_SIZE=2000

Η γραμμή αυτή αντικαθίσταται με

DISK\_SIZE=3000

Η δεύτερη τροποποίηση αφορά στο μέγεθος των διαμερισμάτων (partitions) του δίσκου που προσαρτώνται στους καταλόγους /etc και /tmp/var. Στα διαμερίσματα αυτά αποθηκεύονται προσωρινά τα αρχεία που μεταφορτώνονται από το pkg, όμως εκ προεπιλογής έχουν μικρό μέγεθος (περίπου 10MB και 30MB αντίστοιχα). Το μέγεθος μπορεί να αυξηθεί σε 100MB και 300MB αντιστοίχως, τροποποιώντας το αρχείο BSDRP/BSDRP.nano και αντικαθιστώντας τις γραμμές

NANO\_RAM\_ETCSIZE=20480

```
NANO_RAM_TMPVARSIZE=62500
```
Μετά την τροποποίηση, οι γραμμές αυτές έχουν τις τιμές

NANO\_RAM\_ETCSIZE=204800

NANO\_RAM\_TMPVARSIZE=625000

Σημειώνεται ότι οι αριθμοί αυτοί αντιπροσωπεύουν το μέγεθος του κάθε διαμερίσματος σε τομείς των 512 bytes. Αφού πραγματοποιηθεί η αλλαγή αυτή, μπορεί να δημιουργηθεί η εικόνα του BSDRP. Η εντολή που θα χρησιμοποιηθεί είναι η παρακάτω.

./make.sh -w -c serial

Η επιλογή -c serial χρησιμοποιείται ώστε να δημιουργηθεί εικόνα στην οποία η επικοινωνία μπορεί να γίνεται μέσω της σειριακής κονσόλας. Αυτό είναι ιδιαίτερα χρήσιμο, καθώς το libvirt προσφέρει τη δυνατότητα απ΄ ευθείας επικοινωνίας με εικονικές μηχανές μέσω του εργαλείου virsh, και συγκεκριμένα με τη βοήθεια της εντολής virsh console <domain-name>. Επίσης, προσδιορίζεται η επιλογή -w ώστε να μην εμφανιστούν στο τερματικό τα μηνύματα που σχετίζονται με τη μεταγλώττιση του world του FreeBSD (buildworld), δηλαδή του συνόλου του λειτουργικού συστήματος, εκτός του πυρήνα. Σημειώνεται ότι εκ προεπιλογής το script θα δημιουργήσει μία εικόνα συμβατή με την αρχιτεκτονική x86-64 (λειτουργικό σύστημα 64 bit). Η διαδικασία της μεταγλώττισης του BSDRP διαρκεί προσεγγιστικά μία ώρα και σαράντα λεπτά, δεδομένων των υπολογιστικών πόρων που έχουν ανατεθεί στη συγκεκριμένη περίπτωση στην εικονική μηχανή. Η κατανομή περισσότερων υπολογιστικών πόρων (πυρήνων CPU, κύριας μνήμης), εφόσον είναι διαθέσιμα, μπορεί να βελτιώσει το χρόνο που απαιτείται για τη δημιουργία της εικόνας.

Μετά τη ολοκλήρωση της διαδικασίας δημιουργίας της εικόνας, προτείνεται η παραμετροποίηση ορισμένων μερών του λειτουργικού συστήματος ώστε να ανταποκρίνεται στις ανάγκες της παρούσας εφαρμογής.

#### 4.2 Παραμετροποίηση της εικόνας BSDRP

Η εικόνα BSDRP που προέκυψε από τον πηγαίο κώδικα του BDSRP project, αφού μεταφερθεί στον host, μπορεί να υποστεί αλλαγές. Κατ' αρχάς, θα δημιουργηθεί μία εικονική μηχανή, η μονάδα δίσκου της οποίας θα είναι η εικόνα BSDRP. Για να επιτευχθεί αυτό, θα πρέπει να μετατραπεί από img (RAW) σε qcow2. Θέτοντας τον κατάλογο του τερματικού σε αυτόν που περιέχει την εικόνα BSDRP, η μετατροπή μπορεί να γίνει με την εντολή

```
qemu-img convert -f raw -O qcow2 BSDRP-1.98-full-amd64-serial.img BSDRP-
1.98-full-amd64-serial.qcow2
```
H εικόνα που θα προκύψει μπορεί να μεταφερθεί εντός του καταλόγου της εφαρμογής (labonline), στον κατάλογο images και να μετονομαστεί για λόγους απλότητας σε BSDRP.qcow2. Στη συνέχεια, η εικονική μηχανή θα εκκινηθεί με χρήση του εργαλείου virt-install, και συγκεκριμένα με την εντολή

```
virt-install \
--name BSDRP \
--disk images/BSDRP.qcow2 \
-import \
--network network=default, model='e1000' \
--vcpus 1 \
--ram 512 \
--os-type linux \
--os-variant freebsd12.0 \
--console pty,target_type=serial
```

$$
\begin{array}{c} \sqrt{21} \\ 41 \end{array}
$$

Αναλυτικά, ως όνομα της εικονικής μηχανής εισάγεται το BSDRP με την επιλογή --name. Ο δίσκος που θα χρησιμοποιηθεί είναι αυτός που έχει δημιουργηθεί από το εργαλείο qemu-img. Συγκεκριμένα, η επιλογή --import προσδιορίζει την εισαγωγή υπάρχουσας μονάδας δίσκου αντί της δημιουργίας μίας νέας. Για την παραμετροποίηση της εικόνας δεν χρειάζονται περισσότερες από μία δικτυακές διεπαφές. Μέσω της επιλογής --network προσδιορίζεται η κατάλληλη διεπαφή. Στη συνέχεια, στην εικονική μηχανή αποδίδονται ένας επεξεργαστής και 512MB κύριας μνήμης, με τη χρήση των επιλογών --vcpus και --ram αντίστοιχα. Τέλος, επιλέγονται ο τύπος του λειτουργικού συστήματος και η εκδοχή (variant) αυτού, καθώς και ο τύπος της κονσόλας που θα χρησιμοποιηθεί για την επικοινωνία με την εικονική μηχανή. Με τη συγκεκριμένη κονσόλα (PTY – Pseudo TTY), μπορεί να επιτευχθεί επικοινωνία μέσω του εργαλείου virsh console από ένα απλό τερματικό.

#### 4.2.1 Τροποποίηση αρχείων του λειτουργικού συστήματος

Με την εκκίνηση του φιλοξενούμενου, εμφανίζεται η προτροπή εισόδου (login prompt). Το BSDRP παρέχει εκ προεπιλογής τη δυνατότητα ταυτοποίησης του υπερχρήστη (root) χωρίς συνθηματικό (password). Αφού πραγματοποιηθεί η είσοδος, μπορεί να αποδοθεί διεύθυνση IP στη διεπαφή em0 με την εντολή

dhclient em0

Η απόδοση της IP μπορεί να επαληθευθεί με τον έλεγχο της εξόδου της εντολής

ifconfig em0

Αμέσως μετά, σειρά έχει η προσάρτηση του καταλόγου / (κατάλογος root) με τη δυνατότητα εγγραφής<sup>12</sup>. Αυτό επιτυγχάνεται με την εντολή

mount -uo rw /

Τα δικαιώματα εγγραφής στον κατάλογο αυτό είναι απαραίτητα για τις αλλαγές που περιγράφονται παρακάτω. Επίσης, η εντολή προσάρτησης (mount) είναι απαραίτητη κάθε φορά που γίνεται εκκίνηση της εικονικής μηχανής, δεδομένου ότι χρειάζεται να τροποποιηθούν αρχεία ή κατάλογοι του λειτουργικού συστήματος.

Για την αποφυγή εκτύπωσης σφαλμάτων tty κάθε 30 δευτερόλεπτα κατά την επικοινωνία μέσω PTY, προτείνεται η τροποποίηση του αρχείου /etc/ttys. Στο αρχείο αυτό, αφαιρούνται οι γραμμές

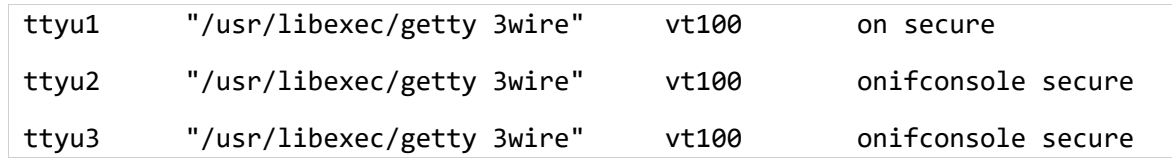

Για την επιτάχυνση της διαδικασίας εκκίνησης, προτείνεται η αλλαγή του χρόνου αναμονής στην αρχική οθόνη επιλογής του τρόπου λειτουργίας κατά την εκκίνηση του λειτουργικού συστήματος. Για το σκοπό αυτό, μπορεί να τροποποιηθεί το αρχείο /boot/loader.conf και να εγγραφεί σε αυτό η γραμμή

<sup>&</sup>lt;sup>12</sup> Σημειώνεται ότι εκ προεπιλογής το BSDRP δεν επιτρέπει την εγγραφή στον κατάλογο ρίζας. Τυχόν αλλαγές μπορούν να εγγραφούν στον κατάλογο μόνο με την εντολή config save (alias wr) ώστε να είναι διαθέσιμες μετά την επανεκκίνηση ή τον τερματισμό του συστήματος.

autoboot\_delay="1"

Για την αυτόματη απόδοση διευθύνσεων IP από τον εκάστοτε εξυπηρετητή DHCP κατά την εκκίνηση του λειτουργικού συστήματος, προτείνεται η τροποποίηση του αρχείου /etc/rc.conf. Στο αρχείο αυτό προστίθενται οι γραμμές

ifconfig em0="DHCP" ifconfig\_em1="DHCP" ifconfig\_em2="DHCP" ifconfig em3="DHCP" ifconfig vtnet0="DHCP"

Επισημαίνεται ότι οι εικονικοποιημένες δικτυακές διεπαφές που αποδίδονται από την εφαρμογή σε κάθε εικονική μηχανή είναι το πολύ τέσσερις τύπου e1000<sup>13</sup> (με όνομα διεπαφής της μορφής em[x] εντός του λειτουργικού συστήματος), καθώς και μία για σκοπούς διαχείρισης, τύπου virtio<sup>14</sup> (εμφανίζεται ως vtnet0).

Στο ίδιο αρχείο, είναι απαραίτητη η διαγραφή της εγγραφής με όνομα hostname. Για τους σκοπούς της εφαρμογής, το hostname καθορίζεται στο λειτουργικό σύστημα τη στιγμή ανάθεσης της διεύθυνσης IP από τον εκάστοτε εξυπηρετητή DHCP.

Επιπλέον τροποποιήσεις χρειάζονται για τη βελτίωση της χρηστικότητας της κονσόλας που προσφέρεται εντός του φυλλομετρητή κατά τη λειτουργία της εφαρμογής. Συγκεκριμένα, είναι απαραίτητη η αφαίρεση της γραμμής που ξεκινάει με το χαρακτήρα " στο αρχείο /root/.exrc. Το αρχείο αυτό περιέχει την παραμετροποίηση του επεξεργαστή αρχείων vi. Μετά την αλλαγή αυτή, χρειάζεται να προσπελαστεί εκ νέου το αρχείο αυτό από το λειτουργικό σύστημα, με την εντολή

```
source /root/.exrc
```
Επιπλέον, πρέπει να προσαρμοστούν τα δικαιώματα χρήσης του αρχείου αυτού. Συγκεκριμένα, το αρχείο χρειάζεται να έχει δικαιώματα -rw------- δηλαδή εγγραφής και ανάγνωσης μόνο από τον ιδιοκτήτη. Επομένως, εκτελείται η εντολή

chmod 600 /root/.exrc

Στο BSDRP, ιδιαίτερα χρήσιμα για τη χρηστικότητα και την ταχύτητα εκτέλεσης εντολών και σεναρίων είναι τα ψευδώνυμα (aliases) που προσφέρονται από το ίδιο το λειτουργικό σύστημα. Πιο αναλυτικά, το αρχείο παραμετροποίησης του φλοιού (shell) CSH, προσφέρει εκ προεπιλογής ορισμένα χρήσιμα aliases, όπως:

- cli, αντί της εντολής vtysh (για την είσοδο στο περιβάλλον του FRR).
- reload ή reboot, αντί της εντολής system reboot (για την επανεκκίνηση).
- halt, αντί της εντολής system halt (για τον τερματισμό λειτουργίας).

 $13$  Intel PRO/1000

<sup>14</sup> VirtIO – Εικονικοποιημένη δικτυακή διεπαφή.

- wr, αντί της εντολής config save (για την μόνιμη αποθήκευση των τροποποιημένων αρχείων στο δίσκο).
- please, για την εκτέλεση της πιο πρόσφατης εντολής με δικαιώματα υπερχρήστη.

Για να επιτραπεί η χρήση των aliases στο περιβάλλον του γραμμής εντολών εντός του φυλλομετρητή, απαιτείται η αντιγραφή τους από το αρχείο /root/.cshrc στο αρχείο /.cshrc (στον κατάλογο ρίζας). Οι γραμμές προς αντιγραφή παρατίθενται παρακάτω.

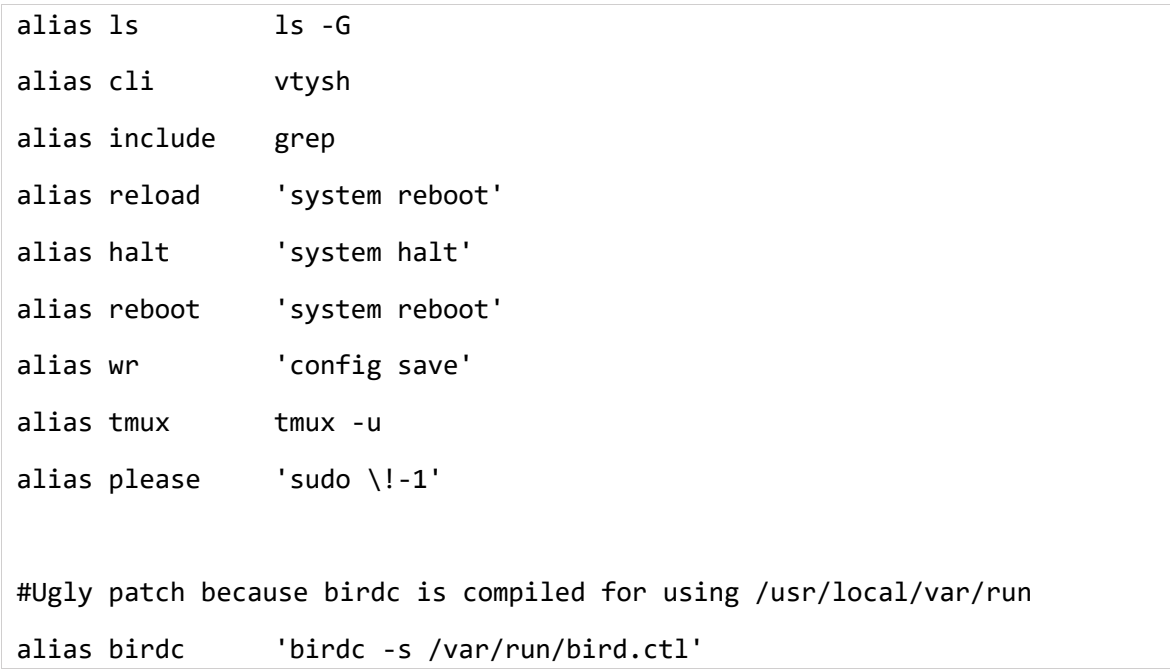

Για τη χρήση των βελών πλοήγησης κατά τη χρήση εργαλείων όπως το less, χρειάζεται η αλλαγή του αρχείου /.cshrc. Συγκεκριμένα, στις εγγραφές setenv είναι απαραίτητη η προσθήκη της γραμμής

setenv TERM cons25

Επίσης στο αρχείο /root/.cshrc χρειάζεται η διαγραφή των γραμμών

```
printf "\033k`hostname -s`\033\\"ws title with hostname
# Load command complete file
source ~/.complete
```
Στο ίδιο αρχείο, προτείνεται η προσθήκη της γραμμής

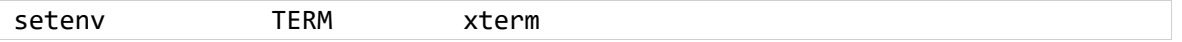

Για να είναι δυνατή η χρήση των βελών πλοήγησης εντός του vi στο τερματικό εντός του φυλλομετρητή, είναι απαραίτητη η τροποποίηση του αρχείου /.exrc. Στο αρχείο αυτό χρειάζεται η προσθήκη της γραμμής

```
set term=cons25
```
#### 4.2.2 Εγκατάσταση του λογισμικού

Πριν την εγκατάσταση νέου λογισμικού, αποτελεί καλή πρακτική η ενημέρωση του καταλόγου του εκάστοτε διαχειριστή λογισμικού. Στη συγκεκριμένη περίπτωση, για την ενημέρωση του καταλόγου αποθηκών λογισμικού του pkg καθώς και τη λήψη των τελευταίων εκδόσεων των εγκατεστημένων εφαρμογών, εκτελούνται οι εντολές

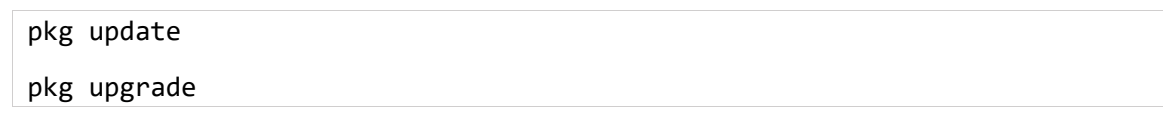

#### 4.2.2.1 Εγκατάσταση των εξαρτήσεων λογισμικού pkg

Τα εργαλεία που θα χρειαστούν στην εικόνα του BSDRP είναι τα pip και git, τα οποία μπορούν να εγκατασταθούν με την εντολή

pkg install py37-pip git

Το pip είναι υπεύθυνο για την εγκατάσταση και τη διαχείριση των εκδόσεων των εξαρτήσεων Python και θα χρησιμοποιηθεί για την εγκατάσταση των εξαρτήσεων του pyxterm.js. Σημειώνεται επίσης ότι η εγκατάσταση του Git είναι προαιρετική, καθώς θα χρησιμοποιηθεί μόνο για τη λήψη του πακέτου pyxterm.js που θα αναλυθεί παρακάτω. Η λήψη του πακέτου αυτού μπορεί να γίνει εναλλακτικά με κάποιο από τα εργαλεία wget και cur $1^{15}$ .

Στη συνέχεια, ακολουθεί η εγκατάσταση του pyxterm.js.

#### 4.2.2.2 Εγκατάσταση και προσαρμογή του λογισμικού pyxterm.js

To pyxterm. js [32] αποτελεί δωρεάν και ανοικτού κώδικα λογισμικό<sup>16</sup>, σκοπός του οποίου είναι η λειτουργία ενός ανεξάρτητου PTY τερματικού εντός ενός φυλλομετρητή. Μέσα από το τερματικό αυτό μπορούν να εκτελεστούν εντολές στον υπολογιστή που είναι εγκατεστημένο το λογισμικό. Εν ολίγοις, το pyxterm.js αποτελείται από πηγαίο κώδικα Python και Flask (μαζί με τη βιβλιοθήκη flask-socketio) στο backend και HTML με στοιχεία από τη βιβλιοθήκη Xterm.js της TypeScript στο Frontend.

Η εγκατάστασή του στην εικονική μηχανή BSDRP γίνεται στον κατάλογο /etc<sup>17</sup>. Αρχικά, για τη λήψη του μέσω Git εκτελείται η εντολή

git clone<https://github.com/cs01/pyxtermjs>

Εναλλακτικά, μπορεί να γίνει λήψη του πηγαίου κώδικα με μία από τις εντολές

wget<https://github.com/cs01/pyxtermjs/archive/refs/heads/master.zip>

curl -OL <https://github.com/cs01/pyxtermjs/archive/refs/heads/master.zip>

<sup>15</sup> Στην περίπτωση που χρησιμοποιηθούν τα εργαλεία wget ή curl, πρέπει να γίνει αποσυμπίεση των αρχείων που μεταφορτώνονται.

<sup>16</sup> Διανέμεται μέσω της άδειας MIT.

<sup>17</sup> Σε περίπτωση που εγκατασταθεί σε άλλο κατάλογο, θα πρέπει να τροποποιηθούν αναλόγως οι αναφορές στα αρχεία εντός του repository.

Στο repository περιλαμβάνεται το αρχείο requirements.txt, στο οποίο περιέχονται όλες οι εξαρτήσεις (dependencies) της εφαρμογής αυτής. Οι εξαρτήσεις αυτές μπορούν να εγκατασταθούν με την εντολή

pip install -r requirements.txt

Αφού εγκατασταθούν οι εξαρτήσεις, μπορεί να χρησιμοποιηθεί το pip για την εγκατάσταση του waitress, του εξυπηρετητή που θα προσφέρει στο φυλλομετρητή την εφαρμογή pyxterm.js. Η εγκατάσταση πραγματοποιείται με την εντολή

pip install waitress

Όπως προαναφέρθηκε, για την εκτέλεση του pyxterm.js θα χρησιμοποιηθεί ο εξυπηρετητής Waitress αντί του εξυπηρετητή που προσφέρει εκ προεπιλογής το Flask, καθώς ο τελευταίος ενδείκνυται για χρήση σε περιβάλλοντα ανάπτυξης λογισμικού. Για το λόγο αυτό, προτείνεται να δημιουργηθεί το αρχείο /etc/pyxtermjs/pyxtermjs/ waitress.py με περιεχόμενα τα παρακάτω.

```
#!/usr/local/bin/python3
from waitress import serve
import app
serve(app.app, host='0.0.0.0', port=80)
```
Συνοπτικά, στο script αυτό καλείται η συνάρτηση serve() του Waitress, με ορίσματα το όνομα της εφαρμογής, τον host<sup>18</sup> και τη θύρα στην οποία θα εξυπηρετεί τα αιτήματα HTTP. Προτείνεται η χρήση της θύρας 80 (προεπιλεγμένη θύρα για την εξυπηρέτηση αιτημάτων HTTP).

Αμέσως μετά, θα γίνει η εγκατάσταση του rc.d<sup>19</sup> script που θα εκτελεί τον εξυπηρετητή Waitress που έχει οριστεί παραπάνω κατά την εκκίνηση του λειτουργικού συστήματος. Για να γίνει αυτό, σε πρώτη φάση θα δημιουργηθεί το αρχείο /usr/local/etc/rc.d/ pyxtermjs, στο οποίο θα εγγραφεί το παρακάτω script.

#!/bin/sh # PROVIDE: pyxtermjs . /etc/rc.subr name=pyxtermjs rcvar=pyxtermjs\_enable command="/etc/pyxtermjs/pyxtermjs/waitress\_server.py"

 $^{/}$  46

<sup>&</sup>lt;sup>18</sup> Επιλέγεται η διεύθυνση 0.0.0.0 ώστε η εφαρμογή να είναι προσβάσιμη από το δίκτυο.

<sup>19</sup> Το rc.d είναι ο πλέον ενδεδειγμένος τρόπος διαχείρισης υπηρεσιών που εκτελούνται κατά την εκκίνηση του λειτουργικού συστήματος.

```
command_interpreter="/usr/local/bin/python3.7"
```

```
load_rc_config $name
```

```
: ${pyxtermjs_enable:=NO}
```

```
run_rc_command "$1"
```
Στο προαναφερθέν αρχείο χρειάζονται δικαιώματα εκτέλεσης προκειμένου να μπορεί να εκτελεστεί. Αυτό επιτυγχάνεται με την εντολή

```
chmod +x /usr/local/etc/rc.d/pyxtermjs
```
Στο αρχείο /etc/rc.conf χρειάζεται να υπάρχει μία εγγραφή για την ενεργοποίηση του σεναρίου. Επομένως, προστίθεται στο αρχείο η γραμμή

```
pyxtermjs_enable="YES"
```
Επίσης, η υπηρεσία με όνομα pyxtermjs ενεργοποιείται (ώστε να εκτελείται στην εκκίνηση) με την εντολή

```
service pyxtermjs enable
```
Η εικονική μηχανή είναι πλέον έτοιμη για χρήση στο περιβάλλον της εφαρμογής και η εικονική μηχανή που είχε δημιουργηθεί μπορεί πλέον να τερματιστεί και να διαγραφεί με τις εντολές (στο τερματικό του host)

```
virsh destroy BSDRP
```
virsh undefine BSDRP

Έχοντας ολοκληρώσει τη διαδικασία τροποποίησης της βασικής εικόνας, μπορεί να παραχθεί ο συνδεδεμένος κλώνος<sup>20</sup> (linked clone) της εικόνας αυτής. Για την κλωνοποίηση, αξιοποιείται το εργαλείο qemu-img και συγκεκριμένα η λειτουργία create, μέσω της οποίας παράγονται κλώνοι εικονικοποιημένων μονάδων δίσκου. Συγκεκριμένα, η παραγωγή της νέας εικόνας, με όνομα BSDRP\_linked.qcow2, γίνεται με την εντολή

```
qemu-img create -f qcow2 -F qcow2 -b BSDRP.qcow2 BSDRP_linked.qcow2
```
<sup>&</sup>lt;sup>20</sup> Σκοπός του συνδεδεμένου κλώνου είναι η δημιουργία μικρού μεγέθους εικόνων, οι οποίες εξαρτώνται από τη βασική εικόνα. Στις εικόνες αυτές καταγράφονται μόνο τυχόν αλλαγές και αποκλίσεις από τη βασική εικόνα.

# Κεφάλαιο 5

## Εγκατάσταση και Χρήση της Εφαρμογής

## 5.1 Απαιτήσεις

Με βάση τη σκοπιμότητα της εφαρμογής, προέκυψαν ορισμένες βασικές απαιτήσεις αναφορικά με τις δυνατότητες, τη λειτουργικότητα και τα στοιχεία του γραφικού περιβάλλοντος του λογισμικού που αναπτύσσεται στο πλαίσιο της εργασίας αυτής. Συγκεκριμένα, για την υλοποίηση της εφαρμογής λαμβάνονται υπ' όψιν οι παρακάτω απαιτήσεις:

- Ο χρήστης θα έχει πρόσβαση σε ένα γραφικό περιβάλλον μέσω φυλλομετρητή. Στο περιβάλλον αυτό θα μπορεί να κατασκευάζει και να διαχειρίζεται μαζικά εικονικές μηχανές.
- Ο χρήστης θα έχει τη δυνατότητα δημιουργίας δύο τύπων (router ή PC) εικονικών μηχανών.
- Ο χρήστης θα έχει τη δυνατότητα επιλογής των αριθμών των διεπαφών και των τύπων αυτών για κάθε εικονική μηχανή που δημιουργεί.
- Ο χρήστης θα μπορεί να τροποποιήσει τα προεπιλεγμένα ονόματα των εικονικών μηχανών που επιθυμεί να δημιουργήσει.
- Ο χρήστης θα μπορεί να προσαρμόσει τη θέση της κάθε εικονικής μηχανής στο γραφικό περιβάλλον, ώστε να έχει καλύτερη εποπτεία της εκάστοτε τοπολογίας.
- Ο χρήστης θα έχει πρόσβαση στην κάθε εικονική μηχανή ως υπερχρήστης (root), ώστε να μπορεί να την παραμετροποιήσει κατάλληλα.
- Ο χρήστης θα μπορεί να διαγράφει οποιαδήποτε εικονική μηχανή, χωρίς να επηρεάζεται η λειτουργία των άλλων. Επίσης, θα υπάρχει η δυνατότητα ταυτόχρονης διαγραφής όλων των εικονικών μηχανών.
- Μέσω του γραφικού περιβάλλοντος θα υπάρχει ανά πάσα στιγμή εποπτεία της κατάστασης όλων των εικονικών μηχανών, δηλαδή θα φαίνεται ποιες λειτουργούν και ποιες όχι.
- Ο χρήστης θα μπορεί να προβάλλει τα DHCP leases των εικονικών μηχανημάτων.

## <span id="page-49-0"></span>5.2 Γραφικό Περιβάλλον

Το γραφικό περιβάλλον της εφαρμογής χωρίζεται σε δύο μέρη: το μενού διαχείρισης και το μενού δημιουργίας εικονικών μηχανών. Με βάση τις απαιτήσεις που αναλύθηκαν παραπάνω, παρουσιάζονται οι προδιαγραφές του γραφικού περιβάλλοντος και των συστατικών του στοιχείων.

#### 5.2.1 Μενού Διαχείρισης Εικονικών Μηχανών

Στη γραφική διεπαφή διαχείρισης, εμφανίζονται σε μορφή κάρτας όλα τα εικονικά μηχανήματα, καθώς και οι δικτυακές διεπαφές που έχουν οριστεί για κάθε ένα από αυτά. Για κάθε μηχάνημα υπάρχει ένδειξη κατάστασης (πράσινο αν λειτουργεί και κόκκινο αν δεν λειτουργεί), οι επιλογές εκκίνησης, τερματισμού λειτουργίας, διαγραφής και ανοίγματος του τερματικού σε νέα καρτέλα του περιηγητή<sup>21</sup>.

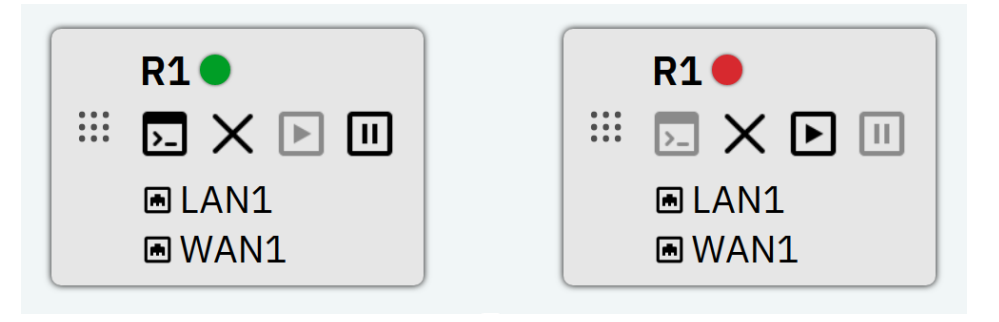

*Εικόνα 2 Η μορφή ενός εικονικού μηχανήματος στο γραφικό περιβάλλον, ανάλογα με την κατάστασή του (αριστερά εν λειτουργία, δεξιά απενεργοποιημένο).*

Κάθε κάρτα μπορεί να μετακινηθεί σε οποιοδήποτε σημείο πέρα από το προκαθορισμένο. Επίσης, οι εικονικές μηχανές που βρίσκονται στο ίδιο δίκτυο αντιστοιχίζονται σε κάρτες που ενώνονται μεταξύ τους με ένα ευθύγραμμο τμήμα. Το ευθύγραμμο τμήμα προσαρμόζεται αυτόματα ανάλογα με τη θέση που έχει επιλέξει ο χρήστης για κάθε εικονική μηχανή. Τέλος, εφόσον έχουν οριστεί εικονικές μηχανές, εμφανίζονται στο μενού πλήκτρα για την εμφάνιση των μισθώσεων DHCP (DHCP leases), την επαναφορά των θέσεων των καρτών, καθώς και τη διαγραφή όλων των εικονικών μηχανών. Το μενού διαχείρισης εμφανίζεται αν έχουν οριστεί εικονικές μηχανές, επομένως στην αρχική κατάσταση της εφαρμογής αποκρύπτεται από το γραφικό περιβάλλον.

#### 5.2.2 Μενού Δημιουργίας Εικονικών Μηχανών

Στο μενού αυτό, μπορούν να επιλεχθούν ο αριθμός των δρομολογητών και προσωπικών υπολογιστών που θα δημιουργήσει ο χρήστης, ο αριθμός των δικτυακών διεπαφών για κάθε εικονική μηχανή, καθώς και ο τύπος της κάθε διεπαφής. Οι επιλογές που δίνονται για τον τύπο της κάθε εικονικής μηχανής παρουσιάζονται αναλυτικά στο [Παράρτημα Β](#page-124-0). Οι εικονικές μηχανές δημιουργούνται με το πάτημα του πλήκτρου Submit. Τέλος, το μενού δημιουργίας εικονικών μηχανών είναι πάντα προσβάσιμο πατώντας στον τίτλο της σελίδας (LabOnLine).

<sup>&</sup>lt;sup>21</sup> Τα πλήκτρα ενεργοποιούνται δυναμικά, ανάλογα με την κατάσταση της εκάστοτε μηχανής (τα πλήκτρα τερματικού και τερματισμού λειτουργίας είναι απενεργοποιημένο όταν η μηχανή δεν λειτουργεί, ενώ το πλήκτρο εκκίνησης είναι απενεργοποιημένο όταν η μηχανή λειτουργεί).

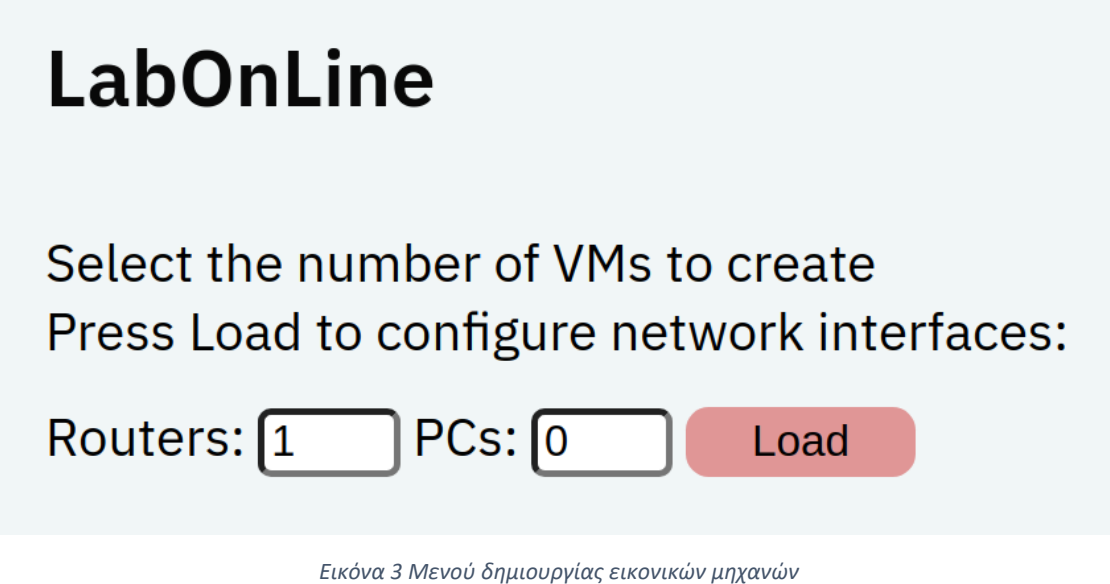

## 5.3 Εγκατάσταση

Για την εγκατάσταση της εφαρμογής, αρχικά απαιτείται η παρουσία virtualization extensions (Intel VT-x ή AMD-V), όπως αναλύθηκε παραπάνω. Η ύπαρξη αυτών μπορεί να ελεγχθεί με την εντολή

cat /proc/cpuinfo

Αν στην έξοδο της εντολής αυτής υπάρχει η συμβολοσειρά "vmx" ή "svm", τότε ο υπολογιστής υποστηρίζει τις επεκτάσεις Intel VT-x ή AMD-V αντίστοιχα. Όπως προαναφέρθηκε, η παρουσία των εν λόγω επεκτάσεων κρίνεται αναγκαία, καθώς η εφαρμογή αξιοποιεί τις δυνατότητες του KVM.

Ακολουθεί η εγκατάσταση των εξαρτήσεων (dependencies), δηλαδή των εφαρμογών και εργαλείων που χρησιμοποιούνται έμμεσα ή άμεσα από την εφαρμογή. Οι εξαρτήσεις του συστήματος εγκαθίστανται εξ ολοκλήρου από τον διαχειριστή λογισμικού apt του Ubuntu, και είναι οι εξής:

- Το Python pip (package installer), το οποίο διαχειρίζεται τις εξαρτήσεις λογισμικού Python.
- Το virtualenv της Python, το οποίο δημιουργεί τοπικά περιβάλλοντα ανάπτυξης και εκτέλεσης εφαρμογών, εξασφαλίζοντας απομόνωση από το καθολικό (global) περιβάλλον Python, αλλά και μεταξύ των τοπικών περιβαλλόντων.
- Τα libvirt-daemon-system, libvirt-clients, libvirt-dev, virt-viewer και virtmanager, που αφορούν στη διαχείριση των εικονικών μηχανών μέσω του εργαλείου libvirt.
- Τα ebtables και bridge-utils, που αφορούν στη δημιουργία και τη διαχείριση της κίνησης μεταξύ γεφυρών (bridges).
- Το qemu-kvm, το οποίο εγκαθιστά τον KVM στο σύστημα.

Η εγκατάσταση των παραπάνω εξαρτήσεων συστήματος μπορεί να γίνει με την εντολή

```
sudo apt install python3-pip python3-virtualenv libvirt-daemon-system 
libvirt-clients libvirt-dev virt-viewer virt-manager ebtables bridge-utils 
qemu-kvm
```
Μετά την εγκατάσταση των εξαρτήσεων, σειρά έχει η προσθήκη του χρήστη στις ομάδες (group) kvm, libvirt και libvirt-qemu προκειμένου να διευκολυνθεί η διαχείριση εικονικών μηχανών, εικονικοποιημένων δικτύων και μονάδων δίσκου από τον τρέχοντα χρήστη. Σημειώνεται ότι η ομάδα αυτή δημιουργήθηκε από την εξάρτηση qemu-kvm. Με την παρακάτω εντολή ο τρέχων χρήστης προστίθεται στην ομάδα.

sudo adduser \$USER kvm libvirt libvirt-qemu

Αμέσως μετά, απαιτείται επανεκκίνηση του συστήματος.

Στη συνέχεια, αφού οριστεί ως τρέχων κατάλογος ο κατάλογος της εφαρμογής (labonline), μπορεί να δημιουργηθεί το εικονικό περιβάλλον της Python με την εντολή

python3 -m venv .env

Η εντολή αυτή δημιουργεί το εικονικό περιβάλλον με την ονομασία .env και ένα νέο ομώνυμο κατάλογο εντός του τρέχοντος καταλόγου. Ο κατάλογος αυτός περιέχει εκτελέσιμα αρχεία της Python, αρχεία παραμετροποίησης και βιβλιοθήκες που αξιοποιούνται από την εφαρμογή. Το περιβάλλον που έχει δημιουργηθεί ενεργοποιείται με την εντολή

source .env/bin/activate

Το σύστημα είναι πλέον έτοιμο για την εγκατάσταση της εφαρμογής.

pip3 install -e .

Με την παραπάνω εντολή γίνεται η εγκατάσταση της εφαρμογής, η οποία περιλαμβάνει την λήψη των εξαρτήσεων Python, δηλαδή των εργαλείων και βιβλιοθηκών που χρησιμοποιούνται από την εφαρμογή, μεταξύ των οποίων είναι τα πακέτα libvirt-python, Flask, Jinja2, Werkzeug, lxml, simplejson και waitress. Μερικά από αυτά αναλύονται περαιτέρω σε προηγούμενη ενότητα. Η πλήρης λίστα με τις εξαρτήσεις και τις εκδόσεις που χρησιμοποιούνται βρίσκεται στο αρχείο requirements\_dev.txt. Οι εξαρτήσεις αυτές εγκαθίστανται εντός του καταλόγου .env και είναι διαθέσιμες μόνο εντός του τρέχοντος εικονικού περιβάλλοντος Python.

Μετά την εγκατάσταση, ακολουθεί η εκτέλεση του σεναρίου κελύφους (shell script) με όνομα network\_init.sh. Για την εκτέλεση, χρειάζονται τα ανάλογα δικαιώματα στο χρήστη. Εφόσον αυτά δεν υπάρχουν, μπορούν να αποκτηθούν με την εκτέλεση της εντολής:

chmod +x network\_init.sh

Το αρχείο μπορεί έπειτα να εκτελεστεί με την ακόλουθη εντολή:

./network\_init.sh

Το εν λόγω script δημιουργεί τα εικονικοποιημένα δίκτυα που χρησιμοποιούνται από την εφαρμογή, τα οποία είναι ορισμένα μέσω αρχείων XML που βρίσκονται στον κατάλογο net\_xml. Κατ' αρχάς, κάθε δίκτυο δημιουργείται, μέσω της εντολής virsh net-define <network-name> και μετά ενεργοποιείται, μέσω της εντολής virsh net-start <network-name>. Επίσης, διαγράφεται το

δίκτυο default, το οποίο είναι ορισμένο εκ προεπιλογής, ώστε να αποφευχθούν τυχόν προβλήματα μεταξύ αυτού και των νέων δικτύων που ορίζονται από το script.

Σημειώνεται ότι τα δίκτυα που έχουν οριστεί με το script αυτό μπορούν να διαγραφούν με την εκτέλεση του σεναρίου network\_rm.sh.

Με τη διαδικασία αυτή το σύστημα είναι πλέον έτοιμο για την εκτέλεση της εφαρμογής.

Η εφαρμογή υποστηρίζεται από το Waitress, έναν εξυπηρετητή ιστού της Python που συνιστάται για χρήση σε περιβάλλον παραγωγής (production). Ο εξυπηρετητής εκτελείται μέσω της παρακάτω εντολής και εξυπηρετεί αιτήματα HTTP στη θύρα 5000 εκ προεπιλογής.

```
python3 waitress_server.py
```
Ο χρήστης μπορεί να έχει πρόσβαση στην εφαρμογή πληκτρολογώντας στον περιηγητή τη διεύθυνση

localhost:5000

Η εφαρμογή είναι προσβάσιμη επίσης από απομακρυσμένα μηχανήματα, αφού είναι ρυθμισμένη ώστε να αποκρίνεται σε αιτήματα από περιηγητές που φιλοξενούνται εντός του εκάστοτε τοπικού δικτύου.

## 5.4 Σενάριο Χρήσης OSPF

Ένα σενάριο στο οποίο μπορεί να ανταποκριθεί η εφαρμογή είναι αυτό μίας εργαστηριακής άσκησης. Ενδεικτικά, θα παρουσιαστεί μία τοπολογία για τη δοκιμή του πρωτοκόλλου OSPF σε ένα δίκτυο με πολλές περιοχές OSPF. Στο σενάριο αυτό θα χρησιμοποιηθούν πέντε δρομολογητές (R1, R2, R3, R4, R5) και δύο προσωπικοί υπολογιστές (PC1, PC2). Στην [Εικόνα](#page-52-0) 4 παρουσιάζεται η τοπολογία που θα υλοποιηθεί με την εφαρμογή.

<span id="page-52-0"></span>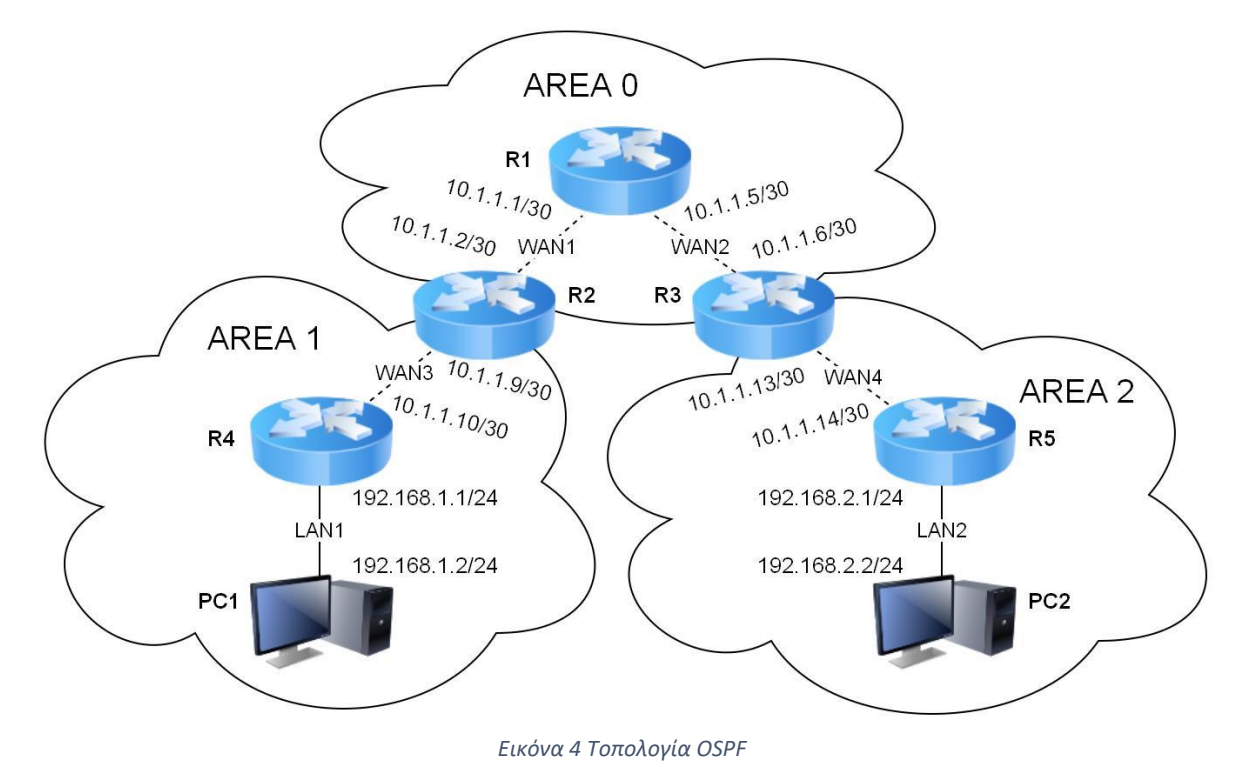

53

Σε πρώτη φάση, θα οριστούν οι επτά εικονικές μηχανές και οι δικτυακές διεπαφές τους, όπως φαίνονται στο διάγραμμα της τοπολογίας. Στην [Εικόνα](#page-53-0) 5 επιλέγεται ο αριθμός των εικονικών μηχανών που θα δημιουργηθούν.

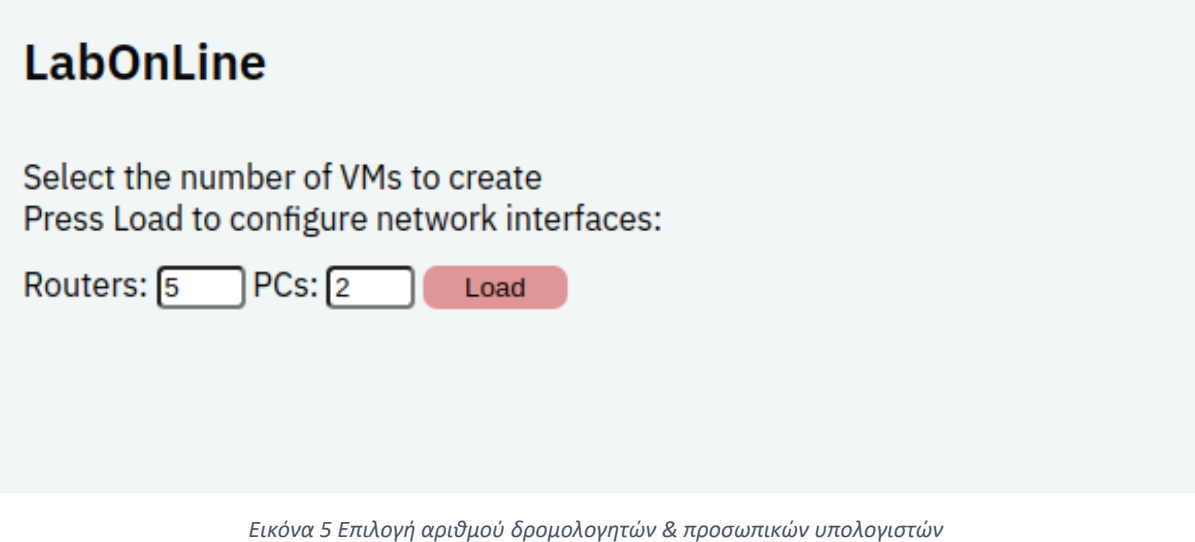

<span id="page-53-0"></span>Έπειτα, καθορίζονται το όνομα της κάθε εικονικής μηχανής<sup>22</sup> και ο αριθμός των διεπαφών, όπως φαίνεται στην [Εικόνα](#page-54-0) 6. Στη συγκεκριμένη περίπτωση, θα χρησιμοποιηθούν τα προεπιλεγμένα ονόματα για όλες τις εικονικές μηχανές, καθώς ανταποκρίνονται στην τοπολογία που πρόκειται να κατασκευαστεί.

 $\frac{1}{54}$ 

<sup>&</sup>lt;sup>22</sup> Ως προεπιλεγμένα ονόματα για την κάθε εικονική μηχανή ορίζονται τα R[x] και PC[x] για δρομολογητές και προσωπικούς υπολογιστές αντιστοίχως. Ο εκάστοτε αριθμός x που εμφανίζεται είναι ο μικρότερος διαθέσιμος για κάθε τύπο εικονικής μηχανής.

## **LabOnLine**

Select the number of VMs to create Press Load to configure network interfaces:

Routers: 5 PCs: 2

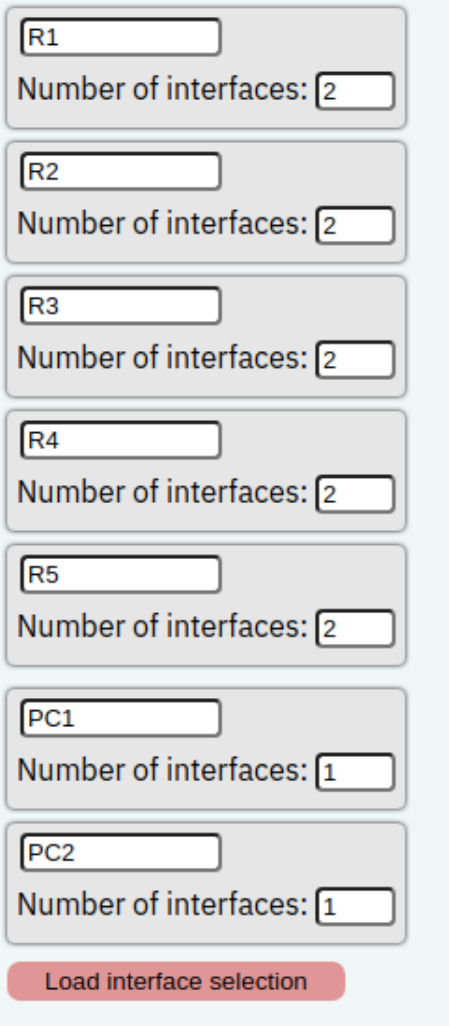

*Εικόνα 6 Επιλογή ονόματος & αριθμού διεπαφών για την κάθε εικονική μηχανή*

<span id="page-54-0"></span>Στο επόμενο στάδιο, προσδιορίζεται ο τύπος διασύνδεσης της κάθε διεπαφής. Στο συγκεκριμένο σενάριο χρησιμοποιούνται τα εσωτερικά (internal) δίκτυα LAN1, LAN2 και WAN1, WAN2, WAN3, WAN4. Η παραμετροποίηση παρουσιάζεται συνολικά στη[ν Εικόνα](#page-55-0) 7.

#### **LabOnLine**

Select the number of VMs to create Press Load to configure network interfaces:

Routers: 5 PCs: 2

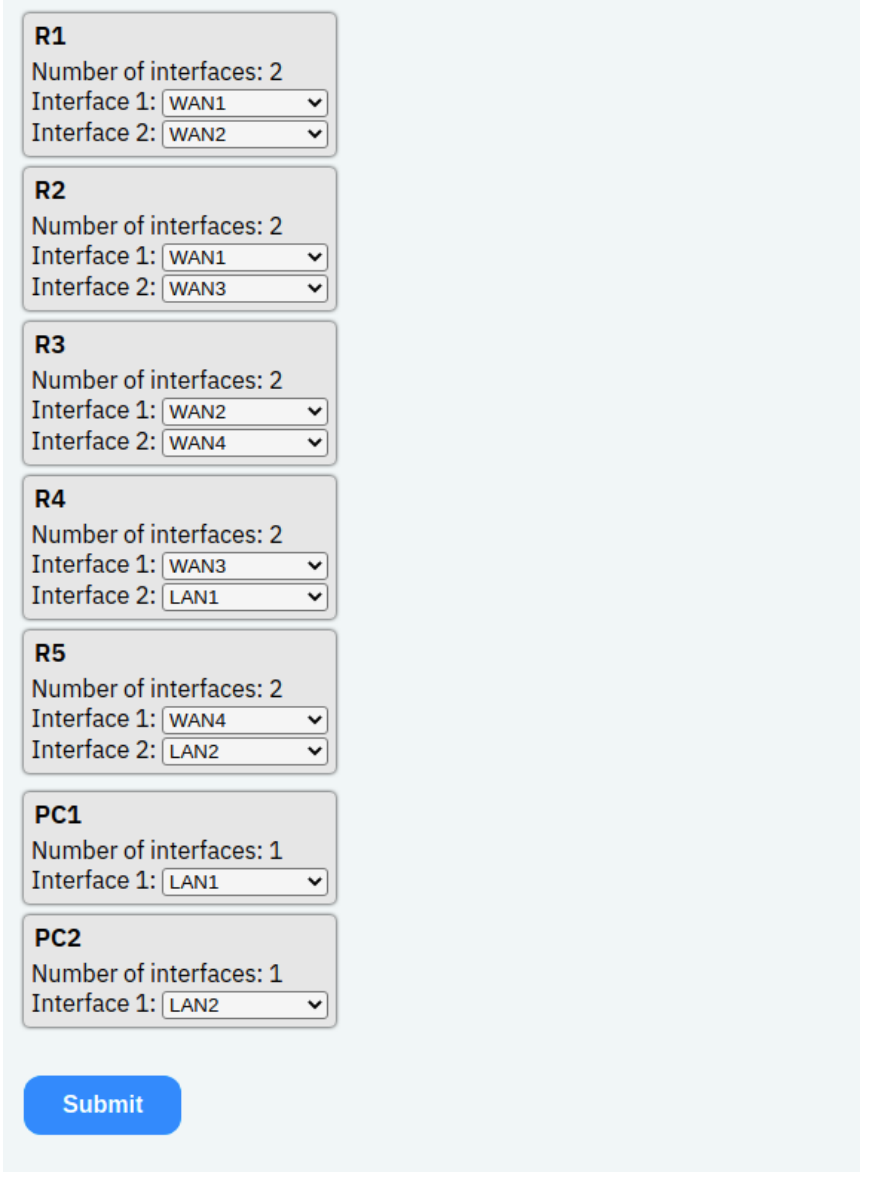

*Εικόνα 7 Παραμετροποίηση των διεπαφών των εικονικών μηχανών*

<span id="page-55-0"></span>Με το πάτημα του πλήκτρου Submit, δημιουργούνται οι εικονικές μηχανές με τις διεπαφές που καθορίστηκαν και κάθε μία παρουσιάζεται με τη μορφή κάρτας, όπως φαίνεται στην [Εικόνα](#page-56-0) 8.

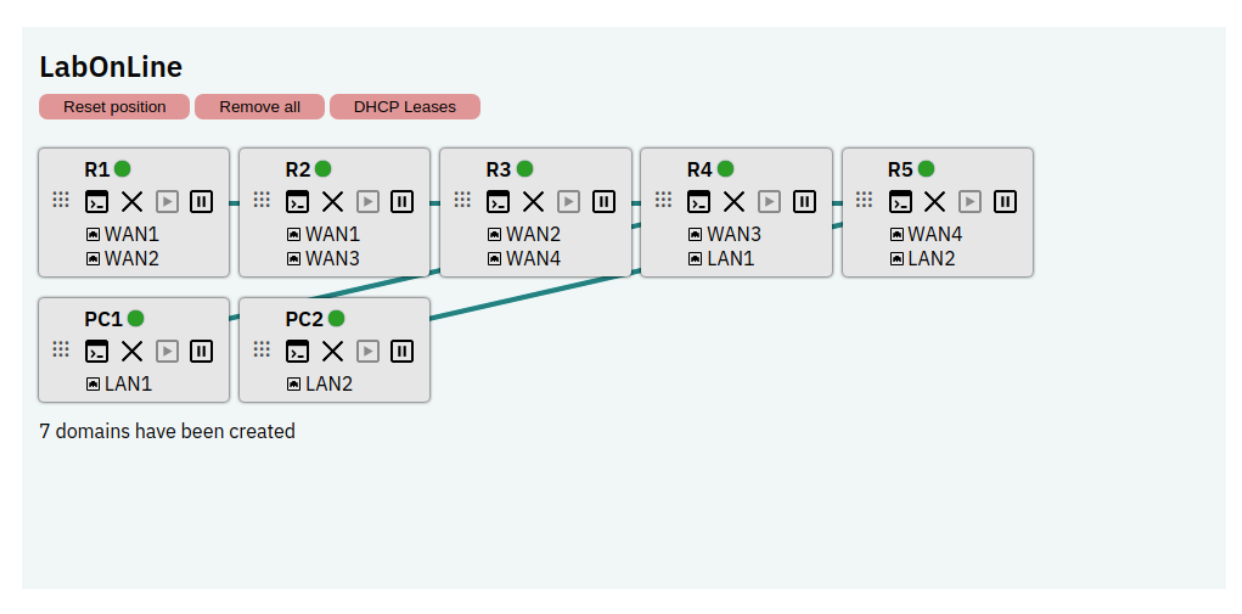

*Εικόνα 8 Σελίδα διαχείρισης εικονικών μηχανών*

<span id="page-56-0"></span>Στη σελίδα διαχείρισης μπορούν να γίνουν όλες οι ενέργειες που έχουν περιγραφεί στην παράγραφο [5.2](#page-49-0), όπως άνοιγμα της κονσόλας, εκκίνηση, τερματισμός λειτουργίας, διαγραφή εικονικών μηχανών, μετακίνηση των καρτών μέσα στη σελίδα του φυλλομετρητή και προβολή των DHCP leases. Στην αρχική κατάσταση της σελίδας διαχείρισης, η διασύνδεση μεταξύ των εικονικών μηχανών είναι λιγότερο εμφανής, όμως για τη βελτίωση της εμπειρίας χρήσης, η θέση των καρτών μπορεί να προσαρμοστεί κατάλληλα ώστε να ανταποκρίνεται στο διάγραμμα. Με τον τρόπο αυτό, καθίσταται πιο εύκολη η παραμετροποίηση της κάθε εικονικής μηχανής και η εποπτεία της τοπολογίας συνολικά. Η δικτυακή τοπολογία μετά την προσαρμογή της θέσης των καρτών φαίνεται στην [Εικόνα](#page-57-0) 9. Η διασύνδεση μεταξύ των εικονικών μηχανών είναι πλέον πιο εμφανής και έτσι είναι πιο εύκολη η διαχείριση τους.

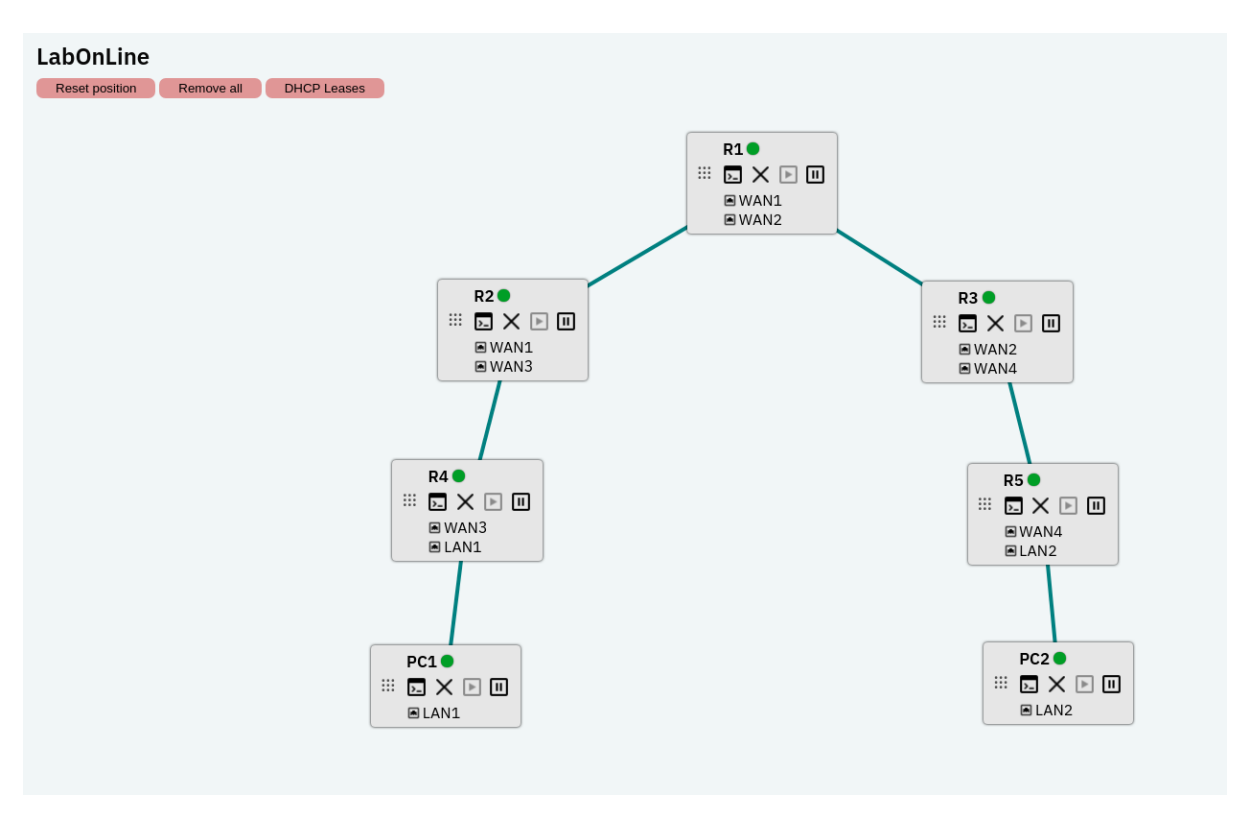

*Εικόνα 9 Προσαρμογή των καρτών* 

<span id="page-57-0"></span>Αναφορικά με την τοπολογία που έχει επιλεχθεί, οι διευθύνσεις IP μπορούν να τροποποιηθούν με τις κατάλληλες εντολές εντός του περιβάλλοντος του FRR σε κάθε εικονική μηχανή. Στον παρακάτω πίνακα συνοψίζονται οι διευθύνσεις IP όλων των εικονικών μηχανών του σεναρίου.

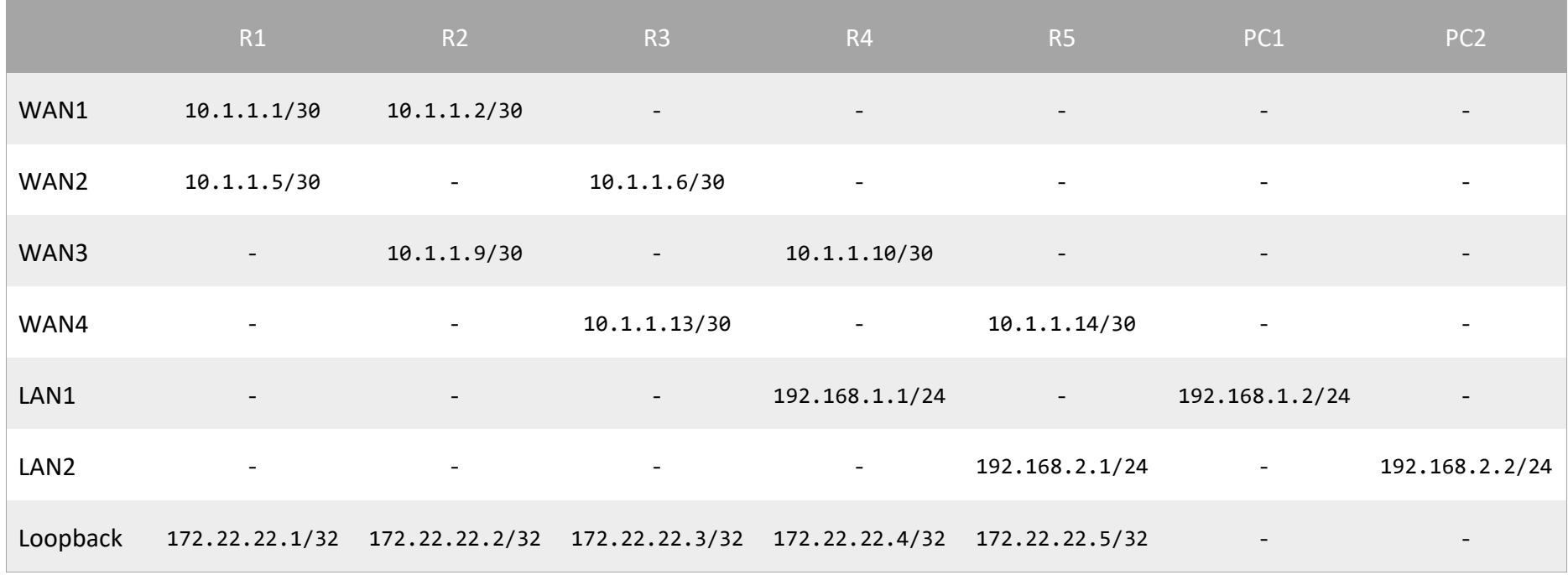

*Πίνακας 1 Σύνοψη διευθύνσεων IP των εικονικών μηχανών για το σενάριο OSPF*

Ενδεικτικά, παρουσιάζεται η συνολική παραμετροποίηση του δρομολογητή R1 στο FRR, όπως φαίνεται στην [Εικόνα](#page-59-0) 10, με τη βοήθεια της εντολής

sh run

| LabOnLine status: connected                                                                |
|--------------------------------------------------------------------------------------------|
| root@r1:~ # cli                                                                            |
| Hello, this is FRRouting (version 7.5.1).<br>Copyright 1996-2005 Kunihiro Ishiguro, et al. |
| r1# sh run<br>Building configuration                                                       |
| Current configuration:                                                                     |
| frr version 7.5.1<br>frr defaults traditional<br>hostname r1                               |
| interface em0<br>ip address 10.1.1.1/30                                                    |
| interface em1<br>ip address 10.1.1.5/30                                                    |
| interface lo0<br>ip address 172.22.22.1/32                                                 |
| router ospf<br>network 10.1.1.0/30 area 0<br>network 10.1.1.4/30 area 0                    |
| line vty<br>u                                                                              |
| end<br>r1#                                                                                 |
|                                                                                            |
|                                                                                            |

*Εικόνα 10 Παραμετροποίηση του δρομολογητή R1*

<span id="page-59-0"></span>Στη σύνοψη αυτή παρουσιάζονται οι διευθύνσεις IP που έχουν οριστεί για τις δύο διεπαφές (WAN1 και WAN2) καθώς και η διεύθυνση loopback της εικονικής μηχανής. Επίσης, τα δύο αυτά δίκτυα (10.1.1.0/30 και 10.1.1.4/30 αντιστοίχως) έχουν τεθεί στην περιοχή 0 του OSPF. Αντίστοιχη διαδικασία ακολουθείται για όλους τους δρομολογητές.

Αναφορικά με τα PCs, η παραμετροποίηση είναι πιο απλή, καθώς απαιτείται μόνο ο ορισμός της διεύθυνσης ΙP και ο ορισμός προεπιλεγμένης πύλης. Υπενθυμίζεται ότι στη συγκεκριμένη περίπτωση υπάρχει ήδη μία προεπιλεγμένη πύλη, επομένως θα πρέπει πρώτα να διαγραφεί με την εντολή

```
route delete default
```
Στη συνέχεια, μπορεί να οριστεί η νέα πύλη. Για παράδειγμα, στο PC1 θα οριστεί η πύλη με την εντολή

route add default 192.168.1.1

Στην [Εικόνα](#page-60-0) 11 φαίνονται οι border routers αφού έχουν παραμετροποιηθεί επιτυχώς όλοι οι δρομολογητές, ενώ στην [Εικόνα](#page-60-1) 12 παρουσιάζονται οι γείτονες του R1, οι οποίοι είναι οι R2 και R3.

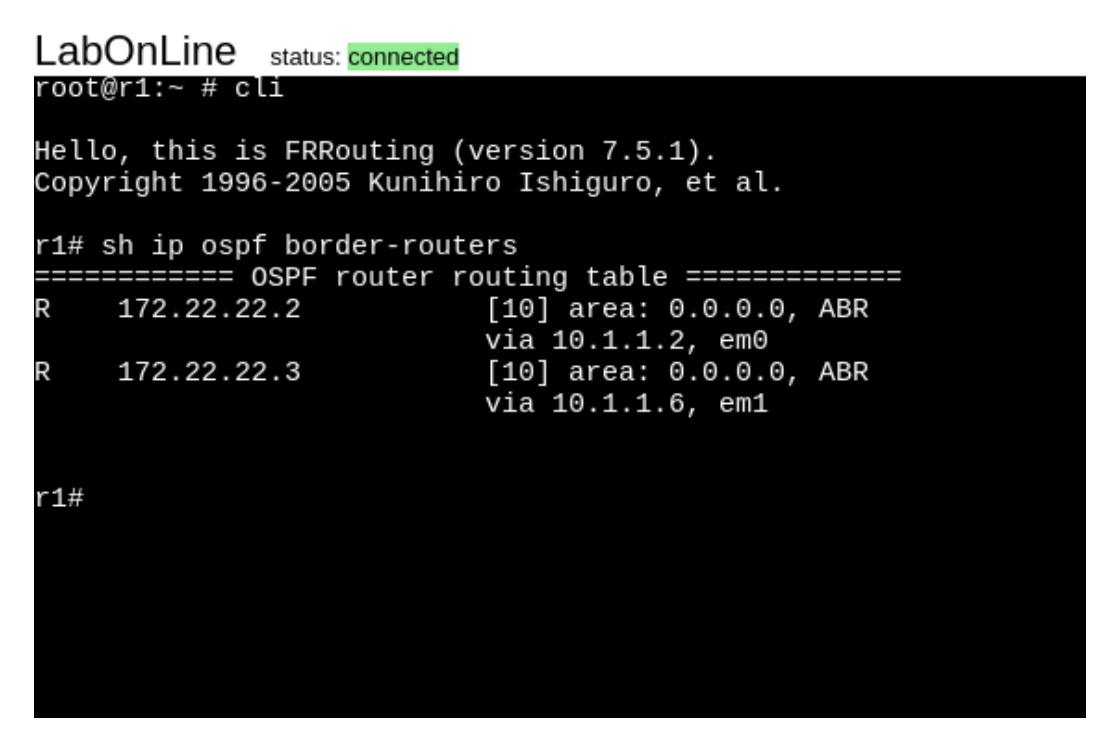

*Εικόνα 11 Προβολή border routers*

<span id="page-60-0"></span>

| LabOnLine               | status: connected                                                                          |                   |              |          |                   |   |
|-------------------------|--------------------------------------------------------------------------------------------|-------------------|--------------|----------|-------------------|---|
| root@r1:~ # cli         |                                                                                            |                   |              |          |                   |   |
|                         | Hello, this is FRRouting (version 7.5.1).<br>Copyright 1996-2005 Kunihiro Ishiguro, et al. |                   |              |          |                   |   |
| r1# sh ip ospf neighbor |                                                                                            |                   |              |          |                   |   |
| Neighbor ID             | Pri State                                                                                  | Dead Time Address | Interface    |          | RXmtL RgstL DBsmL |   |
| 172.22.22.2             | 1 Full/Backup                                                                              | 36.403s 10.1.1.2  | em0:10.1.1.1 | $\Theta$ | 0                 | 0 |
| 172.22.22.3             | 1 Full/Backup                                                                              | 35.720s 10.1.1.6  | em1:10.1.1.5 | $\Theta$ | 0                 | 0 |
| r1#                     |                                                                                            |                   |              |          |                   |   |

*Εικόνα 12 Γείτονες του δρομολογητή R1*

<span id="page-60-1"></span>Τέλος, η επιτυχής λειτουργία του δικτύου μπορεί να επαληθευθεί με το εργαλείο traceroute. Στην [Εικόνα](#page-61-0) 13 παρατίθεται το αποτέλεσμα του traceroute από το PC1 (192.168.1.2) στο PC2 (192.168.2.2). Τα βήματα μέχρι τον τελικό προορισμό είναι τα εξής:

- R4 (192.168.1.1)
- R2 (10.1.1.9)
- R1 (10.1.1.1)
- R3 (10.1.1.6)
- R5 (10.1.1.14)
- PC2 (192.168.2.2)

| LabOnLine status: connected                                           |
|-----------------------------------------------------------------------|
| root@pc1:~ # traceroute 192.168.2.2                                   |
| traceroute to 192.168.2.2 (192.168.2.2), 64 hops max, 40 byte packets |
| 1 192.168.1.1 (192.168.1.1) 0.395 ms 0.738 ms 0.682 ms                |
| 2 10.1.1.9 (10.1.1.9) 1.329 ms 1.366 ms 1.258 ms                      |
| 3 10.1.1.1 (10.1.1.1) 1.873 ms 2.262 ms 2.032 ms                      |
| 4 10.1.1.6 (10.1.1.6) 2.623 ms 2.837 ms 2.544 ms                      |
| 5 10.1.1.14 (10.1.1.14) 2.893 ms 3.656 ms 2.288 ms                    |
| 6 192.168.2.2 (192.168.2.2) 2.916 ms 5.092 ms 3.050 ms                |
| root@pc1:~ #                                                          |
|                                                                       |
|                                                                       |
|                                                                       |
|                                                                       |
|                                                                       |
|                                                                       |
|                                                                       |
|                                                                       |

*Εικόνα 13 Traceroute από το PC1 στο PC2*

### <span id="page-61-0"></span>5.5 Σενάριο Χρήσης BGP

Παρόμοιο σενάριο μπορεί να διαρθρωθεί με τη χρήση του πρωτοκόλλου BGP (Border Gateway Protocol). Στη[ν Εικόνα](#page-61-1) 14 παρουσιάζεται μία τοπολογία με τρεις δρομολογητές (R1, R2, R3) και δύο προσωπικούς υπολογιστές (PC1, PC2). Συγκεκριμένα, η δικτύωση στη συγκεκριμένη περίπτωση αφορά στη δρομολόγηση μεταξύ διαφορετικών διαχειριστικών περιοχών (Autonomous Systems). Για το σκοπό αυτό χρησιμοποιείται το πρωτόκολλο BGP και ειδικότερα το eBGP (external BGP).

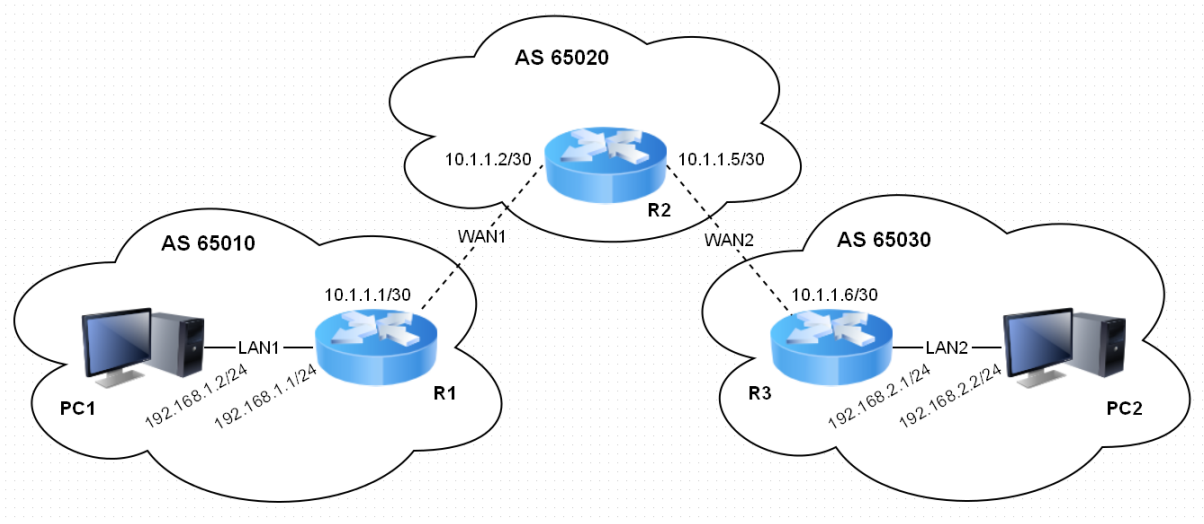

*Εικόνα 14 Τοπολογία BGP*

<span id="page-61-1"></span>Κατ' αρχάς, ορίζονται μέσω της εφαρμογής οι συσκευές του σεναρίου με τις κατάλληλες δικτυακές διεπαφές. Στην περίπτωση αυτή, θα χρησιμοποιηθούν τα προκαθορισμένα ονόματα εικονικών μηχανών, όπως φαίνεται στην [Εικόνα](#page-62-0) 15.

#### LabOnLine

Select the number of VMs to create Press Load to configure network interfaces:

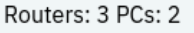

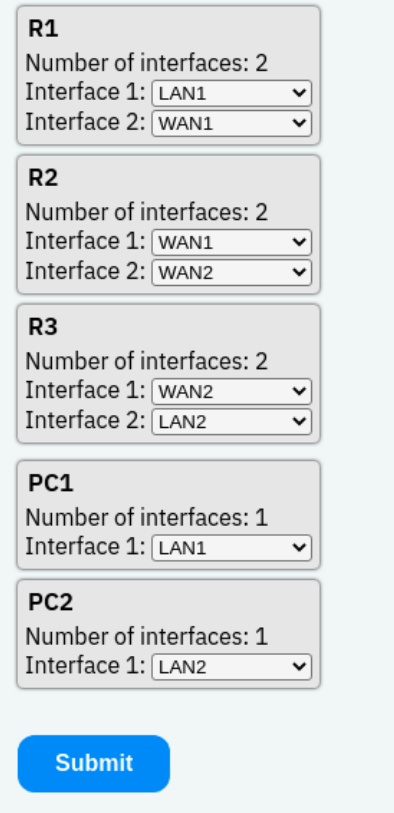

*Εικόνα 15 Παραμετροποίηση των διεπαφών των εικονικών μηχανών*

<span id="page-62-0"></span>Αφού κατασκευαστούν και ενεργοποιηθούν όλες οι εικονικές μηχανές, παρουσιάζονται στη σελίδα του φυλλομετρητή. Αφού προσαρμοστεί η θέση τους ώστε να ανταποκρίνεται στις θέσεις των συσκευών που φαίνονται στην τοπολογία, μπορεί να γίνει η παραμετροποίηση κάθε μίας από αυτές.

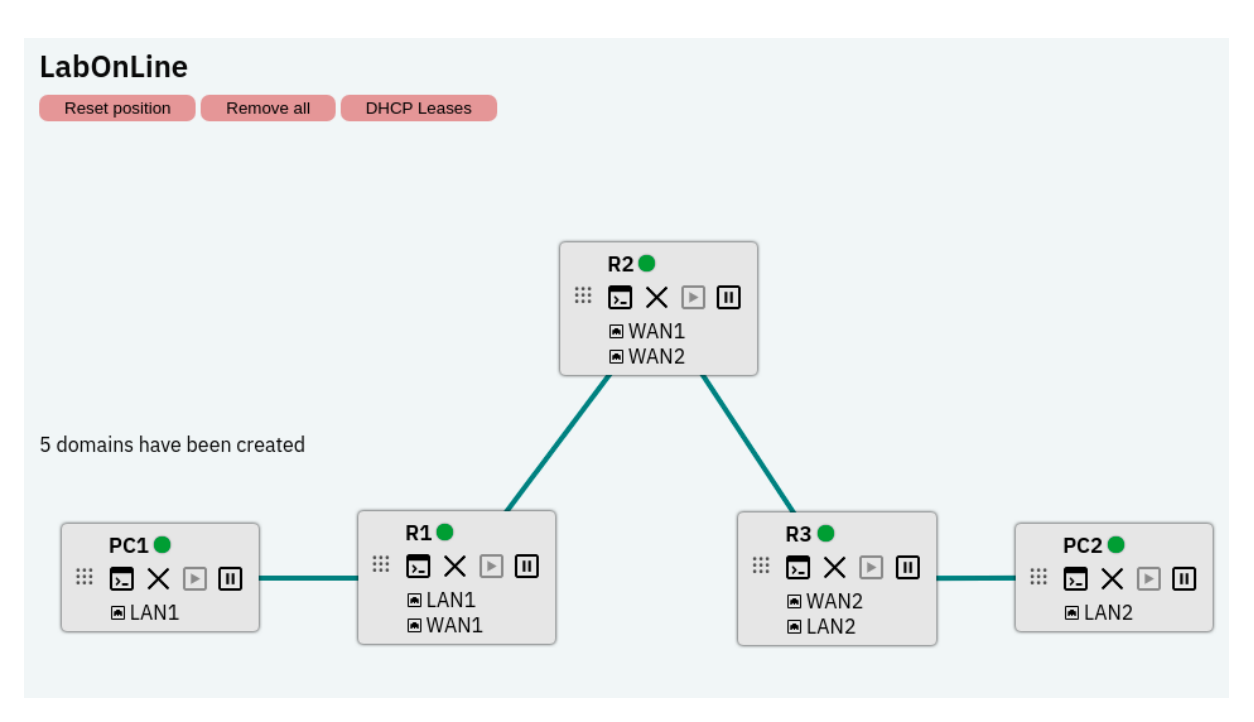

*Εικόνα 16 Παρουσίαση τοπολογίας στην εφαρμογή*

Παρακάτω παρατίθενται οι παραμετροποιήσεις των δρομολογητών (R1, R2, R3). Ειδικότερα, σε κάθε δρομολογητή φαίνονται τα αποτελέσματα των εντολών

```
do show running-config
do show ip bgp
do show ip bgp summary
```
Η πρώτη εντολή παρουσιάζει συνοπτικά τη συνολική παραμετροποίηση που έχει γίνει σε κάθε συσκευή, η δεύτερη εντολή συνοψίζει τα προθέματα δικτύων που έχει μάθει ο κάθε δρομολογητής μέσω του πρωτοκόλλου, καθώς και τις διαδρομές προς κάθε ένα από αυτά, και η τρίτη εντολή παραθέτει πληροφορίες για τους δρομολογητές – γείτονες, όπως το AS στο οποίο βρίσκονται, πόσα προθέματα έχουν αναγγελθεί, κ.ά..

```
LabOnLine status: connected
Current configuration:
frr version 7.5.1<br>frr defaults traditional
hostname r1
.<br>interface em0
 ip address 192.168.1.1/24
interface em1
 ip address 10.1.1.1/30.<br>router bgp 65010
 nouter byp 05010<br>no bgp ebgp-requires-policy<br>neighbor 10.1.1.2 remote-as 65020
  .<br>address-family ipv4 unicast<br>network 192.168.1.0/24<br>exit-address-family
line vty
end
end<br>Fi(config-router)# do sh ip bgp<br>BGP table version is 2, local router ID is 192.168.1.1, vrf id 0<br>Default local pref 100, local AS 65010<br>Status codes: s suppressed, d damped, h history, * valid, > best, = multipath,<br>i i
     Network
                                      Next Hop
                                                                            Metric LocPrf Weight Path
 2.168.1.0/24 0.0.0.0<br>2.0.0.0 2.168.1.0/24 0.0.0<br>2.1.1.1.2 2.0.0.0.0 2.1.1.2
                                                                                     \Theta32768 i
                                                                                                                0.65020.65030 i
Displayed  2 routes and 2 total paths<br>r1(config-router)# do sh ip bgp sum
IPv4 Unicast Summary:<br>BGP router identifier 192.168.1.1, local AS number 65010 vrf-id 0<br>BGP table version 2<br>RIB entries 3, using 576 bytes of memory<br>Peers 1, using 14 KiB of memory
Neighbor<br>10.1.1.2
                                                                                                 TblVer InQ OutQ Up/Down State/PfxRcd<br>0 0 0 00:07:01 1
                                                                              MsgSent<br>12
                              \mathbf{v}AS
                                                           MsgRcvd
                                                                                                                                                                               PfxSnt
                              \overline{4}65020
                                                                     12
                                                                                                                                                                                         \overline{\phantom{a}}Total number of neighbors 1
r1(config-router)#
```
*Εικόνα 17 Παραμετροποίηση του δρομολογητή R1*

```
LabOnLine status: connected
Building configuration...
Current configuration:
:<br>frr version 7.5.1<br>frr defaults traditional
hostname r2
interface em0
 ip address 10.1.1.2/30
 interface em1
 ip address 10.1.1.5/30
 router bgp 65020
 no bgp ebgp-requires-policy<br>neighbor 10.1.1.1 remote-as 65010<br>neighbor 10.1.1.6 remote-as 65030
line vty
end
end<br>22(config-router)# do sh ip bgp<br>BGP table version is 2, local router ID is 172.22.2.1, vrf id 0<br>Default local pref 100, local AS 65020<br>Status codes: s suppressed, d damped, h history, * valid, > best, = multipath,<br>inte
                                                                  Metric LocPrf Weight Path
     Network
                                 Next Hop
 065010 i10.1.1.10
                                 10.1.1.6\overline{\Theta}0 65030 i
Displayed  2 routes and 2 total paths<br>r2(config-router)# do sh ip bgp sum
IPv4 Unicast Summary:
revent but the fight of the 172.22.2.1, local AS number 65020 vrf-id 0<br>BGP router identifier 172.22.2.1, local AS number 65020 vrf-id 0
Primate the state of the RIB entries 3, using 576 bytes of memory<br>Peers 2, using 29 KiB of memory
Neighbor<br>10.1.1.1
                          \veeAS
                                                   MsgRcvd
                                                                    MsgSent
                                                                                    TblVer
                                                                                                 InQ OutQ Up/Down State/PfxRcd
                                                                                                                                                        PfxSnt
                                                           10<br>7
                                                                                                             0.00:05:1365010
                                                                            10
                                                                                                     \Theta\frac{2}{2}\frac{1}{1}10.1.1.6\overline{4}65030
                                                                             8
                                                                                            \Theta\Theta0 00:02:26Total number of neighbors 2
r2(config-router)#
```
*Εικόνα 18 Παραμετροποίηση του δρομολογητή R2*

```
LabOnLine status: connected
Current configuration:
.<br>frr version 7.5.1<br>frr defaults traditional
hostname r3
interface em0
 ip address 10.1.1.6/30
 interface em1
 ip address 192.168.2.1/24
 router bgp 65030
 no bgp ebgp-requires-policy<br>neighbor 10.1.1.5 remote-as 65020
 address-family ipv4 unicast<br>network 192.168.2.0/24<br>exit-address-family
line vty
end
end<br>r3(config-router)# do sh ip bgp<br>BGP table version is 2, local router ID is 192.168.2.1, vrf id 0<br>Default local pref 100, local AS 65030<br>Status codes: s suppressed, d damped, h history, * valid, > best, = multipath,<br>i i
                              Next Hop<br>10.1.1.5
    Network
                                                             Metric LocPrf Weight Path
 '> 192.168.1.0/24
                                                                                           0 65020 65010 i
 * > 192.168.2.0/24
                              0.0.0.0\Theta32768 i
Displayed 2 routes and 2 total paths
r3(config-router)# do sh ip bgp sum
IPv4 Unicast Summary:<br>BGP router identifier 192.168.2.1, local AS number 65030 vrf-id 0
BGP table version 2
Nor table version<br>RIB entries 3, using 576 bytes of memory<br>Peers 1, using 14 KiB of memory
                                                                                          InQ OutQ Up/Down State/PfxRcd<br>0 0 00:03:49 1
Neighbor
                        \mathsf{V}AS
                                                MsgRcvd
                                                               MsgSent
                                                                               TblVer
                                                                                                                                              PfxSnt
                        \overline{4}65020
10.1.1.58
                                                                        8
                                                                                      \Omega\overline{2}Total number of neighbors 1
r3(config-router)#
```
*Εικόνα 19 Παραμετροποίηση του δρομολογητή R3*

Με τη σωστή παραμετροποίηση όλων των δρομολογητών, αλλά και των προσωπικών υπολογιστών που συμμετέχουν στην τοπολογία, αναμένεται ότι αφενός όλοι οι δρομολογητές έχουν γνώση για τα δύο προθέματα δικτύων που έχουν αναγγελθεί από τους R1 και R3, και αφετέρου ότι οι PC1 και PC2 μπορούν να επικοινωνήσουν μεταξύ τους. Το τελευταίο επιβεβαιώνεται με την εντολή traceroute που φαίνεται στην [Εικόνα](#page-66-0) 20.

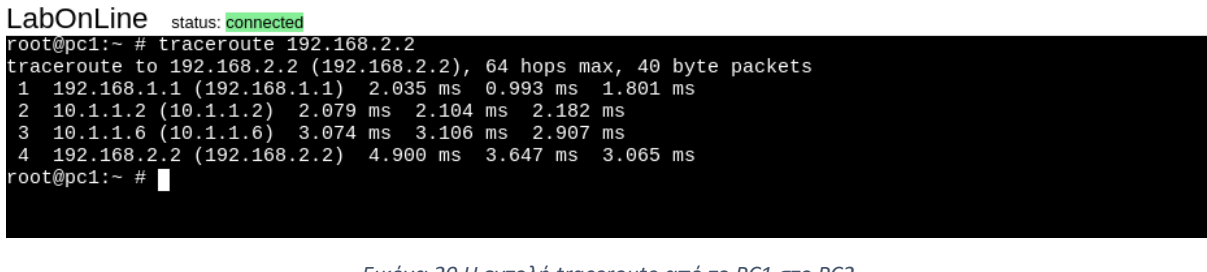

*Εικόνα 20 Η εντολή traceroute από το PC1 στο PC2*

<span id="page-66-0"></span>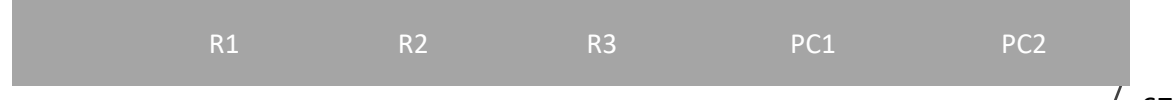

l,

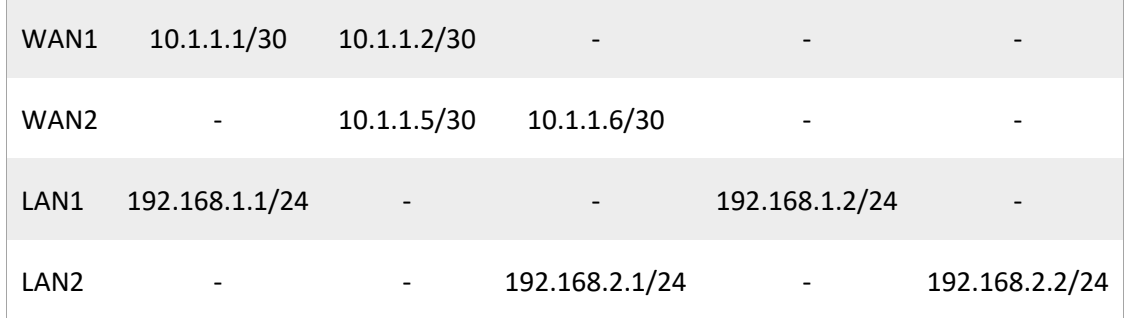

*Πίνακας 2 Σύνοψη διευθύνσεων IP των εικονικών μηχανών για το σενάριο BGP*

# Κεφάλαιο 6

## Συμπεράσματα και Προοπτικές

### 6.1 Συμπεράσματα

Με την ολοκλήρωση και δοκιμή της εφαρμογής που αναπτύχθηκε στα πλαίσια της παρούσας διπλωματικής εργασίας, προέκυψαν ορισμένα συμπεράσματα αναφορικά με τη χρήση προγραμματιστικών εργαλείων εικονικοποίησης για την εξομοίωση δικτυακών τοπολογιών. Ένα από τα σημαντικά πλεονεκτήματα που προκύπτουν με τη χρήση της εφαρμογής είναι αφενός η γρήγορη κατασκευή εικονικών μηχανών με πολλαπλές δικτυακές διεπαφές και αφετέρου η εποπτεία που προσφέρεται μέσω του γραφικού περιβάλλοντος στην εκάστοτε τοπολογία. Καθίσταται σαφές ότι η γραφική διεπαφή της εφαρμογής έχει αναπτυχθεί με μέριμνα για την εξοικονόμηση χρόνου, σε σύγκριση με την παραδοσιακή προσέγγιση της δημιουργίας δικτυακών τοπολογιών με χρήση λογισμικών εικονικοποίησης όπως το Virtualbox.

Σημαντικό ρόλο στη βελτίωση της εμπειρίας χρήστη διαδραματίζει η δυνατότητα πρόσβασης στην κονσόλα των εικονικών μηχανών ώστε να γίνονται οι απαραίτητες αλλαγές στην παραμετροποίηση. Επίσης, όπως προαναφέρθηκε, υπογραμμίζεται η σημασία της εποπτείας που παρέχεται στο χρήστη μέσω της προσαρμογής της θέσης των εικονικών μηχανών στο γραφικό περιβάλλον ώστε να υπάρχει αντιστοιχία με διαγράμματα εκφωνήσεων ενός εργαστηριακού μαθήματος.

Τα παραπάνω έχουν ιδιαίτερη εκπαιδευτική σημασία, αφού διευκολύνουν τη διερεύνηση σεναρίων δικτύων ποικίλων μεγεθών και δυνατοτήτων, προάγοντας τον πειραματισμό σε ένα γραφικό περιβάλλον και αίροντας τους περιορισμούς που συνδέονται με τη χρήση υπαρχόντων εργαλείων.

## 6.2 Προοπτικές

Η εφαρμογή που αναπτύχθηκε είναι λειτουργική σε πολλά σενάρια χρήσης, όπως αυτό που αναλύθηκε στην προηγούμενη ενότητα, αλλά και πολλά άλλα που περιλαμβάνουν διαφορετικά πρωτόκολλα δικτύωσης. Παρ' όλα αυτά, παρακάτω προτείνονται ορισμένες μελλοντικές επεκτάσεις της εφαρμογής που στοχεύουν στην προσθήκη περαιτέρω λειτουργικότητας. Στον κλάδο της τεχνολογίας λογισμικού, οι προοπτικές μίας εφαρμογής επηρεάζονται από τη συντηρησιμότητα του πηγαίου κώδικα (maintainability), το τεχνικό χρέος (technical debt), την ποιότητα του κώδικα και άλλες παραμέτρους που συμβάλλουν στο πόσο εύκολο ή δύσκολο είναι να επεκταθεί στο μέλλον ένα έργο λογισμικού. Μερικές επεκτάσεις που μπορούν να γίνουν στην εφαρμογή είναι οι εξής:

- Παραλληλοποίηση της εφαρμογής ώστε να μπορεί να εξυπηρετήσει πολλαπλούς χρήστες σε διαφορετικές συνεδρίες (sessions). Στόχος είναι η ταυτόχρονη πρόσβαση πολλών πελατών στον εξυπηρετητή που τρέχει η εφαρμογή. Κάθε χρήστης μπορεί να φτιάχνει δικτυακές τοπολογίες χρησιμοποιώντας την εφαρμογή, χωρίς να βλέπει τις τοπολογίες των άλλων χρηστών. Η επέκταση αυτή προϋποθέτει την εγκατάσταση του λογισμικού σε έναν server που μπορεί να υποστηρίξει μεγάλο αριθμό αιτημάτων και εικονικών μηχανών. Η εφαρμογή μπορεί επίσης να διατεθεί για πρόσβαση τόσο εντός ενός τοπικού δικτύου εργαστηρίου, όσο και μέσω internet σαν ιδιωτικό cloud, δεδομένου ότι υπάρχουν οι κατάλληλες υποδομές διαπίστευσης χρηστών.
- Εισαγωγή διαφορετικών βασικών εικόνων λειτουργικών συστημάτων από το φυλλομετρητή. Στην υπάρχουσα υλοποίηση, ο χρήστης μπορεί να προσθέσει μία διαφορετική εικόνα αλλάζοντας το αρχείο BSDRP.qcow2 (και παράγοντας κάθε φορά το αντίστοιχο linked clone) που βρίσκεται στον κατάλογο images. Αντίστοιχη λειτουργικότητα μπορεί να προσφέρεται στο γραφικό περιβάλλον της εφαρμογής.
- Δημιουργία REST<sup>23</sup> API γύρω από την εφαρμογή. Η προσθήκη αυτή επικεντρώνεται στην αποστολή αιτημάτων προς τον server και την απόκριση του τελευταίου με έναν προκαθορισμένο τρόπο, σε μορφή JSON. Αυτός ο τρόπος επικοινωνίας επιτρέπει επίσης ευκολότερες συναλλαγές μεταξύ μηχανών (machine to machine).
- Απομακρυσμένη πρόσβαση στην κονσόλα των εικονικών μηχανών. Με τον τρόπο που είναι δομημένη η εφαρμογή, το γραφικό περιβάλλον είναι προσβάσιμο από άλλους υπολογιστές εντός του τοπικού δικτύου του hypervisor, με εξαίρεση το τερματικό των εικονικών μηχανών. Αυτό συμβαίνει διότι τα τερματικά φιλοξενούνται από τις ίδιες τις εικονικές μηχανές, στις διευθύνσεις IP των οποίων έχει πρόσβαση μόνο ο host. Με τις κατάλληλες τροποποιήσεις (PAT<sup>24</sup> ή/και VPN<sup>25</sup>), οι εικονικές μηχανές μπορούν να είναι προσβάσιμες από τους χρήστες του τοπικού δικτύου.
- Προβολή επιπλέον πληροφοριών για τις εικονικές μηχανές εντός του γραφικού περιβάλλοντος. Πέρα από την κατάσταση της κάθε εικονικής μηχανής (αν λειτουργεί ή όχι), μπορούν να παρουσιαστούν επιπλέον στοιχεία στο γραφικό περιβάλλον, όπως η κίνηση των εικονικοποιημένων δικτύων, η χρήση υπολογιστικών πόρων (CPU, RAM, κ.ά.), οι τρέχουσες διευθύνσεις IP και άλλα στατιστικά στοιχεία που αφορούν τις εικονικές μηχανές.

<sup>&</sup>lt;sup>23</sup> REpresentational State Transfer.

<sup>&</sup>lt;sup>24</sup> Port Address Translation.

<sup>25</sup> Virtual Private Network.

## Παράρτημα Α Πηγαίος κώδικας της εφαρμογής

#### app.py

''' Main Flask routing script '''

import os

from datetime import timedelta

import json

import re

```
from flask import Flask, send_from_directory, render_template, url_for, request, redirect, session
```
import libvirt

from libvirt\_domain import create\_router, create\_pc, simpleHash, start\_domain, shutdown\_domain, remove\_domain, domain\_status, dhcp\_leases, cleanup

```
active_r = []active_pc = []
active\_net_r = []active_net_pc = []
active_netconf_r = []
active_netconf_pc = []
statusr = []status_pc = []
```

```
app = Flask(\text{name})app.config['SECRET_KEY'] = 'eiaj38dx09'
app.config['SESSION_COOKIE_HTTPONLY'] = True
app.config['SESSION_COOKIE_SAMESITE'] = 'Lax'
app.permanent_session_lifetime = timedelta(days = 2)
```

```
@app.route('/favicon.ico')
```
def favicon():

''' Returns favicon '''

return send\_from\_directory(os.path.join(app.root\_path, 'static'), 'favicon.ico')

```
@app.route('/', methods=['POST', 'GET'])
def index():
     ''' Handles index.html '''
    session.permanent = True
    session['current page'] = request.endpoint
    active\_net_r = []active_{net\_pc} = []active\_netconf_r = [] active_netconf_pc = []
     if 'active_r' not in session and 'active_pc' not in session:
         print('NO SESSION')
         session['active_r'] = []
         session['active_pc'] = []
         session['active_net_r'] = []
         session['active_net_pc'] = []
         session['active_netconf_r'] = []
         session['active_netconf_pc'] = []
         session['status_r'] = []
         session['status_pc'] = []
     active_net_r = session['active_net_r']
     active_net_pc = session['active_net_pc']
     print(session['active_r'], session['active_pc'])
     print(session['active_net_r'], session['active_net_pc'])
     allDomainsStatus()
     print(session['status_r'], session['status_pc'])
     if request.method == 'POST':
         num_r = int(request.form['num_r'])
         num_pc = int(request.form['num_pc'])
        session['num_r'] = num_r session['num_pc'] = num_pc
        net_r = []net\_pc = []name_r = []name_pc = []
```
```
 net_conf_data = request.form.to_dict(flat = False)
j = 0if num r != 0:
     name_r = request.form.getlist('name_r')
    net r = request.format.getlist('net r')netconf_r = [[] for i in net_r]for i in range(len(net r)):
         for elem in range(int(net_r[i])):
             netconf_r[i].append(net_conf_data['interface_type'][j])
            j = j + 1session['active r'].extend(name r)
     session['active_net_r'].extend(net_r)
     session['netconf_r'] = netconf_r
     session['active_netconf_r'].extend(netconf_r)
if num\_pc != 0:
     name_pc = request.form.getlist('name_pc')
     net_pc = request.form.getlist('net_pc')
    netconf_p c = [[] for i in net_p c] for i in range(len(net_pc)):
         for elem in range(int(net_pc[i])):
             netconf_pc[i].append(net_conf_data['interface_type'][j])
            j = j + 1 session['active_pc'].extend(name_pc)
     session['active_net_pc'].extend(net_pc)
     session['netconf_pc'] = netconf_pc
     session['active_netconf_pc'].extend(netconf_pc)
 print(session['active_netconf_r'], session['active_netconf_pc'])
j = 0 if num_r != 0:
    for key, val in enumerate(netconf_r):
         try:
             create_router(name_r[j], netconf_r[key])
            j = j + 1
```
 except libvirt.libvirtError: print('Domain has not been created') return redirect(url for('index'))  $k = j$ if num  $pc$  != 0: for key, val in enumerate(netconf\_pc): try: create\_pc(name\_pc[j - k], netconf\_pc[key])  $j = j + 1$  except libvirt.libvirtError: print('Domain has not been created') return redirect(url\_for('index')) return redirect(url\_for('created'))

#### else:

```
return render template('index.html', \
```

```
active_r = json.dumps(session['active_r']), active_p c =json.dumps(session['active_pc']), \
```

```
active\_net_r = session['active\_net_r'], active\_net_pc = session['active\_net_pc'], \
```

```
active_net_r_json = json.dumps(session['active_net_r']), active_net_pc_json =
json.dumps(session['active_net_pc']), \
```

```
active_netconf_r = session['active_netconf_r'], active_netconf_pc =
session['active_netconf_pc'], \
```
active\_netconf\_r\_json = json.dumps(session['active\_netconf\_r']), active\_netconf\_pc\_json = json.dumps(session['active\_netconf\_pc']), \

```
 status_r = json.dumps(session['status_r']), status_pc = 
json.dumps(session['status_pc']))
```
@app.route('/created', methods=['POST', 'GET'])

```
def created():
```
''' Handles created.html '''

session['current\_page'] = request.endpoint

```
 number_r = session['num_r']
 number_pc = session['num_pc']
 session['num_r'] = '0'
```

```
session[ 'num pc' ] = '0'
```

```
 allDomainsStatus()
```

```
 print(session['active_r'], session['active_pc'])
    print(session['active net r'], session['active net pc'])
    print(session['active_netconf_r'], session['active_netconf_pc'])
     print(session['status_r'], session['status_pc'])
    if session['active r'] == [] and session['active pc'] == []:
         return(redirect(url_for('index')))
    return render template('created.html', \
        number_r = number_r, number_pc = number_pc, \setminusactive_r = json.dumps(session['active_r']), active_p c = json.dumps(session['active_p c']), \setminusactive_net_r = session['active_net_r'], active_net_pc = session['active_net_pc'], \
         active_net_r_json = json.dumps(session['active_net_r']), active_net_pc_json = 
json.dumps(session['active_net_pc']), \
         active_netconf_r = session['active_netconf_r'], active_netconf_pc = 
session['active_netconf_pc'], \
         active_netconf_r_json = json.dumps(session['active_netconf_r']), active_netconf_pc_json = 
json.dumps(session['active_netconf_pc']), \
         status_r = session['status_r'], status_pc = session['status_pc'])
@app.route('/domain_start', methods=['POST', 'GET'])
def domain_start():
     ''' Starts selected domain '''
     domain = request.args.get('domain')
     start_domain(domain)
     if domain in session['active_r']:
         domain_index = session['active_r'].index(domain)
         session['status_r'][domain_index] = '1'
     if domain in session['active_pc']:
         domain_index = session['active_pc'].index(domain)
         session['status_pc'][domain_index] = '1'
     return redirect(url_for(session['current_page']))
@app.route('/domain_shutdown', methods=['POST', 'GET'])
def domain_shutdown():
     ''' Shuts down selected domain '''
     domain = request.args.get('domain')
```

```
shutdown domain(domain)
     if domain in session['active_r']:
        domain index = session['active r'].index(domain)
         session['status_r'][domain_index] = '5'
    if domain in session['active pc']:
         domain_index = session['active_pc'].index(domain)
        session['status pc'][domain index] = '5'
     return redirect(url_for(session['current_page']))
@app.route('/domain_remove', methods=['POST', 'GET'])
def domain remove():
     ''' Removes selected domain '''
     domain = request.args.get('domain')
     remove_domain(domain)
    with open('domains_xml/domains.txt', 'r') as fin:
         lines = fin.readlines()
    with open('domains_xml/domains.txt', 'w') as fout:
         for line in lines:
             if domain not in line:
                 fout.write(line)
     if domain in session['active_r']:
         domain_index = session['active_r'].index(domain)
         if domain in session['active_r']:
             del session['active_r'][domain_index]
            del session['active_net_r'][domain_index]
             del session['active_netconf_r'][domain_index]
             del session['status_r'][domain_index]
     if domain in session['active_pc']:
         domain_index = session['active_pc'].index(domain)
         if domain in session['active_pc']:
            del session['active_pc'][domain_index]
             del session['active_net_pc'][domain_index]
            del session['active_netconf_pc'][domain_index]
             del session['status_pc'][domain_index]
     return redirect(url_for(session['current_page']))
```

```
@app.route('/domains_cleanup', methods=['POST', 'GET'])
def domains_cleanup():
     ''' Removes all domains '''
     cleanup()
     session.clear()
     active_r.clear()
    active pc.clear()
     active_net_r.clear()
     active_net_pc.clear()
     active_netconf_r.clear()
     active_netconf_pc.clear()
     status_r.clear()
     status_pc.clear()
     return redirect(url_for('index'))
@app.route('/xterm/<domain>', methods=['POST', 'GET'])
def xterm(domain):
     ''' Opens console for selected domain '''
     second_octet = '21'
     if domain in session['active_r']:
         second_octet = '22'
     if domain.startswith('R') or domain.startswith('PC'):
         domain_number = re.sub('[PCR]', '', domain)
     else:
         domain_number = simpleHash(domain)
     with open('domains_xml/domains.txt') as file:
         if domain in file.read():
             print('Exists')
            xterm\_url = 'http://172.' + second-octet + '.' + str(domain\_number) + '.1' return redirect(xterm_url)
         else:
             return render_template('404.html')
```

```
@app.route('/leases', methods=['GET', 'POST'])
def leases():
     ''' Lists info on DHCP leases '''
     active_net_leases = dhcp_leases()
     return render_template('leases.html', active_net_leases = active_net_leases)
def allDomainsStatus():
     ''' Returns the status of all defined domains '''
     session['status_r'] = []
     session['status_pc'] = []
     for i in session['active_r']:
         session['status_r'].extend(str(domain_status(i)))
     for i in session['active_pc']:
         session['status_pc'].extend(str(domain_status(i)))
```

```
if __name__ == '__main__':
```

```
app.run(debug=True, host='0.0.0.0')
```
## libvirt\_domain.py

```
''' This script contains functions which handle connection to qemu, 
domain initialization, startup, shutdown, status report, removal, 
and a function for printing DHCP leases. '''
```
from shutil import copyfile

from lxml import etree

import re

import hashlib

import os

import libvirt

import time

```
def simpleHash(s):
```
''' Returns the hash of a string '''

```
 result = int(hashlib.md5(s.encode('utf-8')).hexdigest(), 16)
```

```
result = int(str(result)[:2])
```

```
while (result > 99 or result < 49):
```

```
if result > 99:
```
result =  $result//2 + result//3$ 

```
if result \langle 49:
```

```
result = result + result//2
```
print(result)

return result

```
def init_conn():
```
''' Initializes the connection to qemu '''

#### try:

```
 conn = libvirt.open('qemu:///system')
     return conn
 except libvirt.libvirtError:
     print('Failed to connect to the hypervisor')
     return
```

```
def create router(name r, netconf r: list):
     ''' Creates a router '''
     # Find existing routers
    with open('domains xml/domains.txt', 'r') as f:
        max_r = 0 lines = f.read().splitlines()
         for domain in lines:
             dom_number = re.sub('[PCR]', '', domain)
             if domain.startswith('R'):
                max_r = int(dom_number) if name_r == domain:
                 print('Domain already exists')
                 return
    dom\_number = re.sub('[PCR]', '', name_r)j = max_r + 1 if name_r.startswith('R'):
        j = int(dom_number) else:
         j = simpleHash(name_r)
     dom_name = name_r
     print('\nDomain', dom_name, 'will be created')
     # Print domain disk location
     abs_path = os.path.dirname(__file__)
     img_dest = os.path.join(abs_path, 'images/' + dom_name + '.qcow2')
     # Create domain disk from template
     linked_dest = os.path.join(abs_path, 'images/BSDRP_linked.qcow2')
```
copyfile(linked\_dest, img\_dest)

 # Create network for management interface # Use sample domain XML

xml\_file = 'net\_xml/sample\_nat.xml'

```
 # Get tree root in network XML file
 tree = etree.parse(xml_file)
 root = tree.getroot()
```

```
 # Set name in new network XML file
attr name = root.find('name') attr_name.text = 'mgmt' + dom_name.lower()
```

```
 # Set UUID in new network XML file
b_{\text{max}} = int('20', 16) uuid_last_mgmt = j + b_hex
 uuid_last_mgmt = '{:02x}'.format(uuid_last_mgmt)
 uuid = root.find('./uuid')
 uuid.text = '6ac5acf9-940b-41fc-87a7-1ae02acccc' + uuid_last_mgmt
```

```
 # Set bridge name in new network XML file
 bridge_name = root.find('./bridge')
 bridge_name.set('name', 'virbr' + str(j+100))
```

```
 # Set network MAC address in new network XML file
 mac_add = root.find('./mac')
 mac_add.set('mac', '52:54:00:' + uuid_last_mgmt + ':cc:00')
```

```
 # Set host IP in new network XML file
 host_ip = root.find('./dns/host')
 host_ip.set('ip', '172.22.' + str(j) + '.1')
```

```
 # Set hostname in new network XML file
 hostname = root.find('./dns/host/hostname')
 hostname.text = dom_name
```

```
 # Set DHCP IP in new network XML file
ip = root.find('./ip') ip.set('address', '172.22.' + str(j) + '.200')
```
# Set host MAC and IP in new network XML file

```
 host = root.find('./ip/dhcp/host')
 host.set('mac', '52:54:00:' + uuid_last_mgmt + ':cc:01')
 host.set('ip', '172.22.' + str(j) + '.1')
```
# # Create XML for new network xml\_dest = 'net\_xml/mgmt' + dom\_name.lower() + '.xml' tree.write(xml\_dest) xml\_open = open(xml\_dest)  $xmlconfig = xml open.read()$

```
 # Create network from new XML file
 nat_network = init_conn().networkDefineXML(xmlconfig)
```

```
 # Set as autostart and start network
 nat_network.setAutostart(True)
 nat_network.create()
 print('Network mgmt' + dom_name.lower(), 'has been created')
```

```
 # Use sample domain XML
 xml_file = 'domains_xml/sample_domain.xml'
```
# Create domain

```
 # Get tree root in domain XML file
 parser = etree.XMLParser(remove_blank_text=True)
 tree = etree.parse(xml_file, parser)
 root = tree.getroot()
```

```
 # Set name in new domain XML file
 attr_name = root.find('name')
 attr_name.text = dom_name
```

```
 # Set image file in new domain XML file
 source = root.find('./devices/disk/source')
 source.set('file', img_dest)
```

```
 # Set last octet of MAC address
k = [{:02x}]'.format(j)
```
 $\frac{1}{82}$ 

```
 # Create new NIC in XML if applicable
for i, val in enumerate(netconf r):
     devices = root.find('.devices')
     current_interface = val
     regex_match = re.match('NAT Network', current_interface)
     if regex_match: # NAT Network
        net number = current interface.split(regex match[0], )
        net_number = int(net_number[1]) interface = etree.Element('interface')
         interface.set('type', 'network')
         mac = etree.SubElement(interface, 'mac')
         mac.set('address', '52:54:00:c' + str(net_number) + ':4d:' + k)
         source = etree.SubElement(interface, 'source')
         source.set('network', 'network' + str(net_number))
         source.set('bridge', 'virbr' + str(net_number-1))
         model = etree.SubElement(interface, 'model')
         model.set('type', 'e1000')
         alias = etree.SubElement(interface, 'alias')
         alias.set('name', 'net' + str(i))
         address = etree.SubElement(interface, 'address')
         address.set('type', 'pci')
```

```
 address.set('domain', '0x0000')
```

```
 address.set('bus', '0x00')
```

```
 address.set('slot', '0x0' + str(i+2))
```

```
 address.set('function', '0x0')
```
devices.append(interface)

```
 elif current_interface == 'NAT':
```

```
 # Create network for NAT interface
 xml_file = 'net_xml/sample_nat.xml'
 tree = etree.parse(xml_file)
 root = tree.getroot()
 attr_name = root.find('name')
 attr_name.text = 'nat' + dom_name.lower()
```

```
b hex = int('a0', 16)uuid\_last\_nat = j + b\_hexuuid last nat = '{:02x}'.format(uuid last nat)
 uuid = root.find('./uuid')
uuid.text = '6ac5acf9-940b-41fc-87a7-1ae02adddd' + uuid last nat
 bridge_name = root.find('./bridge')
bridge name.set('name', 'virbr' + str(j+18))
 mac_add = root.find('./mac')
 mac_add.set('mac', '52:54:00:' + uuid_last_nat + ':dd:00')
 host_ip = root.find('./dns/host')
host ip.set('ip', '192.168.' + str(j) + '.1') hostname = root.find('./dns/host/hostname')
 hostname.text = dom_name
ip = root.find('./ip') ip.set('address', '192.168.' + str(j) + '.200')
 host = root.find('./ip/dhcp/host')
 host.set('mac', '52:54:00:' + uuid_last_nat + ':dd:01')
 host.set('ip', '192.168.' + str(j) + '.1')
 xml_dest = 'net_xml/mgmt' + dom_name.lower() + '.xml'
 tree.write(xml_dest)
 xml_open = open(xml_dest)
 xmlconfig = xml_open.read()
 nat_network = init_conn().networkDefineXML(xmlconfig)
 nat_network.setAutostart(True)
 nat_network.create()
```
#### # Create NAT interface

```
 interface = etree.Element('interface')
 interface.set('type', 'network')
 mac = etree.SubElement(interface, 'mac')
 mac.set('address', '52:54:00:' + uuid_last_nat + ':dd:' + k)
 source = etree.SubElement(interface, 'source')
 source.set('network', 'network' + str(i+1))
 source.set('bridge', 'virbr' + str(i))
 model = etree.SubElement(interface, 'model')
 model.set('type', 'e1000')
 alias = etree.SubElement(interface, 'alias')
```

```
 alias.set('name', 'net' + str(i))
 address = etree.SubElement(interface, 'address')
 address.set('type', 'pci')
 address.set('domain', '0x0000')
 address.set('bus', '0x00')
 address.set('slot', '0x0' + str(i+2))
 address.set('function', '0x0')
 devices.append(interface)
```

```
 elif current_interface == 'hostonly':
     interface = etree.Element('interface')
     interface.set('type', 'bridge')
     mac = etree.SubElement(interface, 'mac')
     mac.set('address', '52:54:00:d1:4d:' + k)
     source = etree.SubElement(interface, 'source')
     source.set('bridge', 'virbr4')
     model = etree.SubElement(interface, 'model')
     model.set('type', 'e1000')
     alias = etree.SubElement(interface, 'alias')
     alias.set('name', 'hostonly')
     address = etree.SubElement(interface, 'address')
     address.set('type', 'pci')
     address.set('domain', '0x0000')
     address.set('bus', '0x00')
     address.set('slot', '0x0' + str(i+2))
     address.set('function', '0x0')
     devices.append(interface)
```

```
 elif current_interface == 'bridge':
     interface = etree.Element('interface')
     interface.set('type', 'bridge')
     mac = etree.SubElement(interface, 'mac')
     mac.set('address', '52:54:00:e1:4d:' + k)
     source = etree.SubElement(interface, 'source')
     source.set('bridge', 'virbr8')
     model = etree.SubElement(interface, 'model')
     model.set('type', 'e1000')
```

```
 alias = etree.SubElement(interface, 'alias')
 alias.set('name', 'net' + str(i))
 address = etree.SubElement(interface, 'address')
 address.set('type', 'pci')
 address.set('domain', '0x0000')
 address.set('bus', '0x00')
 address.set('slot', '0x0' + str(i+2))
 address.set('function', '0x0')
 devices.append(interface)
```
## else:

```
 regex_match = re.match('LAN|WAN', current_interface)
 if regex_match:
     # if LAN 0, if WAN 5
    int_type = 0if \nregex\_match[0] == 'WAN':int_type = 10 net_number = current_interface.split(regex_match[0], )
     net_number = int(net_number[1])
     interface = etree.Element('interface')
     interface.set('type', 'bridge')
    net_number_hex = int(hex(net_number), 16)net number hex = '{:01x}.format(net number hex)
     mac = etree.SubElement(interface, 'mac')
   mac.set('address', '52:54:00:'+str(int_type)[0] + net_number_hex +':4d:'+k) source = etree.SubElement(interface, 'source')
     source.set('bridge', 'virbr' + str(int_type + net_number + 8))
     model = etree.SubElement(interface, 'model')
     model.set('type', 'e1000')
     alias = etree.SubElement(interface, 'alias')
     alias.set('name', 'net' + str(i))
     address = etree.SubElement(interface, 'address')
     address.set('type', 'pci')
     address.set('domain', '0x0000')
     address.set('bus', '0x00')
     address.set('slot', '0x0' + str(i+2))
     address.set('function', '0x0')
```
 $'$  86

devices.append(interface)

 $i = i + 1$ 

```
 # Define management interface
 interface = etree.Element('interface')
 interface.set('type', 'network')
 mac = etree.SubElement(interface, 'mac')
 mac.set('address', '52:54:00:' + uuid_last_mgmt + ':cc:01')
 source = etree.SubElement(interface, 'source')
 source.set('network', 'mgmt' + dom_name.lower())
 source.set('bridge', 'virbr' + str(j+100))
 model = etree.SubElement(interface, 'model')
 model.set('type', 'virtio')
 alias = etree.SubElement(interface, 'alias')
 alias.set('name', 'net' + str(i))
 address = etree.SubElement(interface, 'address')
 address.set('type', 'pci')
 address.set('domain', '0x0000')
 address.set('bus', '0x00')
 address.set('slot', '0x0' + str(i+2))
 address.set('function', '0x0')
 devices.append(interface)
```

```
 # Create XML for new domain
 xml_dest = 'domains_xml/' + dom_name + '.xml'
 tree.write(xml_dest, pretty_print=True)
```

```
 # Create domain from new XML file
 with open(xml_dest, 'r') as xmlconfig:
     dom = init_conn().defineXML(xmlconfig.read())
```

```
 # Start domain
 dom.create()
 print('Guest', dom.name(), 'has booted\n')
```
# Append new domain to domains.txt

```
with open('domains xml/domains.txt', 'a') as f:
         f.write(dom_name + '\n')
def create_pc(name_pc, netconf_pc: list):
     ''' Creates a PC '''
     # Find existing PCs
     with open('domains_xml/domains.txt', 'r') as f:
        max pc = 0 lines = f.read().splitlines()
         for domain in lines:
             dom_number = re.sub('[PCR]', '', domain)
             if domain.startswith('PC'):
                max_p c = int(dom_number) if name_pc == domain:
                 print('Domain already exists')
                 return
     dom_number = re.sub('[PCR]', '', name_pc)
    j = max_pc + 1 if name_pc.startswith('PC'):
        j = int(dom number) else:
         j = simpleHash(name_pc)
     dom_name = name_pc
     print('\nDomain', dom_name, 'will be created')
     # Print domain disk location
     abs_path = os.path.dirname(__file__)
     img_dest = os.path.join(abs_path, 'images/' + dom_name + '.qcow2')
     # Create domain disk from template
     linked_dest = os.path.join(abs_path, 'images/BSDRP_PC_linked.qcow2')
     copyfile(linked_dest, img_dest)
```
 # Create network for management interface # Use sample domain XML xml\_file = 'net\_xml/sample\_nat.xml' # Get tree root in network XML file tree = etree.parse(xml\_file) root = tree.getroot() # Set name in new network XML file

 attr\_name = root.find('name') attr\_name.text = 'mgmt' + dom\_name.lower()

```
 # Set UUID in new network XML file
b_{\text{max}} = int('40', 16) uuid_last_mgmt = j + b_hex
uuid_last_mgmt = '\{:\theta 2x\}'.format(uuid_last_mgmt)
 uuid = root.find('./uuid')
 uuid.text = '6ac5acf9-940b-41fc-87a7-1ae02acccc' + uuid_last_mgmt
```

```
 # Set bridge name in new network XML file
 bridge_name = root.find('./bridge')
 bridge_name.set('name', 'virbr' + str(j+100+24))
```

```
 # Set network MAC address in new network XML file
 mac_add = root.find('./mac')
 mac_add.set('mac', '52:54:00:' + uuid_last_mgmt + ':cc:00')
```

```
 # Set host IP in new network XML file
 host_ip = root.find('./dns/host')
 host_ip.set('ip', '172.21.' + str(j) + '.1')
```

```
 # Set hostname in new network XML file
 hostname = root.find('./dns/host/hostname')
 hostname.text = dom_name
```

```
 # Set DHCP IP in new network XML file
 ip = root.find('./ip')
```

```
 ip.set('address', '172.21.' + str(j) + '.200')
```

```
 # Set host MAC and IP in new network XML file
 host = root.find('./ip/dhcp/host')
 host.set('mac', '52:54:00:' + uuid_last_mgmt + ':cc:01')
 host.set('ip', '172.21.' + str(j) + '.1')
```

```
 # Create XML for new network
```
 xml\_dest = 'net\_xml/mgmt' + dom\_name.lower() + '.xml' tree.write(xml\_dest) xml\_open = open(xml\_dest) xmlconfig = xml\_open.read()

```
 # Create network from new XML file
 nat_network = init_conn().networkDefineXML(xmlconfig)
```

```
 # Set as autostart and start network
 nat_network.setAutostart(True)
 nat_network.create()
 print('Network mgmt' + dom_name.lower(), 'has been created')
```

```
 # Create domain
```

```
 # Use sample domain XML
 xml_file = 'domains_xml/sample_domain.xml'
```

```
 # Get tree root in domain XML file
 parser = etree.XMLParser(remove_blank_text=True)
 tree = etree.parse(xml_file, parser)
 root = tree.getroot()
```

```
 # Set name in new domain XML file
 attr_name = root.find('name')
 attr_name.text = dom_name
```

```
 # Set image file in new domain XML file
 source = root.find('./devices/disk/source')
 source.set('file', img_dest)
```

```
 # Set last octet of MAC address
k = \{:\, 02x\} . format(j)
 # Create new NIC in XML if applicable
 for i, val in enumerate(netconf_pc):
     devices = root.find('.devices')
     current_interface = val
    regex match = re.match('NAT Network', current interface)
     if regex_match: # NAT Network
         net_number = current_interface.split(regex_match[0], )
        net number = int(net number[1]) interface = etree.Element('interface')
         interface.set('type', 'network')
         mac = etree.SubElement(interface, 'mac')
         mac.set('address', '52:54:00:c' + str(net_number) + ':5d:' + k)
         source = etree.SubElement(interface, 'source')
         source.set('network', 'network' + str(net_number))
         source.set('bridge', 'virbr' + str(net_number-1))
         model = etree.SubElement(interface, 'model')
         model.set('type', 'e1000')
         alias = etree.SubElement(interface, 'alias')
         alias.set('name', 'net' + str(i))
         address = etree.SubElement(interface, 'address')
         address.set('type', 'pci')
         address.set('domain', '0x0000')
         address.set('bus', '0x00')
         address.set('slot', '0x0' + str(i+2))
         address.set('function', '0x0')
         devices.append(interface)
```
elif current\_interface == 'NAT':

```
 # Create network for NAT interface
 xml_file = 'net_xml/sample_nat.xml'
 tree = etree.parse(xml_file)
```

```
 root = tree.getroot()
 attr_name = root.find('name')
attr name.text = 'nat' + dom name.lower()
b_hex = int('a\theta', 16)
uuid last nat = j + b hex
uuid_last_nat = '\{:\theta 2x\}. format(uuid_last_nat)
 uuid = root.find('./uuid')
 uuid.text = '6ac5acf9-940b-41fc-87a7-1ae02adddd' + uuid_last_nat
bridge name = root.find('./bridge') bridge_name.set('name', 'virbr' + str(j+18))
mac add = root.find('./mac') mac_add.set('mac', '52:54:00:' + uuid_last_nat + ':dd:00')
host ip = root.find('./dns/host')
 host_ip.set('ip', '192.168.' + str(j) + '.1')
 hostname = root.find('./dns/host/hostname')
 hostname.text = dom_name
ip = root.find('./ip') ip.set('address', '192.168.' + str(j) + '.200')
 host = root.find('./ip/dhcp/host')
 host.set('mac', '52:54:00:' + uuid_last_nat + ':dd:01')
 host.set('ip', '192.168.' + str(j) + '.1')
 xml_dest = 'net_xml/mgmt' + dom_name.lower() + '.xml'
 tree.write(xml_dest)
 xml_open = open(xml_dest)
 xmlconfig = xml_open.read()
 nat_network = init_conn().networkDefineXML(xmlconfig)
 nat_network.setAutostart(True)
 nat_network.create()
```
#### # Create NAT interface

```
 interface = etree.Element('interface')
 interface.set('type', 'network')
 mac = etree.SubElement(interface, 'mac')
 mac.set('address', '52:54:00:' + uuid_last_nat + ':dd:' + k)
 source = etree.SubElement(interface, 'source')
 source.set('network', 'network' + str(i+1))
 source.set('bridge', 'virbr' + str(i))
```

```
 model = etree.SubElement(interface, 'model')
 model.set('type', 'e1000')
 alias = etree.SubElement(interface, 'alias')
 alias.set('name', 'net' + str(i))
 address = etree.SubElement(interface, 'address')
 address.set('type', 'pci')
 address.set('domain', '0x0000')
 address.set('bus', '0x00')
 address.set('slot', '0x0' + str(i+2))
 address.set('function', '0x0')
 devices.append(interface)
```
#### elif current interface == 'hostonly':

```
 interface = etree.Element('interface')
 interface.set('type', 'bridge')
 mac = etree.SubElement(interface, 'mac')
 mac.set('address', '52:54:00:d1:5d:' + k)
 source = etree.SubElement(interface, 'source')
 source.set('bridge', 'virbr4')
 model = etree.SubElement(interface, 'model')
 model.set('type', 'e1000')
 alias = etree.SubElement(interface, 'alias')
 alias.set('name', 'hostonly')
 address = etree.SubElement(interface, 'address')
 address.set('type', 'pci')
 address.set('domain', '0x0000')
 address.set('bus', '0x00')
 address.set('slot', '0x0' + str(i+2))
 address.set('function', '0x0')
 devices.append(interface)
```

```
 elif current_interface == 'bridge':
     interface = etree.Element('interface')
     interface.set('type', 'bridge')
     mac = etree.SubElement(interface, 'mac')
     mac.set('address', '52:54:00:e1:4d:' + k)
     source = etree.SubElement(interface, 'source')
```

```
 source.set('bridge', 'virbr8')
 model = etree.SubElement(interface, 'model')
 model.set('type', 'e1000')
 alias = etree.SubElement(interface, 'alias')
 alias.set('name', 'net' + str(i))
 address = etree.SubElement(interface, 'address')
 address.set('type', 'pci')
 address.set('domain', '0x0000')
 address.set('bus', '0x00')
 address.set('slot', '0x0' + str(i+2))
 address.set('function', '0x0')
 devices.append(interface)
```
## else:

```
 regex_match = re.match('LAN|WAN', current_interface)
 if regex_match:
     # if LAN 0, if WAN 5
    int_type = 0if \nregex_matrix[0] == 'WAN':int_type = 10 net_number = current_interface.split(regex_match[0], )
     net_number = int(net_number[1])
     interface = etree.Element('interface')
     interface.set('type', 'bridge')
     net_number_hex = int(hex(net_number), 16)
    net_number_hex = '\{:\theta 1x\}.format(net_number_hex)
    mac = etree.SubElement(interface, 'mac')
    mac.set('address', '52:54:00.' + str(int_type)[0] + net_number_hex +':5d.' + k) source = etree.SubElement(interface, 'source')
     source.set('bridge', 'virbr' + str(int_type + net_number + 8))
     model = etree.SubElement(interface, 'model')
     model.set('type', 'e1000')
     alias = etree.SubElement(interface, 'alias')
     alias.set('name', 'net' + str(i))
     address = etree.SubElement(interface, 'address')
     address.set('type', 'pci')
     address.set('domain', '0x0000')
```

```
\frac{1}{94}
```

```
 address.set('bus', '0x00')
 address.set('slot', '0x0' + str(i+2))
 address.set('function', '0x0')
 devices.append(interface)
```
 $i = i + 1$ 

#### # Define management interface

```
 interface = etree.Element('interface')
 interface.set('type', 'network')
 mac = etree.SubElement(interface, 'mac')
 mac.set('address', '52:54:00:' + uuid_last_mgmt + ':cc:01')
 source = etree.SubElement(interface, 'source')
 source.set('network', 'mgmt' + dom_name.lower())
 source.set('bridge', 'virbr' + str(j+100+24))
 model = etree.SubElement(interface, 'model')
 model.set('type', 'virtio')
 alias = etree.SubElement(interface, 'alias')
 alias.set('name', 'net' + str(i))
 address = etree.SubElement(interface, 'address')
 address.set('type', 'pci')
 address.set('domain', '0x0000')
 address.set('bus', '0x00')
 address.set('slot', '0x0' + str(i+2))
 address.set('function', '0x0')
 devices.append(interface)
```

```
 # Create XML for new domain
 xml_dest = 'domains_xml/' + dom_name + '.xml'
 tree.write(xml_dest, pretty_print=True)
```

```
 # Create domain from new XML file
 with open(xml_dest, 'r') as xmlconfig:
     dom = init_conn().defineXML(xmlconfig.read())
```
# Start domain

dom.create()

```
 print('Guest', dom.name(), 'has booted\n')
 # Append new domain to domains.txt
with open('domains_xml/domains.txt', 'a') as f:
    f.write(dom name + '\n)
```

```
def start domain(domain: str):
```

```
 ''' Starts selected domain '''
```
# Check if domain exists

try:

```
 dom = init_conn().lookupByName(domain)
 except libvirt.libvirtError:
     print('Domain not found')
     return
```

```
 # Check if domain is shutdown
```

```
domain_state = dom.info()[0]
```

```
 if domain_state == libvirt.VIR_DOMAIN_SHUTOFF:
```

```
 try:
```

```
 dom.create()
```
print('Domain', domain, 'has booted')

```
 except libvirt.libvirtError:
```
print('Could not start domain')

```
 return
```
elif domain\_state == libvirt.VIR\_DOMAIN\_RUNNING:

```
 print('Domain is running')
```

```
def shutdown_domain(domain: str):
```

```
 ''' Shuts down selected domain '''
```

```
 # Check if domain exists
 try:
```
 dom = init\_conn().lookupByName(domain) except libvirt.libvirtError: print('Domain not found')

return

```
 # Check if domain is running
domain state = dom.info()[0] if domain_state == libvirt.VIR_DOMAIN_RUNNING:
     try:
         dom.destroy()
         print('Domain', domain, 'has been shutdown')
     except libvirt.libvirtError:
         print('Could not shutdown domain')
         return
 elif domain_state == libvirt.VIR_DOMAIN_SHUTOFF:
```
print('Domain is not running')

```
def remove_domain(domain: str):
```

```
 ''' Removes selected domain and management network '''
```

```
 # Check if domain exists
```
try:

```
 dom = init_conn().lookupByName(domain)
```

```
 except libvirt.libvirtError:
```
print('Domain not found')

```
 return
```

```
 # Check if domain is running
```

```
domain\_state = dom.info() [0]
```

```
 if domain_state == libvirt.VIR_DOMAIN_RUNNING:
```
try:

```
 dom.destroy()
```
print('Domain', domain, 'has been shutdown')

except libvirt.libvirtError:

```
 print('Could not shutdown domain')
```
return

```
 try:
```

```
 dom.undefine()
 abs_path = os.path.dirname(__file__)
 xml_dest = os.path.join(abs_path, 'domains_xml/' + domain + '.xml')
 os.remove(xml_dest)
```
/ 97

```
 img_dest = os.path.join(abs_path, 'images/' + domain + '.qcow2')
     os.remove(img_dest)
     print('Domain', domain, 'has been removed')
 except libvirt.libvirtError:
     print('Could not remove domain')
 # Remove management network
 try:
    network = init conn().networkLookupByName('mgmt' + domain.lower())
     network.destroy()
     network.undefine()
     abs_path = os.path.dirname(__file__)
     xml_dest = os.path.join(abs_path, 'net_xml/mgmt' + domain.lower() + '.xml')
     os.remove(xml_dest)
     print('Network mgmt' + domain.lower(), 'has been undefined')
 except libvirt.libvirtError:
     print('Could not remove network')
```

```
def domain_status(domain: str):
```

```
 ''' Returns domain status '''
```

```
 # Check if domain exists
```
## try:

dom = init\_conn().lookupByName(domain)

```
 except libvirt.libvirtError:
```
print('Domain not found')

return

```
 # Return domain status
domain\_state = dom.info()[0] return domain_state
```

```
def dhcp_leases():
```
''' Returns DHCP leases '''

```
 networks = init_conn().listNetworks()
 networks.sort()
```

```
active net leases = \{\} for network in networks:
         net = init_conn().networkLookupByName(network)
         leases = net.DHCPLeases()
        net leases = [ ] if leases != []:
             for lease in leases:
                 expiry = time.strftime('%Y-%m-%d %H:%M:%S', time.localtime(lease['expirytime']))
                 mac = lease['mac']
                addr\_prefix = str(lease['ipaddr']) + '/' + str(lease['prefix']) hostname = lease['hostname']
                 dhcp_entry = expiry, mac, addr_prefix, hostname
                net leases.append(dhcp entry)
             active_net_leases.update({network: net_leases})
     return(active_net_leases)
def cleanup():
     ''' Removes all domains and management networks '''
     # Open domains.txt file (read)
     with open('domains_xml/domains.txt', 'r') as f:
         lines = f.read().splitlines()
     if lines != []:
         for domain in lines:
             print('Removing', str(domain) + '...')
             try:
                 dom = init_conn().lookupByName(str(domain))
                 try:
```

```
 dom.destroy()
```
except libvirt.libvirtError:

print('Domain', str(domain), 'is not running')

dom.undefine()

except libvirt.libvirtError:

print('Domain', str(domain), 'does not exist')

# Remove management network

```
 try:
    network = init_conn().networkLookupByName('mgmt' + str(domain.lower()))
     network.destroy()
     network.undefine()
     print('Removing network mgmt' + str(domain.lower()) + '...')
 except libvirt.libvirtError:
    print('Could not remove network')
 # Remove network XML
abs\_path = os.path.dirname(\_file\_) os.remove(xml_dest)
 # Remove domain XML and image
```

```
 xml_dest = os.path.join(abs_path, 'net_xml/mgmt' + str(domain.lower()) + '.xml')
```

```
 xml_dest = os.path.join(abs_path, 'domains_xml/' + str(domain) + '.xml')
 os.remove(xml_dest)
 img_dest = os.path.join(abs_path, 'images/' + str(domain) + '.qcow2')
 os.remove(img_dest)
```
## else:

```
 print('No defined domains')
```

```
 # Remove contents of domains.txt
```

```
with open('domains_xml/domains.txt', 'w+') as f:
```
pass

## setup.py

)

```
from distutils.core import setup
with open('requirements_dev.txt') as f:
     requirements = f.read().splitlines()
setup(
```

```
 name = 'LabOnLine',
 install_requires = requirements
```
# waitress\_server.py

#!/usr/local/bin/python3

from waitress import serve

import app

serve(app.app, host='0.0.0.0', port=5000)

```
sample_domain.xml
```

```
<domain type='kvm'>
   <name>BSDRP</name>
   <metadata>
     <libosinfo:libosinfo xmlns:libosinfo="http://libosinfo.org/xmlns/libvirt/domain/1.0">
       <libosinfo:os id="http://freebsd.org/freebsd/12.0"/>
     </libosinfo:libosinfo>
   </metadata>
   <memory unit='KiB'>524288</memory>
   <currentMemory unit='KiB'>524288</currentMemory>
   <vcpu placement='static'>1</vcpu>
   <os>
     <type arch='x86_64' machine='pc-i440fx-groovy'>hvm</type>
     <boot dev='hd'/>
  \langle/os\rangle <features>
     <acpi/>
     <apic/>
     <vmport state='off'/>
   </features>
   <cpu mode='host-model' check='partial'/>
   <clock offset='utc'>
     <timer name='rtc' tickpolicy='catchup'/>
     <timer name='pit' tickpolicy='delay'/>
     <timer name='hpet' present='no'/>
   </clock>
   <on_poweroff>destroy</on_poweroff>
   <on_reboot>restart</on_reboot>
   <on_crash>destroy</on_crash>
   <pm>
     <suspend-to-mem enabled='no'/>
     <suspend-to-disk enabled='no'/>
   </pm>
   <devices>
     <emulator>/usr/bin/qemu-system-x86_64</emulator>
     <disk type='file' device='disk'>
       <driver name='qemu' type='qcow2'/>
```
 $/$ 103

```
 <source file='./images/BSDRP_linked.qcow2'/>
  <target dev='vda' bus='virtio'/>
   <address type='pci' domain='0x0000' bus='0x00' slot='0x09' function='0x0'/>
 </disk>
 <controller type='usb' index='0' model='ich9-ehci1'>
   <address type='pci' domain='0x0000' bus='0x00' slot='0x0a' function='0x7'/>
 </controller>
 <controller type='usb' index='0' model='ich9-uhci1'>
  <master startport='0'/>
   <address type='pci' domain='0x0000' bus='0x00' slot='0x0a' function='0x0' multifunction='on'/>
 </controller>
 <controller type='usb' index='0' model='ich9-uhci2'>
  <master startport='2'/>
  <address type='pci' domain='0x0000' bus='0x00' slot='0x0a' function='0x1'/>
 </controller>
 <controller type='usb' index='0' model='ich9-uhci3'>
   <master startport='4'/>
  <address type='pci' domain='0x0000' bus='0x00' slot='0x0a' function='0x2'/>
 </controller>
 <controller type='pci' index='0' model='pci-root'/>
 <controller type='virtio-serial' index='0'>
   <address type='pci' domain='0x0000' bus='0x00' slot='0x0b' function='0x0'/>
 </controller>
 <serial type='pty'>
  <target type='isa-serial' port='0'>
     <model name='isa-serial'/>
  </target>
 </serial>
 <console type='pty'>
   <target type='serial' port='0'/>
 </console>
 <channel type='spicevmc'>
   <target type='virtio' name='com.redhat.spice.0'/>
   <address type='virtio-serial' controller='0' bus='0' port='1'/>
 </channel>
 <input type='mouse' bus='ps2'/>
 <input type='keyboard' bus='ps2'/>
```

```
/104
```

```
 <graphics type='spice' autoport='yes'>
     <listen type='address'/>
     <image compression='off'/>
   </graphics>
   <sound model='ich6'>
     <address type='pci' domain='0x0000' bus='0x00' slot='0x0c' function='0x0'/>
   </sound>
   <video>
     <model type='qxl' ram='65536' vram='65536' vgamem='16384' heads='1' primary='yes'/>
     <address type='pci' domain='0x0000' bus='0x00' slot='0x0d' function='0x0'/>
   </video>
   <redirdev bus='usb' type='spicevmc'>
     <address type='usb' bus='0' port='1'/>
   </redirdev>
   <redirdev bus='usb' type='spicevmc'>
     <address type='usb' bus='0' port='2'/>
   </redirdev>
   <memballoon model='virtio'>
     <address type='pci' domain='0x0000' bus='0x00' slot='0x0e' function='0x0'/>
   </memballoon>
 </devices>
```
</domain>

sample\_nat.xml <network> <name></name> <uuid></uuid> <forward mode='nat'/> <bridge stp='on' delay='0'/>  $<$ mac /> <dns> <host> <hostname></hostname> </host> </dns> <ip netmask='255.255.255.0'> <dhcp> <host /> </dhcp>  $\langle$ ip> </network>

## base.html

```
{% include 'head.html' %}
{% block head %}{% endblock %}
<h2><a href="{{ url_for('index') }}">LabOnLine</a></h2>
\{\% \text{ if } s \in \{ \} \text{ active } r' \} != [] or session['active_pc'] != [] \%}
     <button type="submit" id="resetPosition" onclick="resetPosition()">Reset position</button>
     <form action="{{ url_for('domains_cleanup') }}">
         <button type="submit" id="removeAll" onclick="deleteCookies()">Remove all</button>
     </form>
     <form action="{{ url_for('leases') }}">
         <button type="submit" id="dhcp_button">DHCP Leases</button>
    </form><br />>/> /><br />
{% endif %}
{% block body %}{% endblock %}
{% block devices %}
<div id="routers">
     {% for p in range(session['active_r']|length): %}
        \{ % set dom = session['active_r'][p] | string % \} <div id="{{ dom }}" class="draggable">
              <div id="router_name">
                  <h4>{{ (session['active_r'][p])|string }}</h4>
                  <div id="circle_{{ session['active_r'][p]|string }}"></div>
              </div>
              <div id="router_specs">
                  <script>
                      $(document).ready(function(){
                         var domain = "\{\ dom \}";
                         var p = "{\{p\}}";
                         var status_r = \{ \{ \text{ status_r} | \text{safe } \} \};
                          if (status_r[p] == '5') {
```

```
 $("#shutdown_" + domain).attr("disabled", "disabled");
```
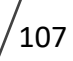

```
/_{108} $("#console_" + domain).attr("disabled", "disabled");
                             $("#circle_" + domain).attr("style", "background-color: #d7292f")
 }
                        if (status_r[p] == '1') {
                             $("#start_" + domain).attr("disabled", "disabled");
                             $("#circle_" + domain).attr("style", "background-color: #009e26");
 }
                     });
                 </script>
                 <form target="_blank" action="{{ url_for('xterm', domain = dom) }}" method="POST">
                     <button type="submit" class="control" id="console_{{ dom }}" value="Console">
                         <img src="{{ url_for('static', filename = 'icons/icons8-console-48.png') }}"
/>
                     </button>
                 </form>
                 <form action="{{ url_for('domain_remove', domain = dom) }}" method="POST">
                     <button type="submit" class="control">
                         <img src="{{ url_for('static', filename = 'icons/icons8-delete-48.png') }}"
/>
                     </button>
                 </form>
                 <form action="{{ url_for('domain_start', domain = dom) }}" method="POST">
                     <button type="submit" class="control" id="start_{{ dom }}">
                         <img src="{{ url_for('static', filename = 'icons/icons8-start-48.png') }}"
/>
                     </button>
                 </form>
                 <form action="{{ url_for('domain_shutdown', domain = dom) }}" method="POST">
                     <button type="submit" class="control" id="shutdown_{{ dom }}">
                         <img src="{{ url_for('static', filename = 'icons/icons8-pause-squared-
48.png') }}" />
                     </button>
                 </form>
                 {% for i in range((active_net_r[p])|int): %}
                     <div class="connections">
                         <img src="{{ url_for('static', filename = 'icons/icons8-wired-network-
48.png') }}" />
                        <p1>{{ session['active_netconf_r'][p][i] }}</p1>
                     </div>
```
```
 {% endfor %}
             </div>
         </div>
     {% endfor %}
</div>
<div id="pcs">
     {% for p in range(session['active_pc']|length): %}
         {% set dom = session['active_pc'][p]|string %}
         <div id="{{ dom }}" class="draggable">
             <div id="pc_name">
                 <h4>{{ (session['active_pc'][p])|string }}</h4>
                 <div id="circle_{{ session['active_pc'][p]|string }}"></div>
             </div>
             <div id="pc_specs">
                 <script>
                     $(document).ready(function(){
                        var domain = "\{\ dom \}";
                        var p = "{\{p\}}";
                        var status_pc = \{ \{ \text{ status\_pc} | \text{safe } \} \};
                        if (status_pc[p] == '5') {
                             $("#shutdown_" + domain).attr("disabled", "disabled");
                             $("#console_" + domain).attr("disabled", "disabled");
                             $("#circle_" + domain).attr("style", "background-color: #d7292f")
 }
                        if (status_pc[p] == '1') {
                             $("#start_" + domain).attr("disabled", "disabled");
                             $("#circle_" + domain).attr("style", "background-color: #009e26");
 }
                     });
                 </script>
                 <form target="_blank" action="{{ url_for('xterm', domain = dom) }}" method="POST">
                     <button type="submit" class="control" id="console_{{ dom }}" value="Console">
                         <img src="{{ url_for('static', filename = 'icons/icons8-console-48.png') }}"
                     </button>
                 </form>
                 <form action="{{ url_for('domain_remove', domain = dom) }}" method="POST">
```

```
/>
```

```
/109
```

```
 <button type="submit" class="control">
                          <img src="{{ url_for('static', filename = 'icons/icons8-delete-48.png') }}"
/>
                     </button>
                 </form>
                 <form action="{{ url_for('domain_start', domain = dom) }}" method="POST">
                     <button type="submit" class="control" id="start_{{ dom }}">
                          <img src="{{ url_for('static', filename = 'icons/icons8-start-48.png') }}"
/>
                     </button>
                 </form>
                 <form action="{{ url_for('domain_shutdown', domain = dom) }}" method="POST">
                      <button type="submit" class="control" id="shutdown_{{ dom }}">
                          <img src="{{ url_for('static', filename = 'icons/icons8-pause-squared-
48.png') }}" />
                     </button>
                 </form>
                 {% for i in range((active_net_pc[p])|int): %}
                     <div class="connections">
                         <img src="{{ url_for('static', filename = 'icons/icons8-wired-network-
48.png') }}" />
                         <p1>{{ session['active_netconf_pc'][p][i] }}</p1>
                     </div>
                 {% endfor %}
             </div>
         </div>
     {% endfor %}
</div>
{% endblock %}
{% block createnew %}{% endblock %}
<script>
     $(".draggable").draggable({
         drag: function() {
             document.querySelectorAll("div[id^=line_]").forEach(e => e.remove());
             areConnected();
         },
```

```
\sqrt{110}
```

```
 stop: function(event, ui) {
             var deviceID = this.id;
            document.cookie = deviceID + '- '= ' + JSON.stringify(ui.position); }
     });
     function getCookie(cname) {
        var name = {\text{cname}} + ' = ';
        var ca = document.cookie.split(';');
         for(var i=0; i<ca.length; i++) {
            var c = ca[i].trim();if (c.indexOf(name)==0) return c.substring(name.length,c.length);
         }
     } 
     $(document).ready(function() {
        var active_r_json = \{ \{ \text{session}['active_r'] | safe \} \};
         var active_pc_json = {{ session['active_pc']|safe }};
         const initial_position = {"top":0,"left":0};
        for (var i = 0; i < active_r json.length; i++) {
             var exists = getCookie(active_r_json[i])
             if (!exists) {
                 document.cookie = active_r_json[i] + '=' + JSON.stringify(initial_position);
             } else {
                 $("#" + active_r_json[i]).css({ top: JSON.parse(getCookie(active_r_json[i])).top, 
left: JSON.parse(getCookie(active_r_json[i])).left });
 }
         }
        for (var i = 0; i < active_pc_json.length; i++) {
             var exists = getCookie(active_pc_json[i])
             if (!exists) {
                 document.cookie = active_pc_json[i] + '=' + JSON.stringify(initial_position);
             } else {
                 $("#" + active_pc_json[i]).css({ top: JSON.parse(getCookie(active_pc_json[i])).top, 
left: JSON.parse(getCookie(active_pc_json[i])).left });
 }
```

```
/111
```

```
 }
        areConnected();
    });
    function areConnected() {
       var active_r_json = \{ \{ \text{session}['active_r'] | safe \} \};
       var active pc json = {{ session['active pc']|safe }};
        var active_netconf_r_json = {{ active_netconf_r_json|safe }};
        var active_netconf_pc_json = {{ active_netconf_pc_json|safe }};
       var allDevices = active_r_json.concat(active_pc_json);
        var allInterfaces = active_netconf_r_json.concat(active_netconf_pc_json);
        var devices = new Array;
        var interfaces = new Array;
       for (i = 0; i < allDevices.length; i++) {
           for (j = i + 1; j < allDevices.length; j++) {
                devices.push([allDevices[i], allDevices[j]]);
                interfaces.push(allInterfaces[i].concat(allInterfaces[j]));
 }
        }
        for (const[i, interface] of interfaces.entries()) {
           var setOf = new Set(interface);
 if (setOf.size !== interface.length && interface !== 'NAT' && ((active_r_json.length !== 
0 && (devices[i][0][0] !== 'P' || devices[i][1][0] !== 'P')) || (active_r_json.length === 0 && 
(devices[i][0][0] == 'P' || devices[i][1][0] == 'P')))) {
                var div1 = document.getElementById(devices[i][0]);
                var div2 = document.getElementById(devices[i][1]);
                connect(div1, div2);
 }
        }
    }
    function getOffset(el) {
        var rect = el.getBoundingClientRect();
        return {
            left: rect.left + window.pageXOffset,
            top: rect.top + window.pageYOffset,
```

```
width: rect.width || el.offsetWidth,
         height: rect.height || el.offsetHeight
     };
 }
 function connect(div1, div2) {
    var off1 = getOffset(div1);
     var off2 = getOffset(div2);
     // bottom right
    var x1 = \text{off1.left} + \text{off1<u>width</u>/2;var y1 = \text{off1.top} + \text{off1.height}/2; // top right
    var x2 = \text{off2.left} + \text{off2.width}/2;var y2 = \text{off2.top} + \text{off2.height}/2; var length = Math.sqrt(((x2-x1) * (x2-x1)) + ((y2-y1) * (y2-y1)));
     // center
    var cx = ((x1 + x2)/2) - (length/2);
    var cy = ((y1 + y2)/2) - (4/2);
    var angle = Math.atan2((y1-y2),(x1-x2))*(180/Math.PI);
    var line = "<div id='line_" + div1.id + "_" + div2.id + "' style='"
         + "left: " + cx + "px; top: " + cy + "px; width: "
        + length + "px; transform: rotate(" + angle + "deg);' /)";
     $(div1).after(line);
 }
 function resetPosition() {
    var routers = \{ \{ \text{session}['active_r'] | safe \} \};
    var pcs = \{ \{ session['active_pc'] | safe \} \}; const initial_position = {"top":0,"left":0};
    for (var i = 0; i < routers.length; i++) {
        document.cookie = routers[i] + '=' + JSON.stringify(initional\_position); }
    for (var i = 0; i < pcs.length; i++) {
        document.cookie = pcs[i] + '=' + JSON.stringify(inital position); }
```

```
 window.location.reload();
    }
    function deleteCookies() {
        var allCookies = document.cookie.split(';');
        for (var i = \theta; i < allCookies.length; i++) {
             document.cookie = allCookies[i] + "=;expires=" + new Date(0).toUTCString();
         }
     }
</script>
```

```
index.html
  {% extends 'base.html' %}
 {% block head %}
 <title>Home | LabOnLine</title>
  {% endblock %}
  {% block createnew %}
 <div id="createnew">
       <form method="POST">
           <p1>Select the number of VMs to create</p1>
          \text{ch} />
           <p1>Press Load to configure network interfaces:</p1>
           <div id="new_vm_numbers">
               <p1>Routers:</p1>
               <input name="num_r" id="num_r" class="input_number" type=number value=1 min=0 max=24>
               <p1 id="number_r" hidden="hidden"></p1>
              p1 > PCs: p1 > <input name="num_pc" id="num_pc" class="input_number" type=number value=1 min=0 max=24>
               <p1 id="number_pc" hidden="hidden"></p1>
               <button type="button" id="load">Load</button>
               </div>
           <div id="routers_new"></div>
           <div id="pcs_new"></div>
           <button type="button" id="load_interface" hidden="hidden">Load interface 
 selection</button><br />
           <input type="submit" hidden="hidden" id="submit" value="Submit">
      \epsilon/form>\epsilonhr />
 </div>
 <script>
       $("#load").click(function(){
```

```
 $("#load").remove();
```

```
 $("#load_interface").removeAttr("hidden");
```

```
 $("#num_r").attr("hidden", "hidden");
num_r = $("#num_r") . val();
```
 $/$ 115

```
 $("#number_r").removeAttr("hidden");
        $("#number_r").append(num_r);
       var last number r = new Array;var domains_r = \{ \{ \text{session}['active_r'] | safe \} \};
       var domains r only = new Array;
        for (var i=0; i<domains_r.length; i++) {
           if (domains r[i].startsWith('R')) {
                domains_r_only.push(parseInt(domains_r[i].match(/\d+/)));
 }
        }
        domains_r_only.sort();
        for (var i=1; i<=domains_r_only.length+num_r; i++){
           if (domains r only.indexOf(i) == -1) {
                if (last_number_r.length <= num_r) {
                     last_number_r.push(i);
                } else {
                     break;
 }
 }
        }
       for (var i=0; i<num_r; i++) {
            $("#routers_new").append('<div id="router_new"><div id="router_name">'
                + '<h4 id="name_r' + (i+1) + '" hidden="hidden"></h4>'
                + '<input name="name_r" id="input_name_r' + (i+1)
                + '" class="input_name" type="text" value="R' + (last_number_r[i])
                + '"></input></div><div id="r' + (i+1) + '_specs"><p1>Number of interfaces: </p1>'
                + '<p1 id="number_int_r' + (i+1) +'" hidden="hidden"></p1><input name='
                + '"net_r" id="net_r' + (i+1) + '" class="input_number" type=number'
               + ' value=1 min=1 max=4 /></div></div><br />>/;
        }
        $("#num_pc").attr("hidden", "hidden");
       num\_pc = $("#num\_pc") .val();
        $("#number_pc").removeAttr("hidden");
        $("#number_pc").append(num_pc);
        var last_number_pc = new Array;
```

```
/116
```

```
var domains pc = \{ \{ session['active pc']|safe }};
        var domains_pc_only = new Array;
       for (var i=0; i<domains pc.length; i++) {
            if (domains_pc[i].startsWith('PC')) {
               domains pc only.push(parseInt(domains pc[i].match(/\d+/)));
 }
        }
        domains_pc_only.sort();
       for (var i=1; i<=domains pc only.length+num pc; i++){
           if (domains pc\_only.indexOf(i) == -1) {
                if (last_number_pc.length <= num_pc) {
                   last_number_pc.push(i);
                } else {
                    break;
 }
 }
        }
       for (var i=0; i<num_pc; i++) {
            $("#pcs_new").append('<div id="pc_new"><div id="pc_name">'
                + '<h4 id="name_pc' + (i+1) + '" hidden="hidden"></h4>'
                + '<input name="name_pc" id="input_name_pc' + (i+1)
                + '" class="input_name" type="text" value="PC' + (last_number_pc[i])
                + '"></input></div><div id="pc' + (i+1) + '_specs"><p1>Number of interfaces: </p1>'
                + '<p1 id="number_int_pc' + (i+1) +'" hidden="hidden"></p1><input name='
               + '"net pc" id="net pc' + (i+1) + '" class="input number" type=number'
                + ' value=1 min=1 max=4 /></div></div><br />');
        }
    });
    $(document).on("click", "#load_interface", function(){
        $("#load_interface").remove();
        $("#submit").removeAttr("hidden");
       var interface_select = '</p1><select name="interface_type" id="interface_type">'
            + '<option value="LAN1" selected="selected">LAN1</option>'
            + '<option value="LAN2">LAN2</option>'
            + '<option value="LAN3">LAN3</option>'
            + '<option value="LAN4">LAN4</option>'
            + '<option value="LAN5">LAN5</option>'
```

```
/_{117}
```
- + '<option value="LAN6">LAN6</option>'
- + '<option value="LAN7">LAN7</option>'
- + '<option value="LAN8">LAN8</option>'
- + '<option value="LAN9">LAN9</option>'
- + '<option value="LAN10">LAN10</option>'
- + '<option value="WAN1">WAN1</option>'
- + '<option value="WAN2">WAN2</option>'
- + '<option value="WAN3">WAN3</option>'
- + '<option value="WAN4">WAN4</option>'
- + '<option value="WAN5">WAN5</option>'
- + '<option value="WAN6">WAN6</option>'
- + '<option value="WAN7">WAN7</option>'
- + '<option value="WAN8">WAN8</option>'
- + '<option value="WAN9">WAN9</option>'
- + '<option value="WAN10">WAN10</option>'
- + '<option value="NAT">NAT</option>'
- + '<option value="hostonly">Host-Only</option>'
- + '<option value="bridge">Bridge</option>'
- + '<option value="NAT Network 1">NAT Network 1</option>'
- + '<option value="NAT Network 2">NAT Network 2</option>'
- + '<option value="NAT Network 3">NAT Network 3</option>'
- + '<option value="NAT Network 4">NAT Network 4</option></select>';

```
var name_r = new Array();
```

```
var net\_arr_r = new Array();
```

```
for (i=0; i<sub>num r; i++) {
```

```
name_r[i] = $("#input_name_r" + (i+1)).val();
```

```
net\_arr_r[i] = parseInt(\$("#net_r" + (i+1)).val());
```

```
 $("#input_name_r" + (i+1)).attr("hidden", "hidden");
```

```
$("\text{#name}_" + (i+1)).append(name[r[i]);
```

```
 $("#name_r" + (i+1)).removeAttr("hidden");
```

```
$("\text{\#net}_" + (i+1)).attr("hidden", "hidden");
```

```
 $("#number_int_r" + (i+1)).append(net_arr_r[i]);
```

```
 $("#number_int_r" + (i+1)).removeAttr("hidden");
```
for (j=0; j<net\_arr\_r[i]; j++) {

```
$("\#r" + (i+1) + "_specs").append("<br/><code>111</code> + <code>121</code> + <code>131</code> + <code>141</code> + <code>151</code> + <code>161</code> + <code>171</code> + <code>181</code> + <code>191</code> + <code>191</code> + <code>191</code> + <code>191</code> + <code>191</code> + <code>191</code> + <code>191</code> + <code>191</code> + <code>191</code> + <code>191</code> + <code>191</code> + <code>191</codeinterface_select);
```

```
 }
```

```
 }
        var name_pc = new Array();
        var net arr pc = new Array();
        for (i=0; i<sub>num_p<sup>c</sup>; i++) {
            name_pc[i] = $("#input_name_pc" + (i+1)).val();net\_arr\_pc[i] = parseInt(\$("#net\_pc" + (i+1)).val());
             $("#input name pc" + (i+1)).attr("hidden", "hidden"); $("#name_pc" + (i+1)).append(name_pc[i]);
              $("#name_pc" + (i+1)).removeAttr("hidden");
             $("\text{#net\_pc" + (i+1)).attr("hidden", "hidden"); $("#number_int_pc" + (i+1)).append(net_arr_pc[i]);
              $("#number_int_pc" + (i+1)).removeAttr("hidden");
            for (j=0; j<net_arr_pc[i]; j++) {
                $("\text{*pc" + (i+1) + "\_spaces").append("<br/>&lt;br><p1&gt;Internetface " + (j+1) + ": " +interface_select);
             }
         }
     });
</script>
{% endblock %}
```

```
created.html
     {% extends 'base.html' %}
     {% block head %}
     <title>Created | LabOnLine</title>
     {% endblock %}
     {% block body %}
     \{ % set total = number_r| int + number_pclint % {\#1} = number_r| int + number_pclint % {\#1} = number_r| int + number_pclint % {\#1} = number_r| int + number_pclint % {\#1} = number_r| int + number_pclint % {\#1} = number_r| int + number_pclint % {\#1} = number_r| int + number_pclint % {\#1} = number_r| int + number_pclint % {\#1} = number_r| int + number_pclint % {\#1} = number_r| int + number_pclint % {\#1} = number_r| int + number_pclint % {\#1} = number_r| int + number_pclint % {\#1} = number_r| int + number_pclint % {\#1} = number_r| int + number_pclint % {\#1} = number_r| int\{ % if total == 0 % \}\langle p1 \rangle \langle p1 \rangle{% elif total == 1 %}
               <p1>{{ total }} domain has been created<br />>/> /></p1>
     {% else %}
               <p1>{{ total }} domains have been created<br />>/> /></p1>
     {% endif %}
```
{% endblock %}

```
leases.html
  {% include 'head.html' %}
  {% block body %}
  <h2><a href="{{ url_for('index') }}">LabOnLine</a></h2><br />
  <h4>DHCP Leases:</h4>
  <div id="dhcp_leases">
       <table style="border: none;">
           {% for network, leases in active_net_leases.items(): %}
              <tr><td>{{ network }}</td></tr>
               {% for lease in leases: %}
                   <tr>
                   {% for i in lease: %}
                       <td>{{ i }} &nbsp;</td>
                   {% endfor %}
                   </tr> 
               {% endfor %}
           {% endfor %}
       </table>
  </div>
  <script>
      setInterval('windowReload()', 3000);
       function windowReload() {
```
\$('#dhcp\_leases').load(location.href + ' #dhcp\_leases');

}

</script>

{% endblock %}

```
network_init.sh
 #!/usr/bin/env bash
 virsh net-destroy default
 virsh net-undefine default
  for file in net_xml/*; do
       virsh net-define $file
  done
  for i in $(seq 1 4); do
      virsh net-autostart network${i}
       virsh net-start network${i}
  done
  for i in $(seq 1 10); do
      virsh net-autostart LAN${i}
      virsh net-start LAN${i}
  done
```

```
for i in $(seq 1 10); do
     virsh net-autostart WAN${i}
     virsh net-start WAN${i}
```
## done

virsh net-autostart hostonly virsh net-start hostonly virsh net-autostart bridge virsh net-start bridge

## network\_rm.sh

#!/usr/bin/env bash

#### for i in \$(seq 1 4); do

virsh net-destroy network\${i}

virsh net-undefine network\${i}

done

```
for i in $(seq 1 10); do
```
virsh net-destroy LAN\${i}

virsh net-undefine LAN\${i}

done

```
for i in $(seq 1 10); do
```
 virsh net-destroy WAN\${i} virsh net-undefine WAN\${i}

done

virsh net-destroy hostonly virsh net-undefine hostonly virsh net-destroy bridge virsh net-undefine bridge

# Παράρτημα Β Προκαθορισμένες διευθύνσεις MAC & IP των εικονικοποιημένων δικτύων

Στον παρακάτω πίνακα παρουσιάζονται συνοπτικά τα εικονικοποιημένα δίκτυα που έχουν δημιουργηθεί για τους σκοπούς της εφαρμογής, καθώς και η αντιστοίχιση διευθύνσεων MAC και IP σε κάθε εικονική μηχανή που δημιουργείται από αυτήν.

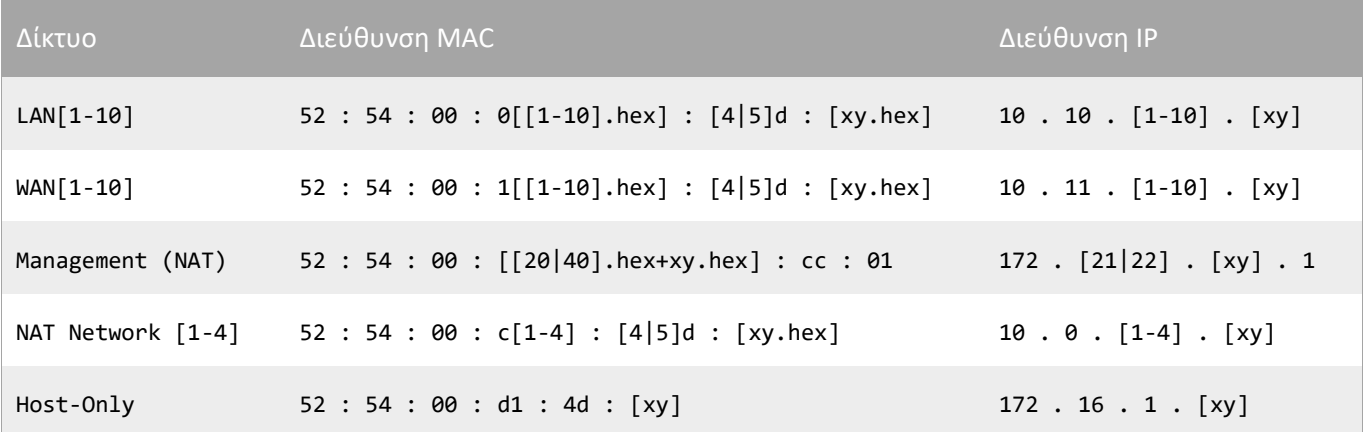

*Πίνακας 3: Προκαθορισμένες διευθύνσεις MAC & IP*

<span id="page-124-0"></span>Παρατίθενται ορισμένα στοιχεία για την επεξήγηση το[υ Πίνακας](#page-124-0) 3:

- Το πρώτο μισό των διευθύνσεων MAC (52:54:00) έχει επιλεχθεί καθώς αντιστοιχεί σε κάρτες δικτύου εικονικών μηχανών KVM.
- Οι αριθμοί [1-10] αναφέρονται στον αριθμό του εκάστοτε δικτύου (LAN ή WAN).
- Οι αριθμοί [1-4] αναφέρονται στον αριθμό του εκάστοτε δικτύου (NAT Network).
- Οι αριθμοί [4|5] αντιστοιχούν σε δρομολογητή ή προσωπικό υπολογιστή αντίστοιχα.
- Οι αριθμοί [20|40] αντιστοιχούν σε δρομολογητή ή προσωπικό υπολογιστή αντίστοιχα.
- Ως .hex νοείται η αναπαράσταση του εκάστοτε αριθμού σε δεκαεξαδικό σύστημα.
- Η πράξη της πρόσθεσης (+) εκτελείται μεταξύ δεκαεξαδικών αριθμών.
- Με xy αναπαρίσταται ο αριθμός<sup>26</sup> του εκάστοτε δρομολογητή ή προσωπικού υπολογιστή (πχ. R1, R21, PC5).

<sup>&</sup>lt;sup>26</sup> Επισημαίνεται ότι σε κάθε εικονική μηχανή ανατίθεται ένας αριθμός της μορφής xy, για λόγους διευθυνσιοδότησης μοναδικών MAC & IP, όπως έχει ήδη αναλυθεί. Αν η εικονική μηχανή δεν ακολουθεί την ονοματολογία Rxy/PCxy, τότε ο αριθμός xy υπολογίζεται από το δοθέν όνομα.

Για παράδειγμα, η εικονική μηχανή με όνομα R3 και διεπαφή στα δίκτυα LAN2 και WAN1 θα έχει τις εξής διευθύνσεις:

- Για το LAN2, MAC 52:54:00:02:4d:03 και IP 10.10.2.3
- Για το WAN1, MAC 52:54:00:11:4d:03 και IP 10.11.1.3
- Για το management, MAC 52:54:00:23:cc:01 και IP 172.21.3.1

# Βιβλιογραφία

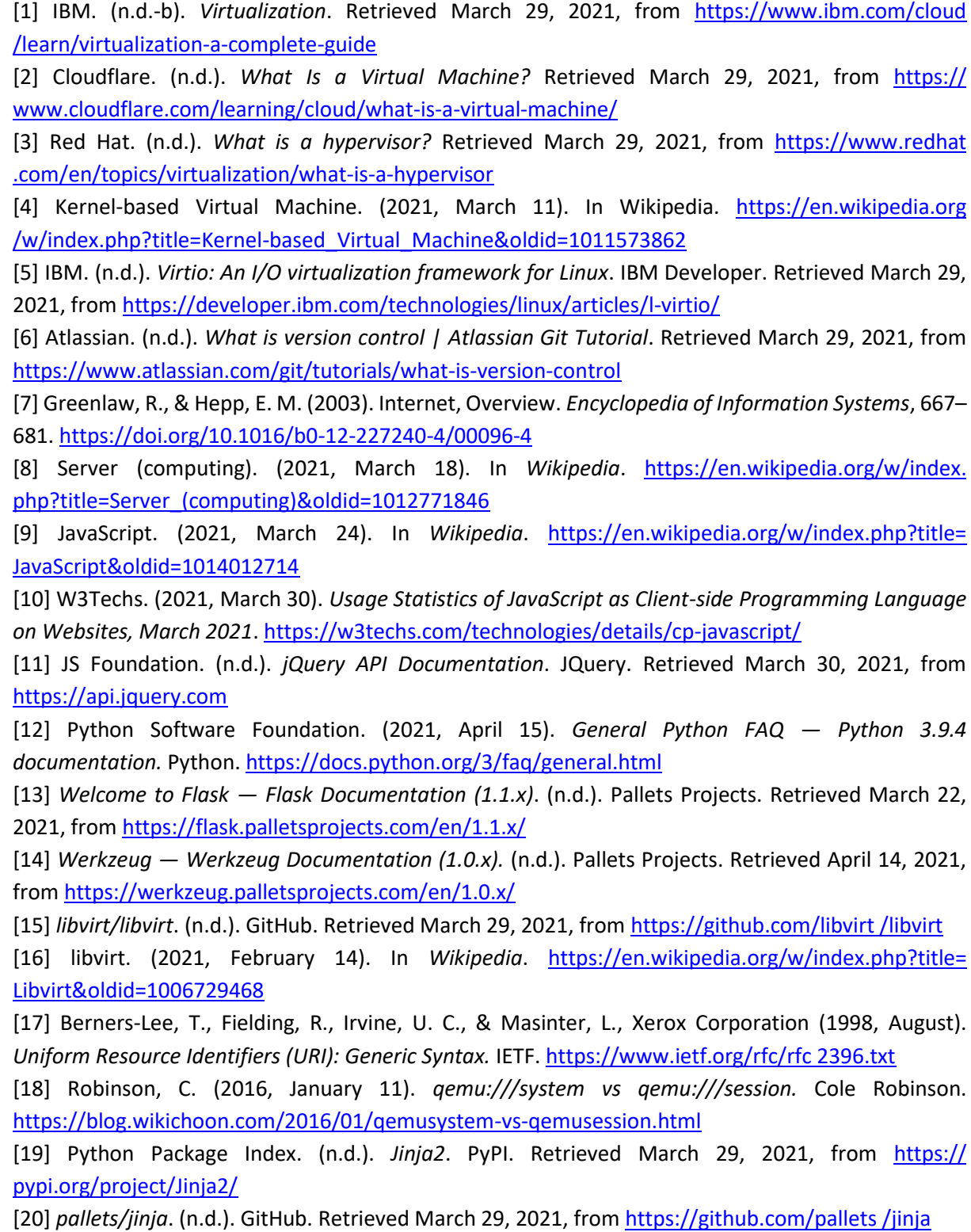

[21] Linux kernel. (2021, March 29). In *Wikipedia*. [https://en.wikipedia.org/w/index.php?](https://en.wikipedia.org/w/index.php?%20title=Linux_kernel&oldid=1014882193) [title=Linux\\_kernel&oldid=1014882193](https://en.wikipedia.org/w/index.php?%20title=Linux_kernel&oldid=1014882193)

[22] Hauck, T. (2020, October 23). *Modular and monolithic kernels in Redhat Linux*. DistributedNetworks. [https://www.distributednetworks.com/configure-linux-components/](https://www.distributednetworks.com/configure-linux-components/%20module2/modular-monolithic-kernels.php)  [module2/modular-monolithic-kernels.php](https://www.distributednetworks.com/configure-linux-components/%20module2/modular-monolithic-kernels.php)

[23] Loadable kernel module. (2021, March 16). In *Wikipedia*. [https://en.wikipedia.org/w/](https://en.wikipedia.org/w/%20index.php?title=Loadable_kernel_module&oldid=1012384891) [index.php?title=Loadable\\_kernel\\_module&oldid=1012384891](https://en.wikipedia.org/w/%20index.php?title=Loadable_kernel_module&oldid=1012384891)

[24] Bitterling, P. (2010). Operating System Kernels. *CiteSeerX*, 2. http://www.mi.fu-berlin. de/inf/groups/ag-tech/teaching/2008-09\_WS/S\_19565\_Proseminar\_Technische\_Informatik/ bitterling09operating.pdf

[25] FreeBSD. (2021, March 27). In *Wikipedia*. [https://en.wikipedia.org/w/index.php?title=](https://en.wikipedia.org/w/index.php?title=%20FreeBSD&oldid=1014559924)  [FreeBSD&oldid=1014559924](https://en.wikipedia.org/w/index.php?title=%20FreeBSD&oldid=1014559924)

[26] User space. (2021, February 11). In *Wikipedia*. [https://en.wikipedia.org/w/index.php?](https://en.wikipedia.org/w/index.php?%20title=User_space&oldid=1006101300) [title=User\\_space&oldid=1006101300](https://en.wikipedia.org/w/index.php?%20title=User_space&oldid=1006101300)

[27] Cochard-Labbé, O. (n.d.). *ocochard/BSDRP*. GitHub. Retrieved November 2, 2020, from <https://github.com/ocochard/BSDRP>

[28] *Overview — FRR latest documentation*. (n.d.). FRRouting. Retrieved March 30, 2021, from <http://docs.frrouting.org/en/latest/overview.html>

[29] Filip, O. (n.d.). *The BIRD Internet Routing Daemon Project*. CZ.NIC. Retrieved March 30, 2021, from [https://bird.network.cz](https://bird.network.cz/)

[30] Red Hat. (n.d.). *libvirt: Network XML format.* Retrieved April 11, 2021, from https:// libvirt.org/formatnetwork.html

[31] Onisick, J. (n.d.). *Access Layer Network Virtualization: VN-Tag and VEPA.* Define The Cloud. Retrieved April 13, 2021, from [https://www.definethecloud.net/access-layer-network-virtualization](https://www.definethecloud.net/access-layer-network-virtualization-vn-tag-and-vepa/)[vn-tag-and-vepa/](https://www.definethecloud.net/access-layer-network-virtualization-vn-tag-and-vepa/)

[32] Smith, C. (n.d.). *cs01/pyxtermjs.* GitHub. Retrieved April 2, 2021, from https://github. com/cs01/pyxtermjs